# **INSTRUÇÕES DE PROGRAMAÇÃO**

**Revisão 1.04 - Abrir/2008** 

**COMPATÍVEL COM IMPRESSORAS FISCAIS DA LINHA SWEDA TÉRMICA** Modelos: IF ST100, IF ST120, IF ST200, IF ST1000, IF ST2000 e IF ST2500

> Este manual tem caráter técnicoinformativo, sendo propriedade da SWEDA INFORMÁTICA LTDA. (SWEDA). Todos os direitos reservados. É permitida a reprodução deste documento, desde que preservada a integridade do seu conteúdo, com autorização prévia da SWEDA.

> Todos os cuidados foram tomados no preparo deste manual. Entretanto, a SWEDA não assume nenhuma responsabilidade por erros, imprecisões ou omissões em seu conteúdo, assim como por quaisquer tipos de danos, perdas ou lucros cessantes decorrentes do uso da informação aqui contida.

> As informações contidas neste manual estão sujeitas a alteração sem aviso prévio.

# SUMARIO

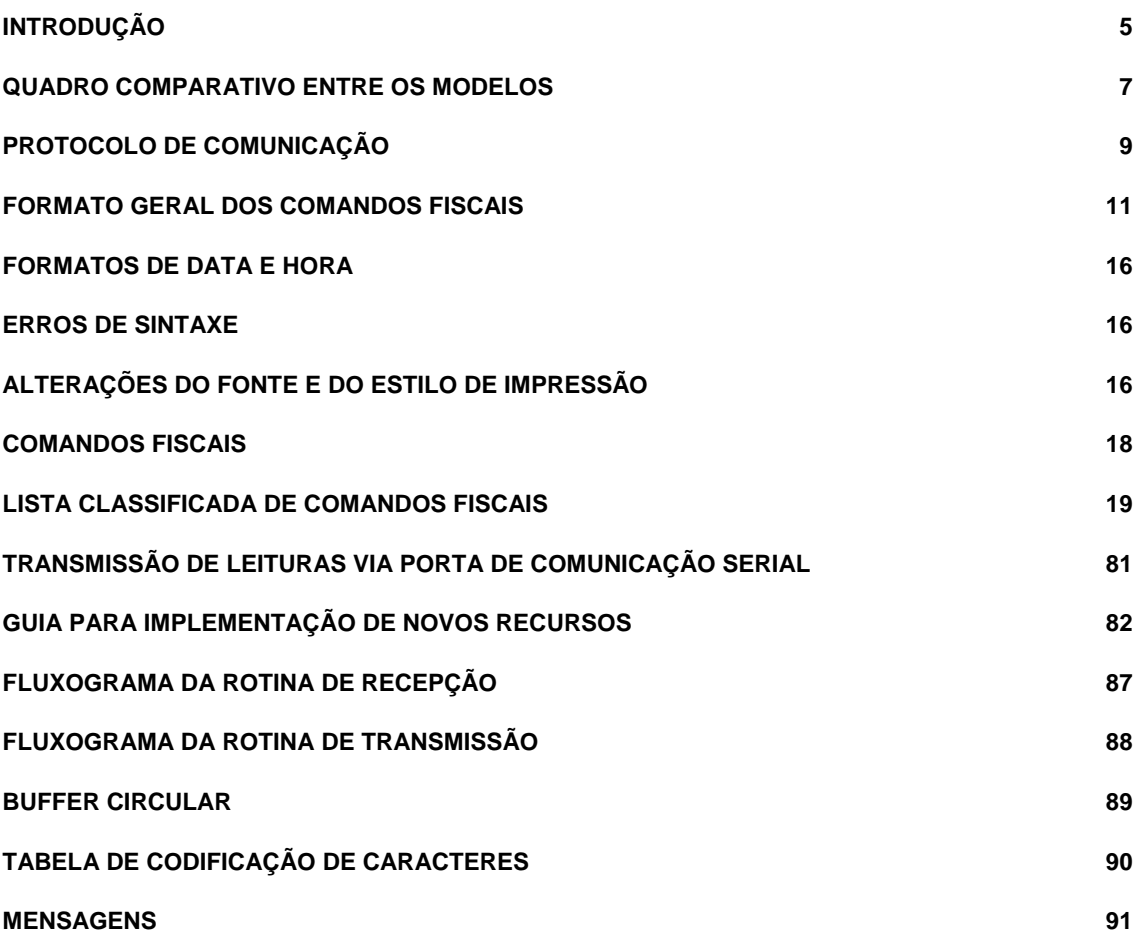

### INTRODUÇÃO

 Esperamos que este documento auxilie todos os desenvolvedores a construírem aplicativos compatíveis com as impressoras fiscais Sweda - linha ST, modelos: IF ST100, IF ST120, IF ST200, IF ST1000, IF ST2000 e IF ST2500.

Pensamos numa diagramação limpa e objetiva que facilite a pesquisa e o acesso às informações.

 Para dúvidas que não forem resolvidas apenas com a utilização deste, por favor, entre em contato com nosso departamento de suporte técnico.

A Sweda agradece a sua escolha.

### QUADRO COMPARATIVO ENTRE OS MODELOS

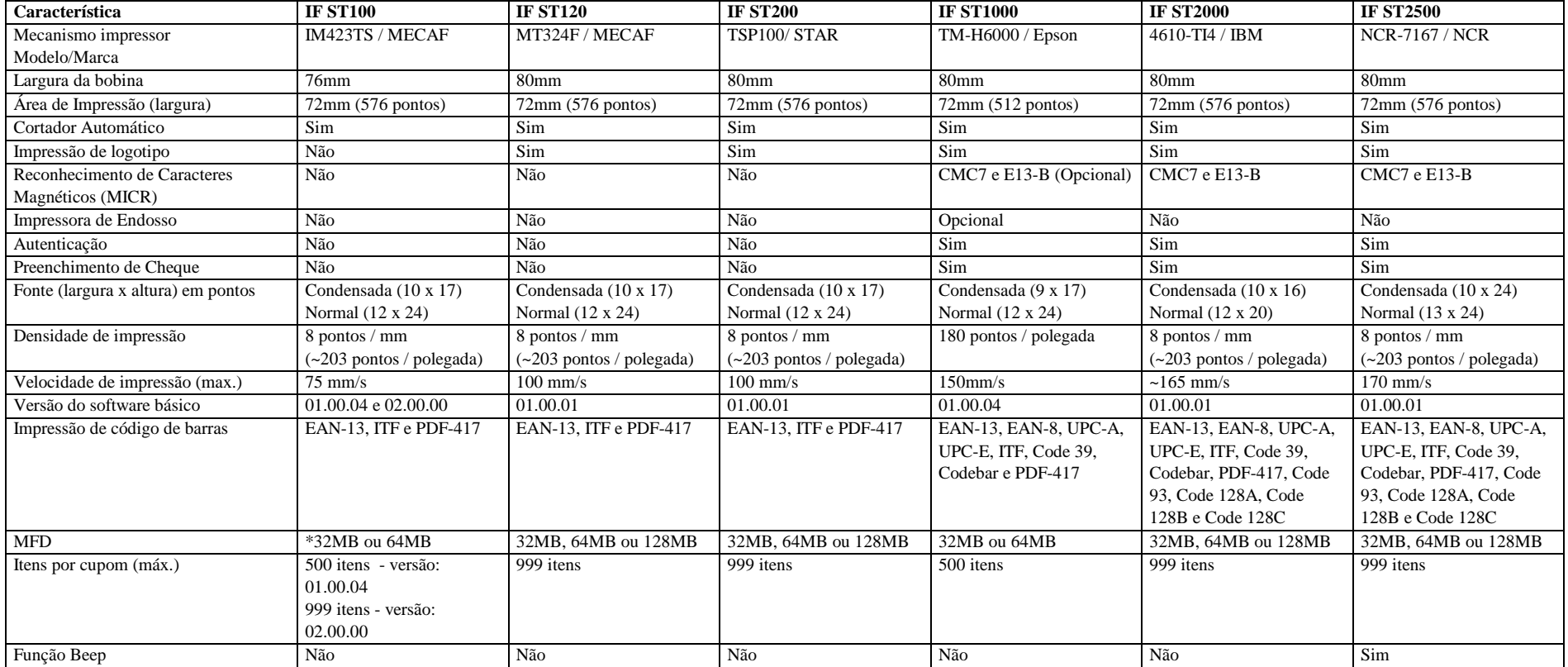

### **PROTOCOLO DE COMUNICAÇÃO**

#### **1. Formato do Registro de Comunicação**

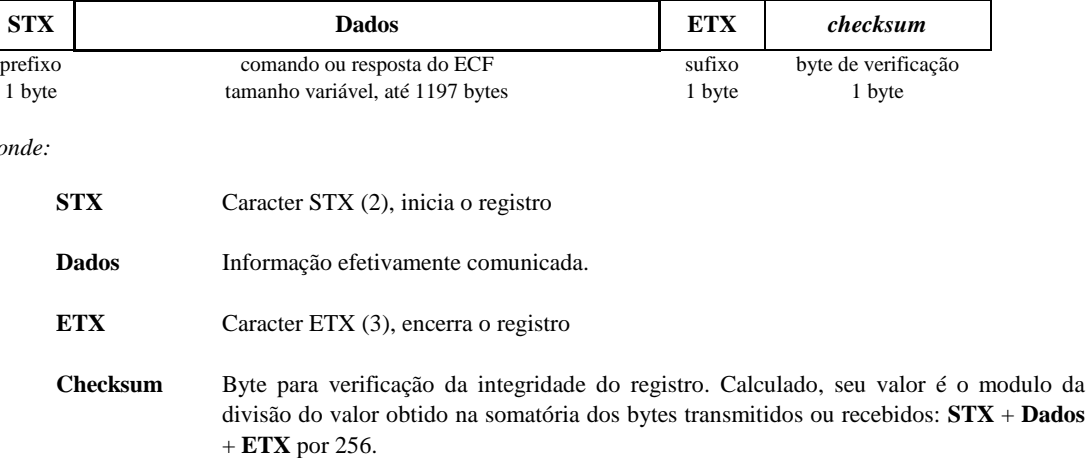

#### *exemplo:*

*onde:* 

Registro de comunicação do comando de emissão da Leitura X: **\*15** 

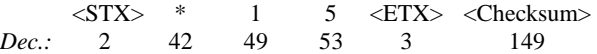

#### **2. Transmissão de Registros à Impressora Fiscal**

Envie o caracter **STX** (2), a string de dados e o caracter **ETX** (3); Calcule e envie o byte de verificação do registro (checksum)*;*

Não havendo problemas de conexão ou de configuração da porta de comunicação utilizada pelo aplicativo, o ECF verifica a integridade do registro recebido e reportar ao aplicativo um estatus de recepção: o caracter **ACK** (6) em caso de êxito de recepção; o caracter **NAK** (21) em caso de falha de comunicação.

O tempo mínimo recomendado de aguardo do estatus de recepção é 7 segundos. Em caso de ocorrer falha de comunicação (**NAK**), retransmita o registro;

O transmissor deve prever:

 - Falhas recorrentes de comunicação (restringindo o número de retransmissões consecutivas do mesmo registro);

- Nenhum estatus de recepção (ACK/NACK);

- Recepção simultânea (enquanto a rotina de transmissão aguarda o estatus de recepção).

 - Valor do *checksum* igual ao valor de um dos caracteres de controle (STX, ESC, ETX, ACK ou NACK)

Consulte, também, o anexo: FLUXOGRAMA DA ROTINA DE TRANSMISSÃO

#### **3. Recepção de Registros da Impressora Fiscal**

A aplicação deverá testar a consistência de cada registro comunicado pela impressora fiscal e reportar um estatus de recepção. Para isso, será necessário calcular e verificar o checksum de cada registro recebido. Se o *checksum* estiver correto a aplicação deverá transmitir o caracter **ACK** (6), a fim de reportar à impressora fiscal êxito de comunicação do registro. Caso contrário, se o registro for inconsistente, a aplicação deverá descarta-lo e transmitir à impressora fiscal o caracter **NAK** (21), a fim de solicitar a retransmissão.

Consulte, também, os anexos: FLUXOGRAMA DA ROTINA DE RECEPÇÃO e Buffer Circular

#### **4. Descompressão**

 A impressora fiscal comprime seqüências de caracteres repetidos a fim aumentar a performance de comunicação.

*Portanto, a aplicação deverá descomprimir os registros enviados pela impressora fiscal!* 

O formato da compressão é: *c* **ESC** *n*

 *onde:* 

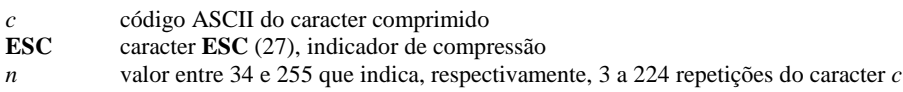

 *Exemplos:* 

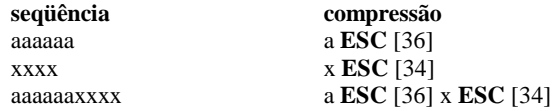

### FORMATO GERAL DOS COMANDOS FISCAIS

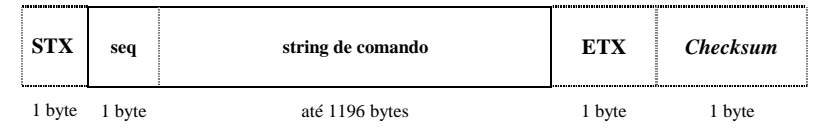

*onde:* 

*seq* Controle de implementação facultativa que, na hipótese de falha na comunicação, havendo a retransmissão não solicitada do registro, assegura uma única execução do comando.

Quando implementado:

Seu valor e a faixa de variação são determinados pela aplicação (de 32 a 255 – exceto 42), devendo, sempre, ser diferente do valor do último comando.

Exemplo:

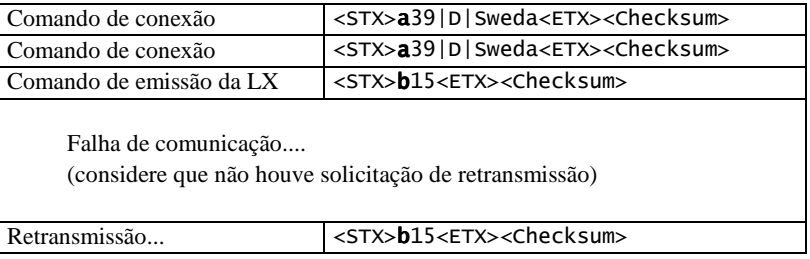

A execução do comando de conexão (39) independe do valor em *seq,* sendo uma forma de iniciar o controle (outra forma é iniciar *seq* com o valor 42).

O segundo comando de emissão da LX, somente é executado na hipótese do ECF não ter processado o primeiro comando.

Quando não implementado:

*O valor de seq é fixado em 42 –* asterisco (\*)

Exemplo:

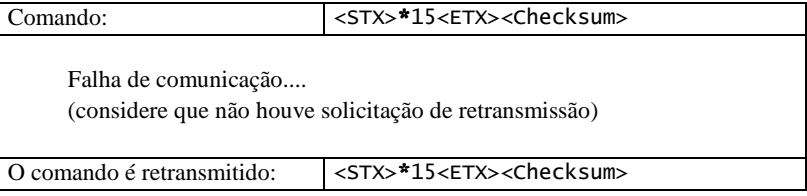

Há grande possibilidade de que ambos os comandos sejam executados.

#### *string de comando*

As duas primeiras posições da string contêm o número de identificação do comando. Os parâmetros, se houverem, serão separados pelo caracter | (pipe - 124).

#### Registro de Status da IMPRESSORA FISCAL

 Os registros de estatus, transmitidos pela impressora fiscal comunicam à aplicação informações sobre seu estado operacional e sobre falhas ocorridas durante a execução do comando.

Formato:

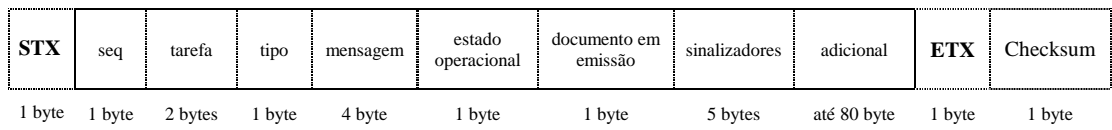

#### **seq**

(1 byte)

Valor do controle seqüencial (*seq*) do último comando processado.

#### **tarefa**

(2 algarismos numéricos)

Número referente ao comando em execução, com as seguintes exceções:

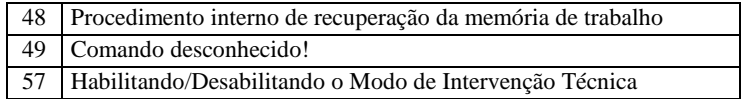

#### **tipo**

(1 caracter)

Tipificação do registro, conforme descrição abaixo:

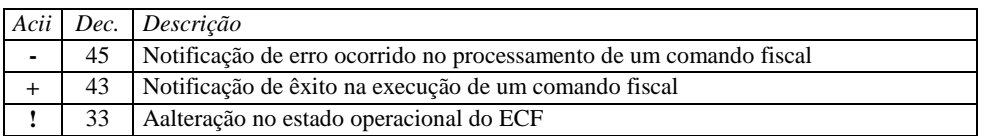

Existem, ainda, *tipos* referentes a registros de transmissão de leituras *on-line* e registros de informações lidas do ECF através do comando 34; que possuem formato próprio, consulte:

> TRANSMISSÃO DE LEITURAS VIA PORTA DE COMUNICAÇÃO SERIAL 34-Leitura de Informações

#### **mensagem**

(4 algarismos numéricos)

Código numérico da mensagem enviada pela impressora fiscal ao aplicativo. Consulte: MENSAGENS

#### **estado operacional**

(1 caracter)

Indicador do estado operacional do ECF, conforme descrição abaixo:

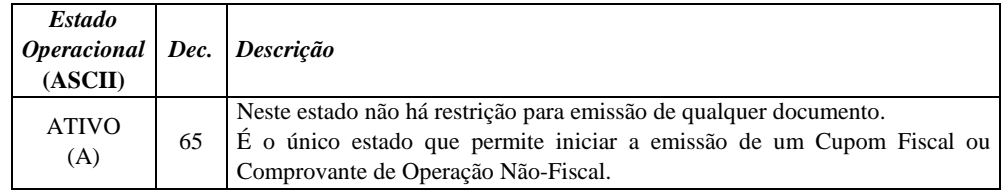

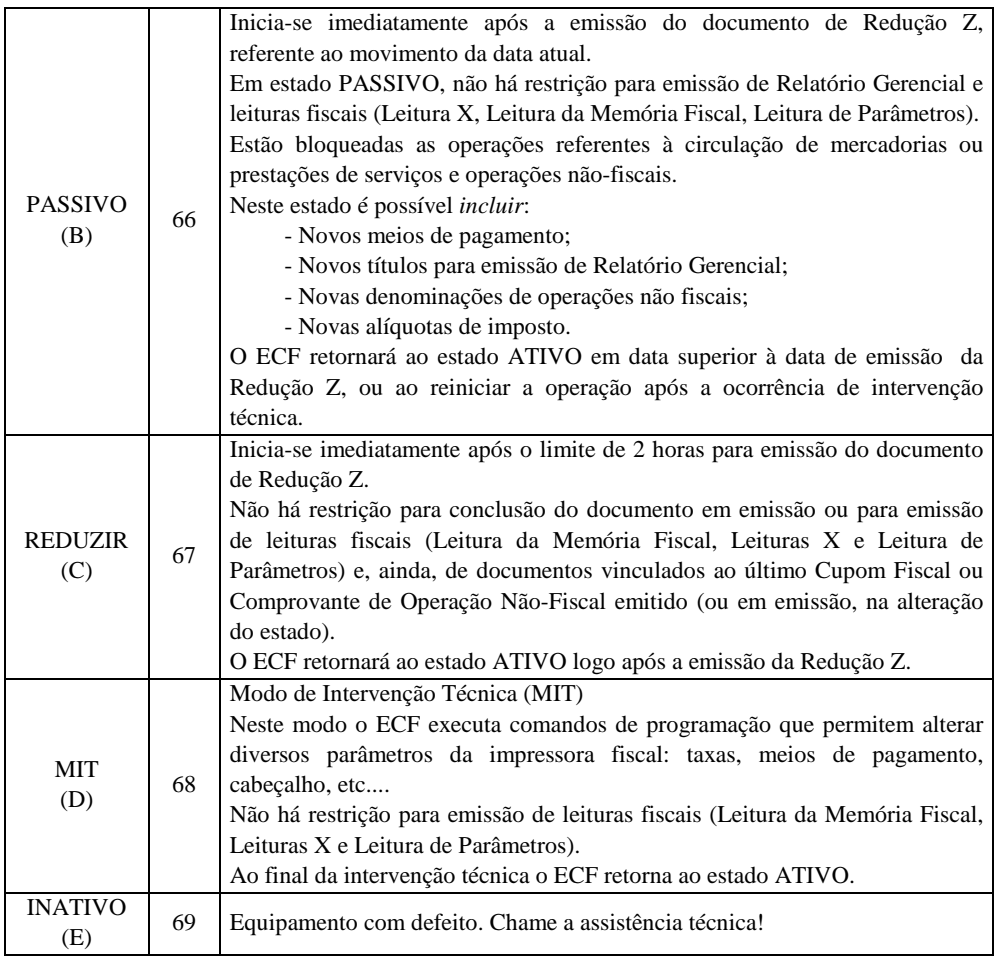

#### **documento em emissão**

(1 caracter)

Indicador do documento em emissão, conforme a descrição da tabela abaixo:

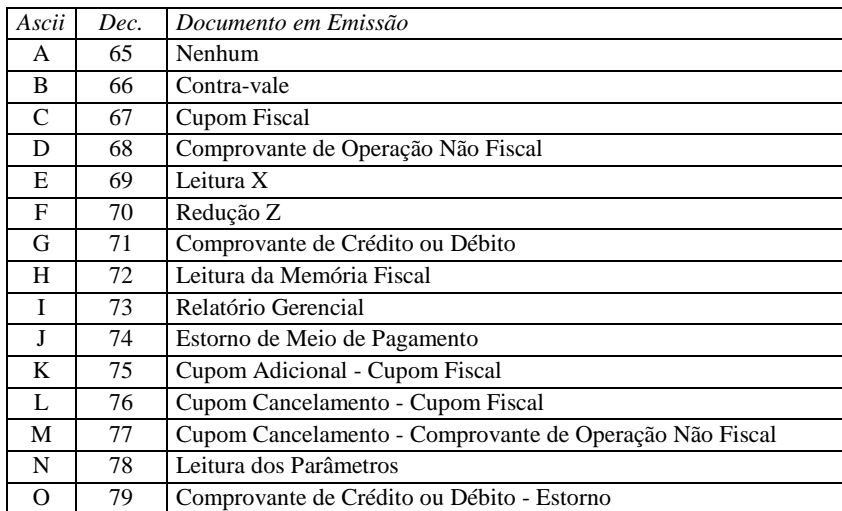

#### **sinalizadores**

(5 bytes)

Indicam estados específicos do ECF.

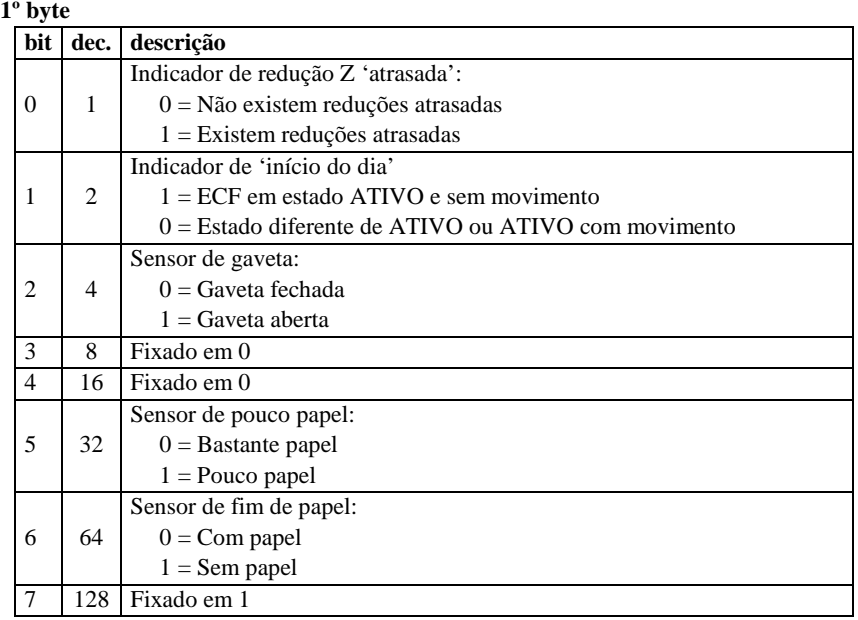

#### **2º byte**

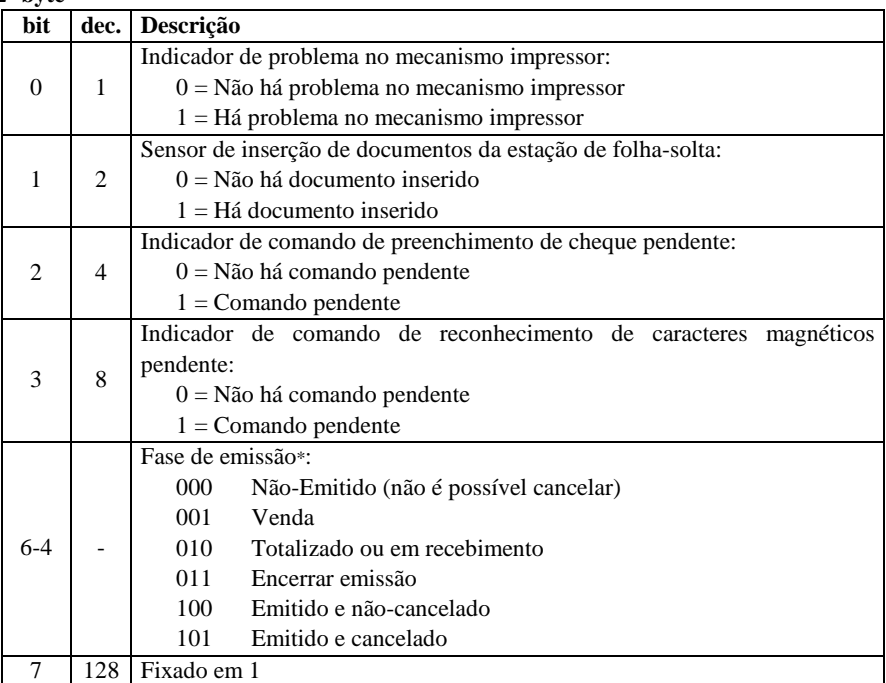

\*Aplica-se apenas a Cupom Fiscal ou Comprovante de Operação Não Fiscal

#### **3º byte**

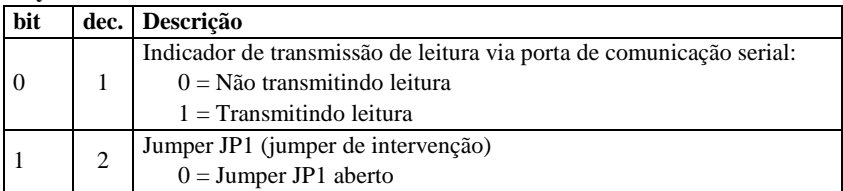

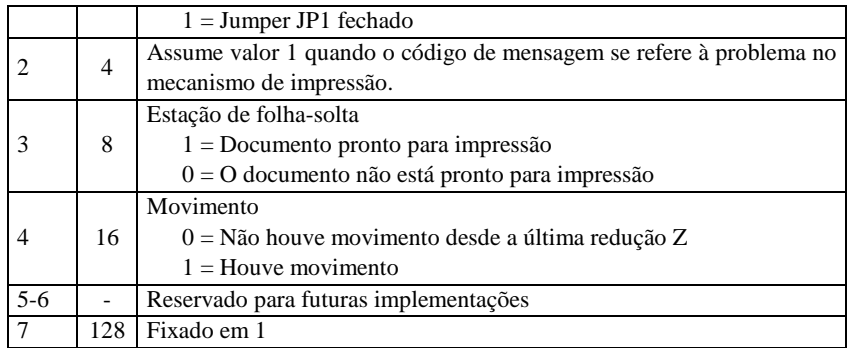

#### **4º e 5º byte**

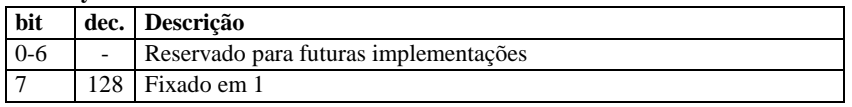

#### **adicional**

(Extensão máxima: 80 bytes)

Informação adicional, relacionada à mensagem notificada.

### FORMATOS DE DATA E HORA

#### **Data**

Formatos reconhecidos:

 *dd/mm/aa dd/mm/aaaa ddmmaaaa* 

 *onde:* 

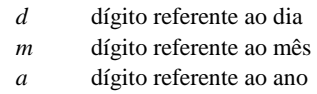

#### **Horário**

Formatos reconhecidos:

 *hh:mm[:ss][v] hhmmss[v]* 

 *onde:* 

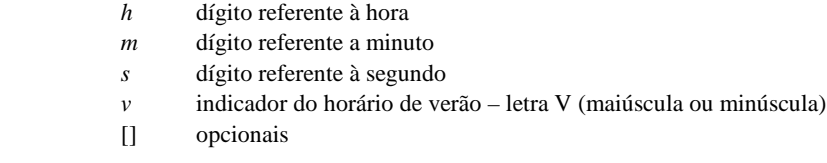

### ERROS DE SINTAXE

Na analise de um comando fiscal, constituem erros de sintaxe:

- Argumento vazio ou 'em branco' em parâmetro obrigatório;
- A inclusão de um parâmetro não previsto;
- Extensão, valor, tipo ou formato inválido.

### ALTERAÇÕES DO FONTE E DO ESTILO DE IMPRESSÃO

Em diversos momentos a impressora fiscal possibilita a alteração do fonte ou do estilo de impressão.

 Na hipótese de alteração, 2 bytes são acrescentados ao texto enviado à impressora fiscal: o caracter 22 (primeiro byte) é um prefixo que indica a alteração; o segundo é uma combinação de valores que selecionam as alterações desejadas.

Nas tabelas abaixo, são listadas as opções disponíveis e os respectivos valores de atribuição:

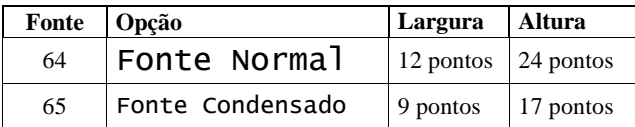

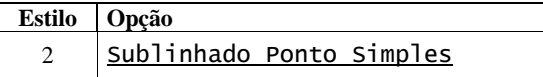

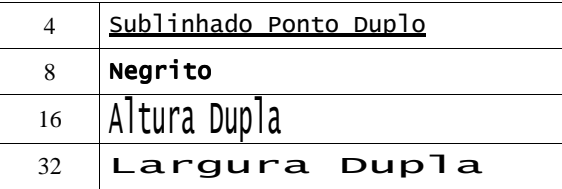

Temos assim: {22} {Fonte [+ Estilo] [+ Estilo]}

**Exemplo:** Para selecionar Fonte Normal (64) e Altura Dupla (+8)

```
 <22><72>Seleciona Fonte Normal e Negrito
```
### Seleciona Fonte Normal e Negrito

Também, estão disponíveis, recursos para alterações específicas do estilo:

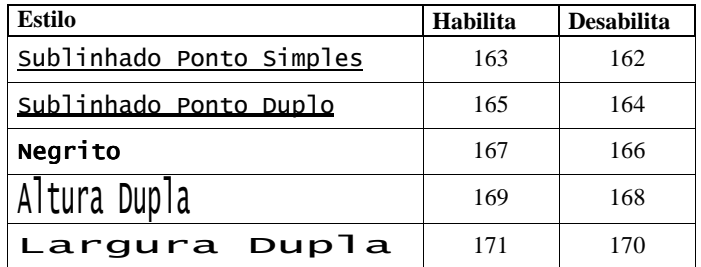

**Exemplo:** Suponhamos que o usuário selecione a fonte condensada (65) e altura dupla (+16); e, que, posteriormente, queira sublinhar uma única palavra no texto sem prejuízo à seleção inicial.

<22><81>Fonte Condensado e Altura Dupla, <22><163>Sublinha<22><162>!

Fonte Condensado e Altura Dupla, Sublinha!

#### **Outros Recursos Disponíveis:**

 ${22} + {?}$ 

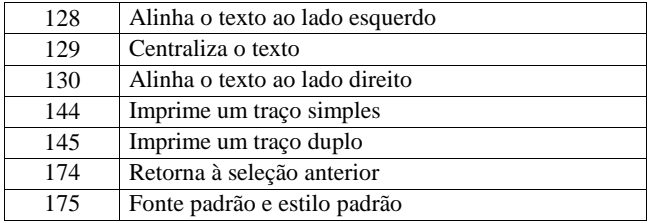

### **COMANDOS FISCAIS**

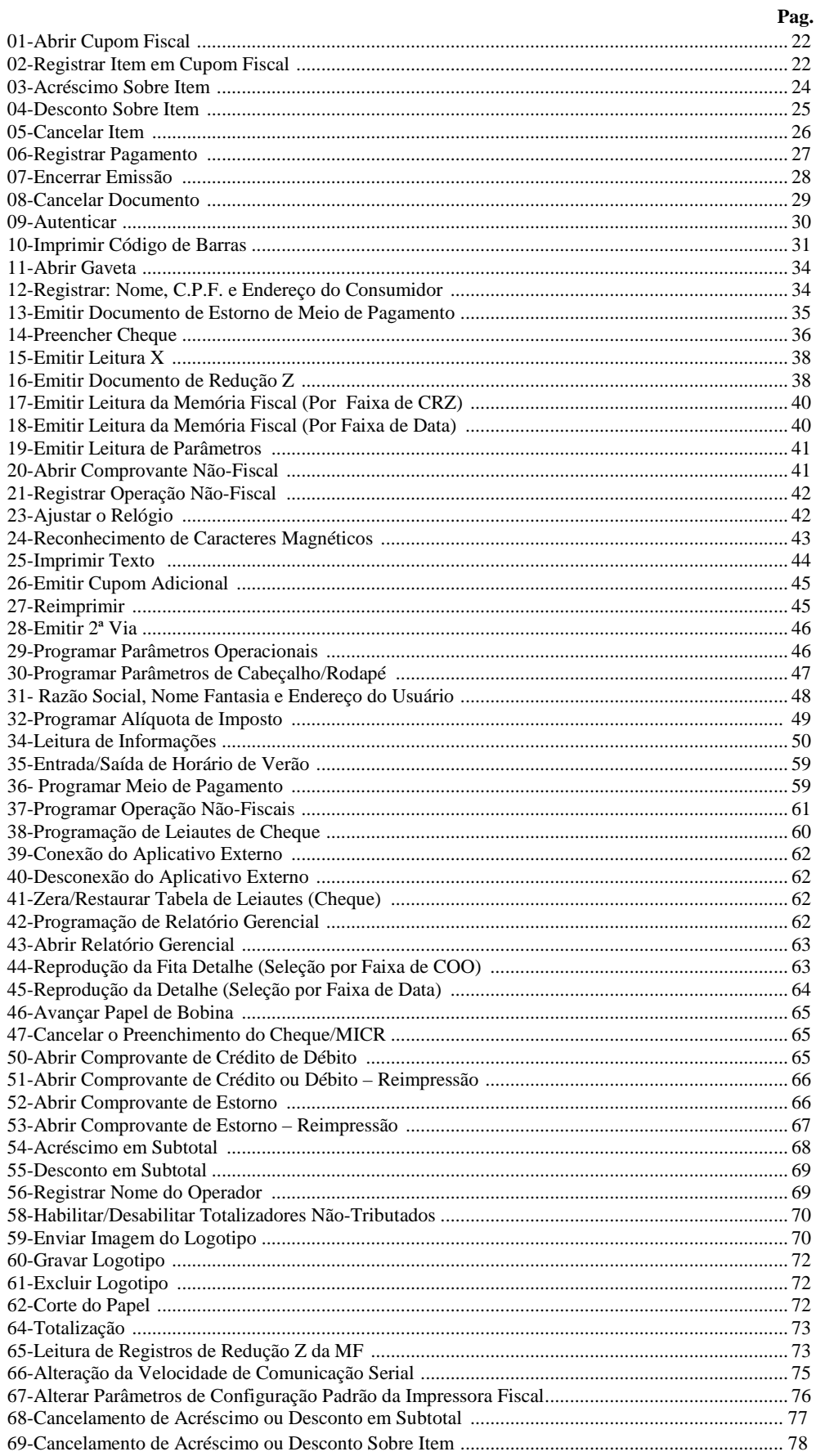

### LISTA CLASSIFICADA DE COMANDOS FISCAIS

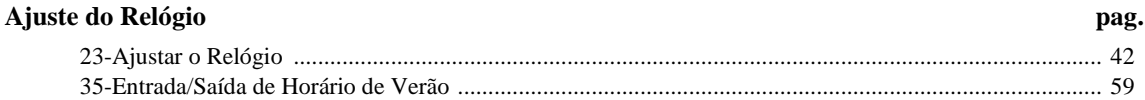

#### Parametrizações do ECF

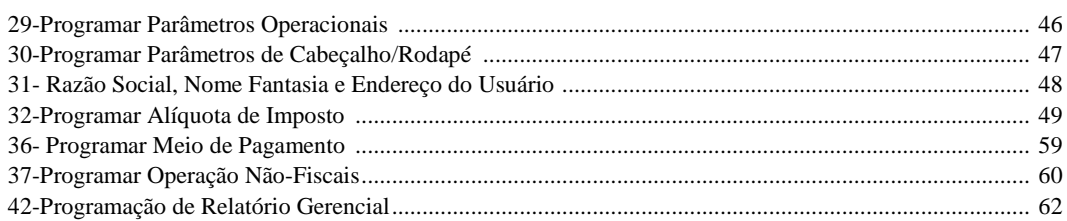

#### Emissão de Cupom Fiscal

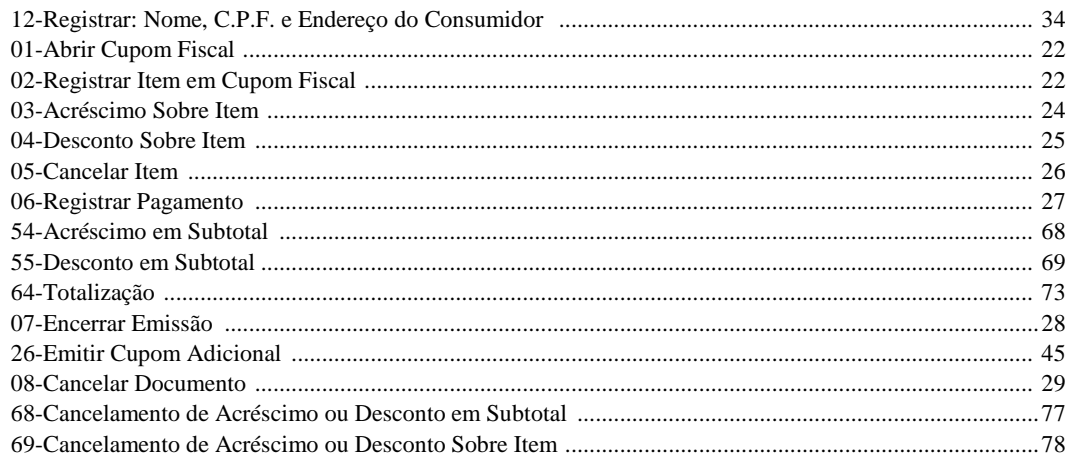

#### Emissão de Comprovante Não-Fiscal

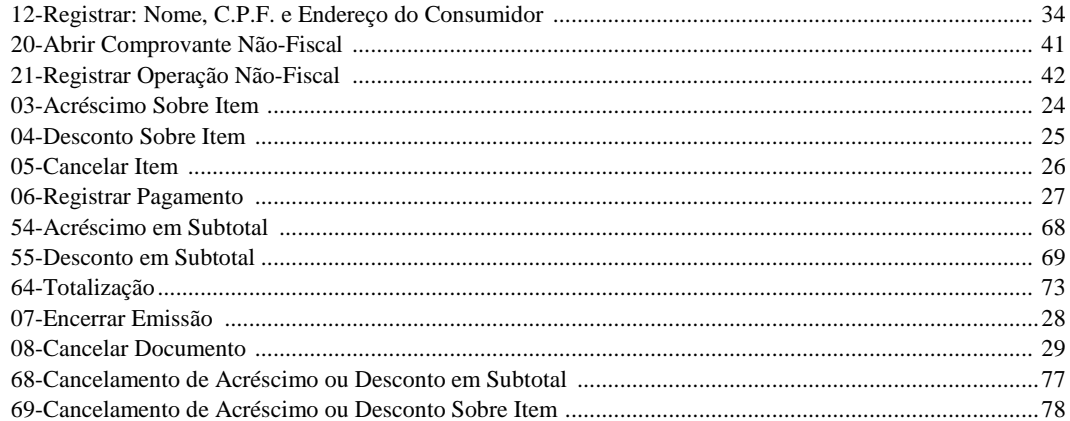

### LISTA CLASSIFICADA DE COMANDOS FISCAIS (Cont.)

#### Emissão de Comprovante de Crédito ou Débito

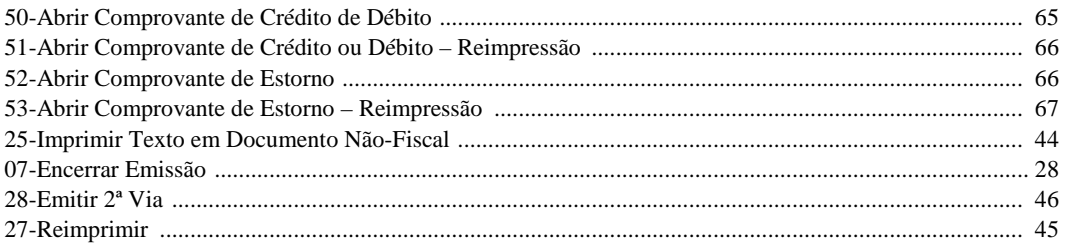

#### Emissão de Relatório Gerencial

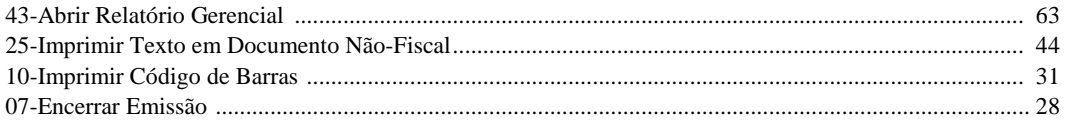

#### Estorno de Meio de Pagamento

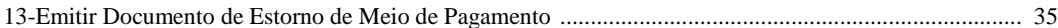

#### Emissão de Leituras

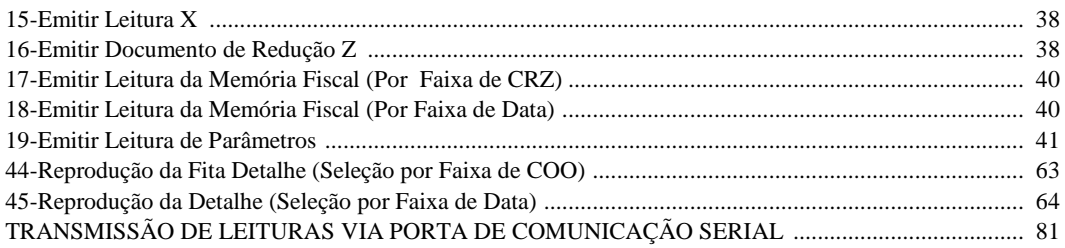

#### Leitura de Informações

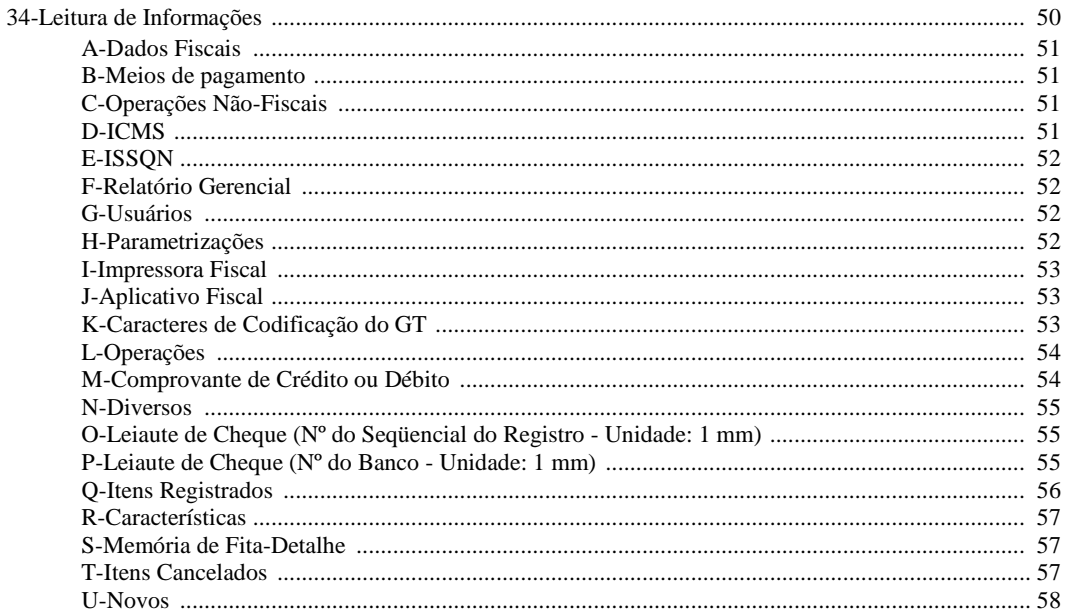

### LISTA CLASSIFICADA DE COMANDOS FISCAIS (Cont.)

#### **Cheque**

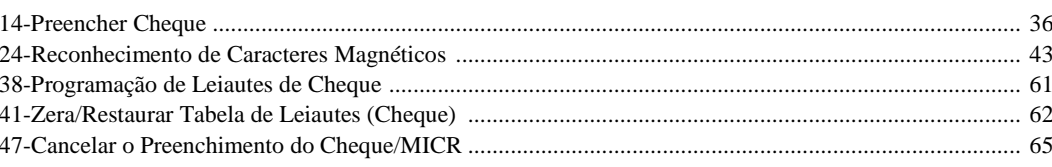

### Autenticação

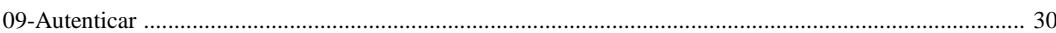

### Logotipo

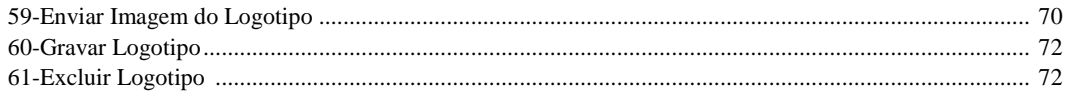

#### **Outros**

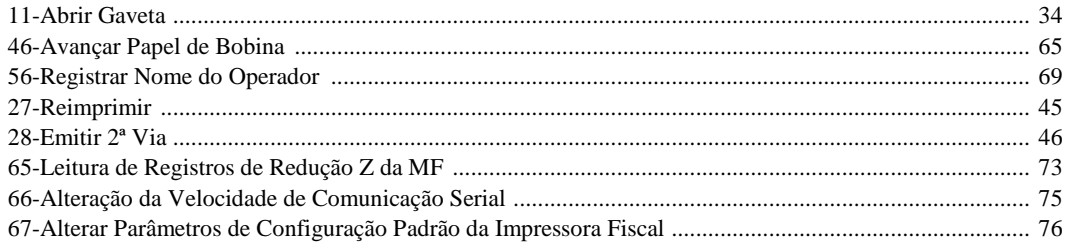

### 01-ABRIR CUPOM FISCAL

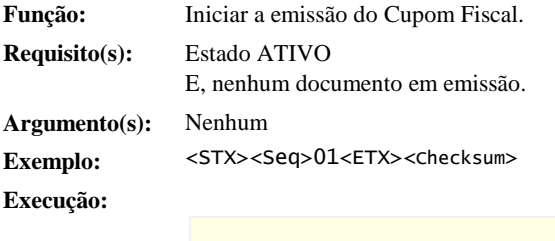

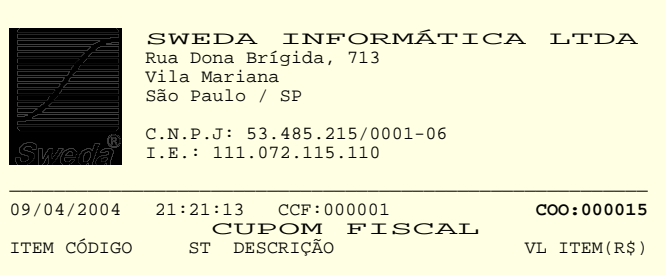

#### **Mensagens:**

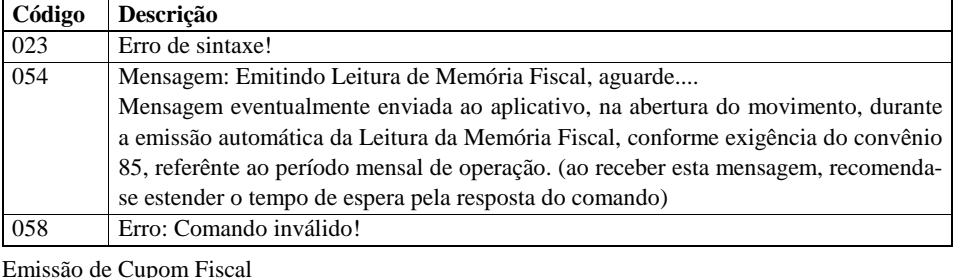

Veja também: Parametrizações do ECF

### 02-REGISTRAR ITEM EM CUPOM FISCAL

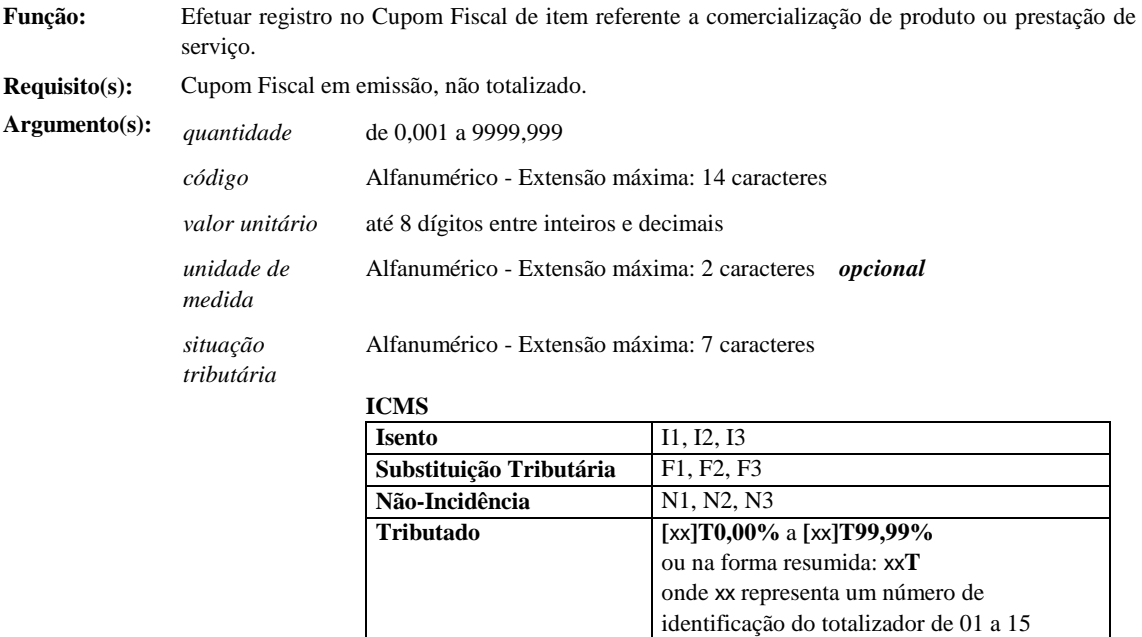

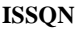

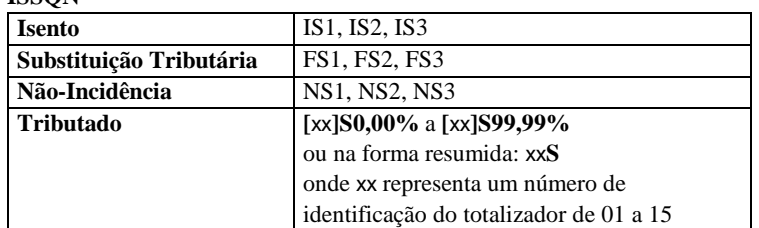

O Convênio ICMS 85/01, alterado pelo convênio ICMS 80/07 determina uma nova expressão para identificação dos totalizadores de ICMS ou ISSQN com carga tributária vinculada.

A alteração inclui, nas duas primeiras posições da expressão, um número para identificação do totalizador, que permite distingui-lo de outros totalizadores programados com a mesma carga tribuária.

O número de identificação foi implementado a partir da versão 'G' do protocolo de comandos como parte opcional da expressão. Se o mesmo é omitido, a impressora fiscal seleciona, através da carga tributária, o primeiro totalizador seqüencialmente programado com a respectiva carga tributária.

**Para ECFs com versão 'F' ou inferior, a aplicação deve manter o formato T***nn,nn***% ou S***nn,nn***% - onde** *nn,nn* **representa a carga tributária vinculada - a fim de evitar erro de sintaxe na execução do comando.** 

**Para maiores detalhes, consulte: Guia Para Implementação de Novos Recursos (Pag. 82).**

#### *descrição* Descrição do produto ou serviço

Alfanumérico - Extensão máxima: 233 caracteres.

*IAT* **I**ndicador de **A**rredondamento ou **T**runcamento (IAT) Possibilita à aplicação optar pelo arredondamento ou truncamento do valor total do item:

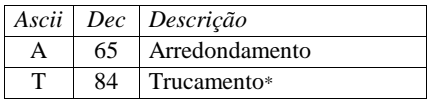

*opcional* , valor padrão: 'T'

**O recurso de arredondamento está disponível a partir da versão 'E' do protocolo de comandos. Em versões inferiores, se o argumento não for omitido pela aplicação resultará em erro de sintaxe na execução do comando.** 

**Para maiores detalhes, consulte: Guia Para Implementação de Novos Recursos (Pag. 82).** 

**Exemplo(s):** <STX><Seq>02|2|0000000000002|2,19|UN|T17,00%|Iogurte 6UN<ETX><Checksum> <STX><Seq>02|1|7890000000002|1,98||T7,00%|Detergente<ETX><Checksum> <STX><Seq>02|12,642|7890000000003|1,582LT|F1|Gasolina<ETX><Checksum>

**Nota(s):** Para itens referentes a prestação de serviço - tributado por ISSQN, o parâmetro *código* é facultativo, podendo ser omitido ou assumir valor em branco; os totalizadores de ISSQN estarão desabilitados até que a Inscrição Municipal do usuário contribuinte seja cadastrada.

> O número máximo de casas decimais do *valor unitário* é parametrizado (Veja comando: 29- Programar Parâmetros Operacionais)

> O valor total do item é obtido na multiplicação do *valor unitário* pela *quantidade*; truncado em duas casas decimais ou arredondado, dependendo da opção indicada no parâmetro *IAT* (Indicador de Arredondamento ou Trucamento). Em caso de arredondamento, é aplicada a norma ABNT NBR 5891 de Dezembro 1977.

> O valor total do item é acumulado no Totalizador Geral (GT), no totalizador parcial de *situação tributária* indicado e no totalizador de Venda Bruta Diária (VB).

> O registro será impresso em uma única linha, sempre que possível. Exceto, se, a *descrição* do produto ou serviço conter o caracter Line-Feed (dec. 10). Neste caso a impressão será formatada em duas linhas ou mais (o caracter Line-Feed, incluído na última posição da descrição, é

despresado e não trás prejuízo à impressão do registro).

Os modelos IF ST100 e IF ST1000 com versão de software básico a 01.00.04 ou inferior registram até 500 itens por Cupom Fiscal. Versões superiores e os demais modelos tiveram a capacidade ampliada para 999 registros.

Informações sobre o último registro de item efetuado são obtidas no comando 34-L2.

*IMPORTANTE: A vida-útil da Memória de Fita-Detalhe (MFD) será reduzida de modo bastante significativo, se no ato do registro, o aplicativo de frente de caixa agregar à descrição outras informações, tais como: peso, quantidade, valor unitário, desconto especial, etc...* 

*Em caso de produtos pesados por balanças eletrônicas o uso do código de identificação do produto em lugar do código impresso nas etiquetas, preserva os recursos da Memória de Fita-Detalhe e é indispensável para a consolidação das vendas registradas no ECF, na geração do arquivo SINTEGRA.*

Desaconselhável:

 <STX><Seq>02|1|0001430005480|5,48||I1|Frango Resfr. 1,839kg x 2,98<ETX><Checksum>

Ideal:

<STX><Seq>02|1,839|0000000000143|2,98|kg|I1|Frango Resfr.<ETX><Checksum>

Embora possuam sintaxes diferentes, os dois comandos imprimem registros bastante semelhantes.

#### **Execução:**

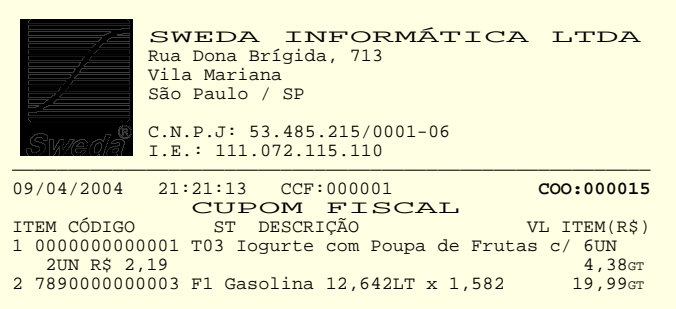

#### **Mensagens:**

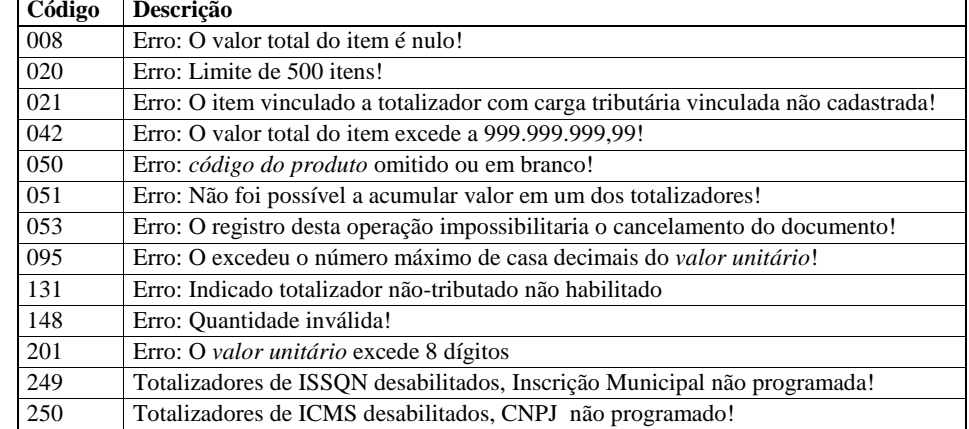

**Veja também:** Emissão de Cupom Fiscal Parametrizações do ECF Guia Para Implementação de Novos Recursos (Pág. 82)

#### 03-ACRÉSCIMO SOBRE ITEM

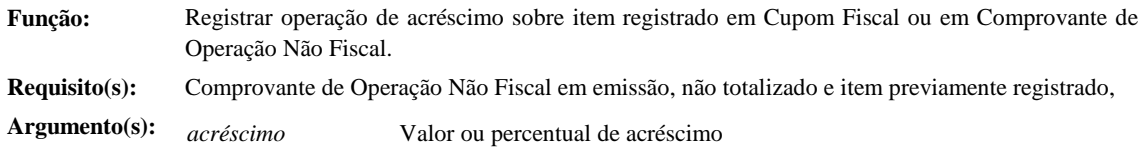

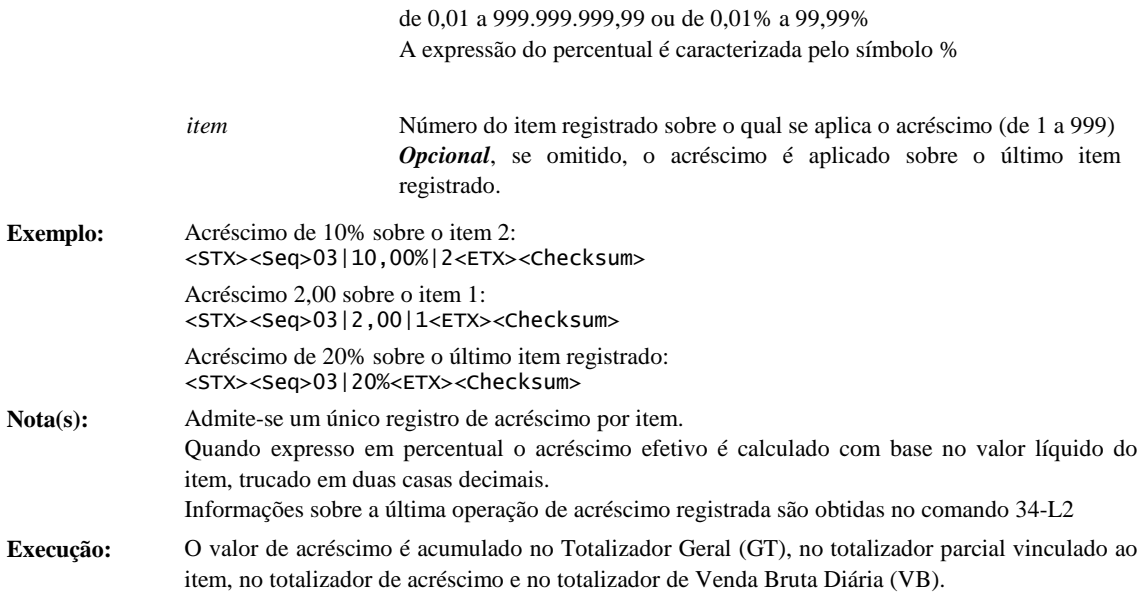

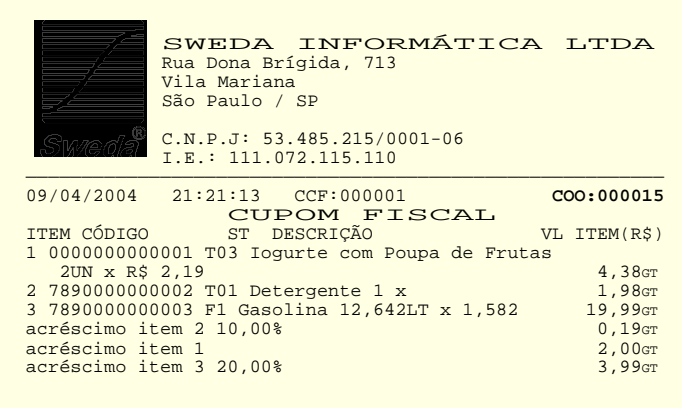

**Mensagens:** O campo 'adicional', da mensagem de notificação de êxito deste comando, contém as seguintes informações:

1. O número do item (3 bytes)

2. O valor do acréscimo aplicado (string terminada em null)

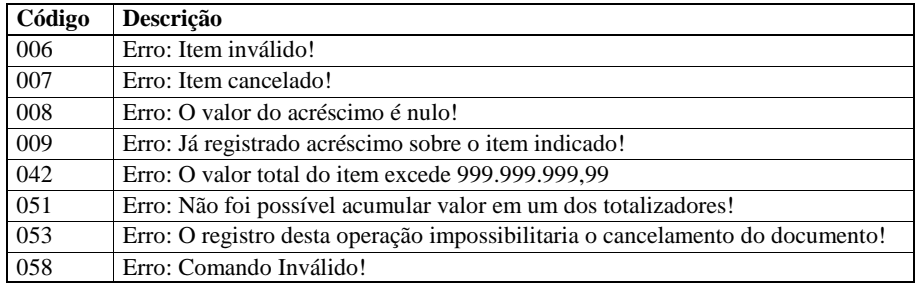

**Veja também:** Emissão de Cupom Fiscal

69-Cancelamento de Acréscimo ou Desconto Sobre Item

#### 04-DESCONTO SOBRE ITEM

**Função:** Registrar operação de desconto sobre item registrado em Cupom Fiscal ou em Comprovante de Operação Não Fiscal

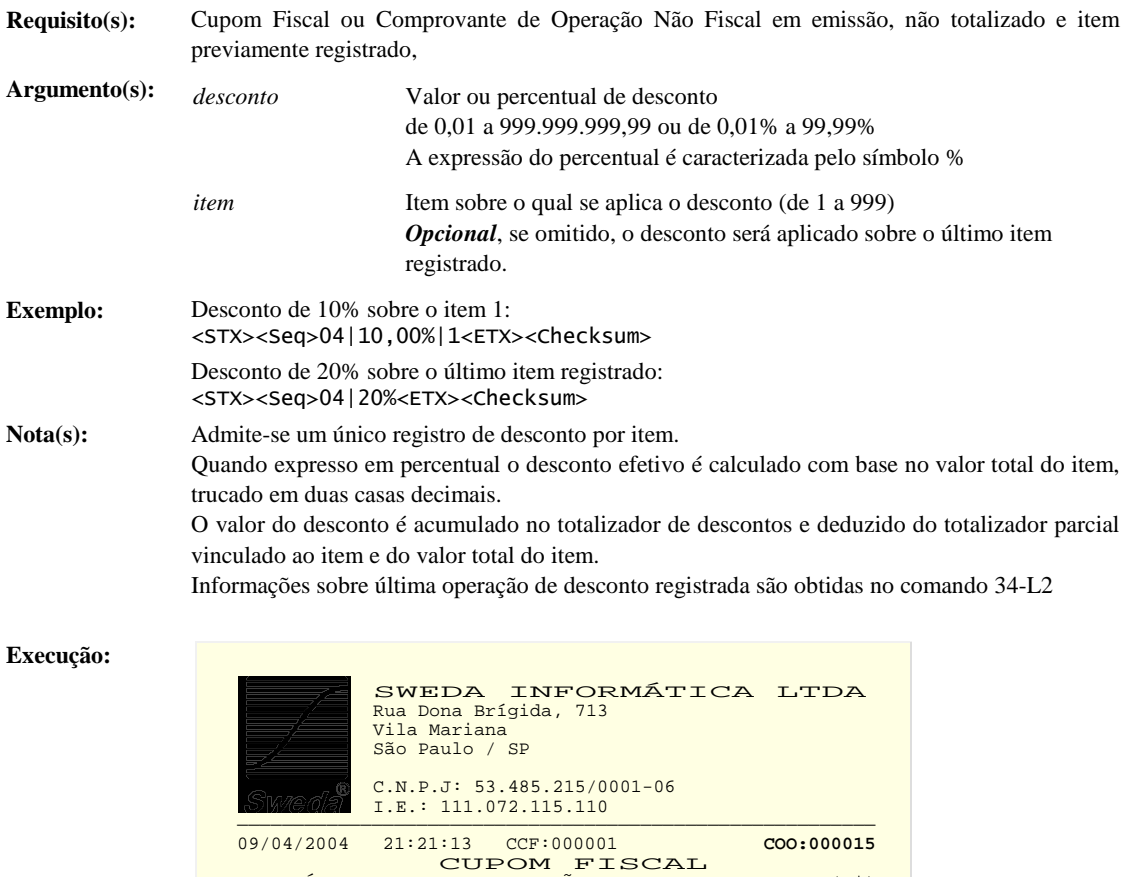

**Mensagens:** O campo 'adicional', da mensagem de notificação de êxito deste comando, contém as seguintes informações:

ITEM CÓDIGO ST DESCRIÇÃO VL ITEM(R\$) 1 0000000000001 T03 Iogurte com Poupa de Frutas c/ 6UN 2UN x R\$ 2,19 4,38GT<br>2 78900000000002 T01 Detergente 1 x 1,98GT desconto item 1 -2,00gT<br>desconto item 2 10,00% -0,19GT -0,19GT

1. O número do item (3 bytes)

2. O valor do desconto aplicado (string terminada em null)

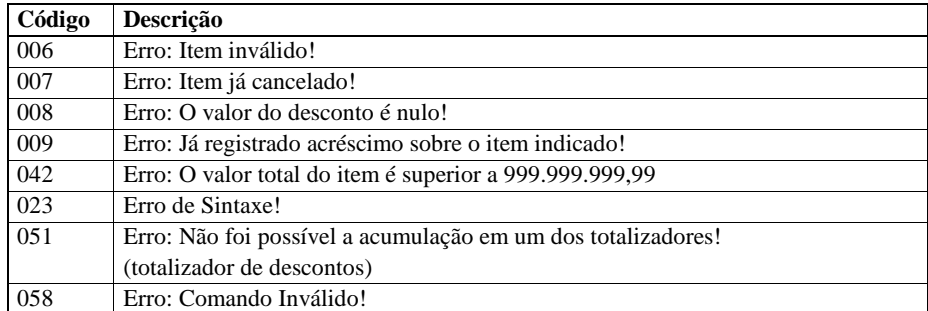

**Veja também:** Emissão de Cupom Fiscal

69-Cancelamento de Acréscimo ou Desconto Sobre Item

#### 05-CANCELAR ITEM

**Função:** Registrar cancelamento de item em Cupom Fiscal ou Comprovante de Operação Não-Fiscal **Requisito(s):** Cupom Fiscal ou Comprovante de Operação Não-Fiscal em emissão, não totalizado e item previamente registrado.

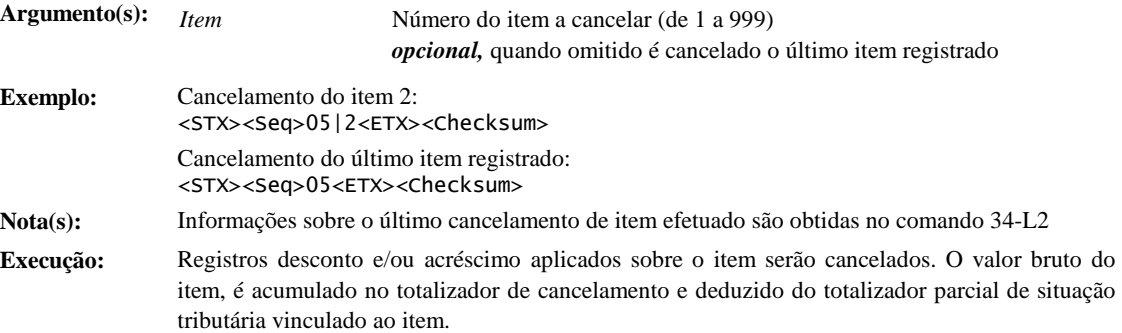

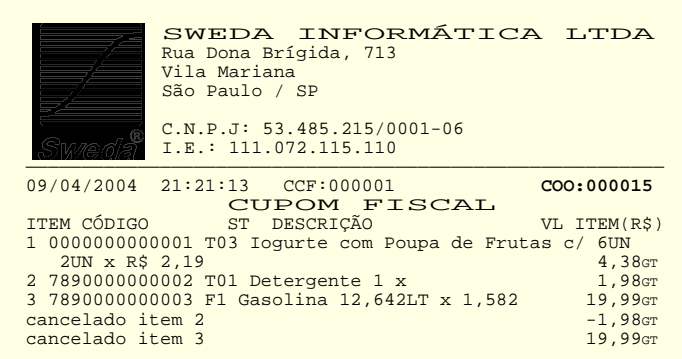

#### **Mensagens:** O campo 'adicional', da mensagem de notificação de êxito deste comando, contém: 1. O número do item cancelado (3 bytes)

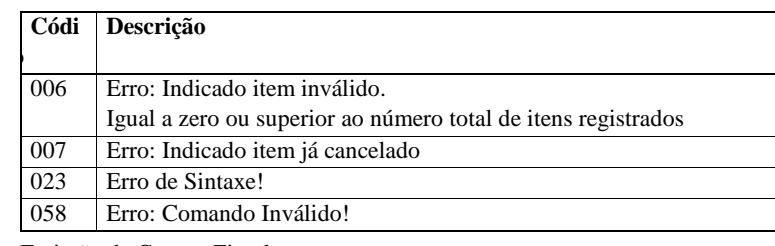

**Veja também:** Emissão de Cupom Fiscal 68-Cancelamento de Acréscimo ou Desconto em Subtotal 69-Cancelamento de Acréscimo ou Desconto Sobre Item

### 06-REGISTRAR PAGAMENTO

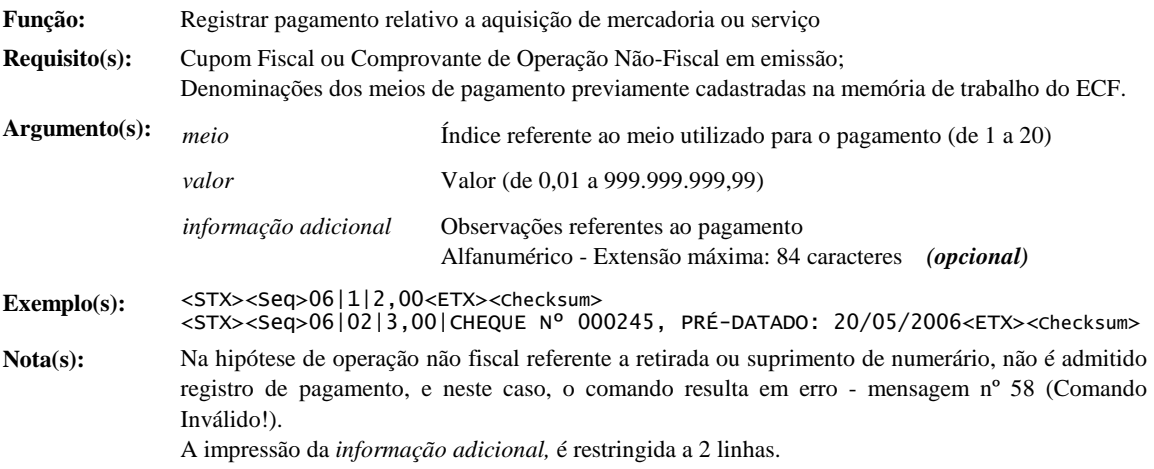

As denominações de meios de pagamento cadastradas na memória de trabalho do ECF, são obtidas através do comando 34-B1

As informações referentes ao ultimo registro de recebimento são obtidos no comando 34-L2 O soma dos valores registrados em cada meio de pagamento é obtida no comando 34-L16 Valores referentes a totalização, recebimentos e troco são obtidos no comando 34-L1

**Execução:** Antes do registro de pagamento o documento é totalizado.

O valor registrado é acumulado no totalizador vinculado ao meio indicado.

Na hipótese de meio vinculado à emissão de comprovantes de crédito ou débito o índice e o valor do pagamento serão armazenados na memória de trabalho do ECF, em uma tabela com capacidade para até 16 operações.

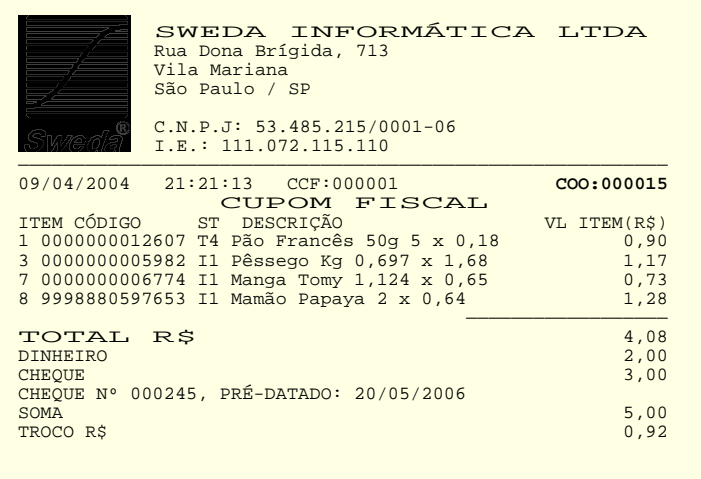

**Mensagens:** O campo 'adicional', da mensagem de notificação de êxito deste comando, contém as seguintes informações:

> 1. A classificação do meio de pagamento utilizado (1 bytes) – veja comando 36- Programar Meio de Pagamento

2. O índice referente ao meio registrado (2 bytes)

3. O valor do pagamento (string terminada em null)

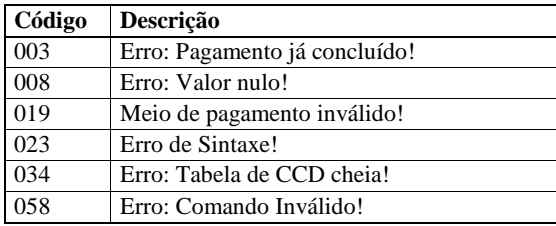

**Veja também:** Emissão de Cupom Fiscal Emissão de Comprovante Não-Fiscal 36- Programar Meio de Pagamento

### 07-ENCERRAR EMISSÃO

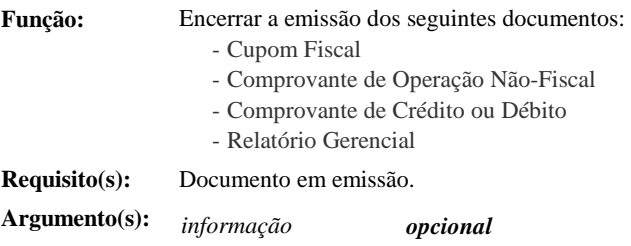

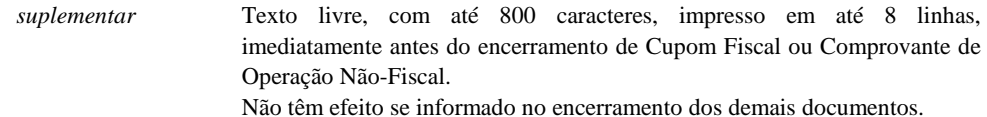

*corte* Posicionamento e corte do papel:

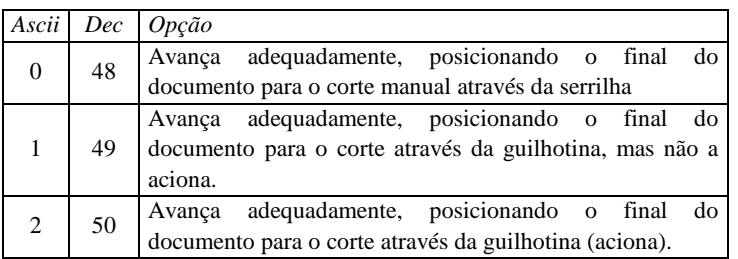

*opcional*, quando omitido a opção padrão é a opção '2'

## **Exemplo:** <STX><Seq>07|[22][171][22][167]Agradecemos a preferência[22][166]\nConsulte nosso site:\n www.sweda.com.br<ETX><Checksum>

**Nota(s):** É admitida a alteração do fonte ou do estilo de impressão do texto de *informação suplementar* (Veja: Alterações do Fonte e do Estilo de Impressão) Quando não instalada a guilhotina ou se desativada, independente da opção indicada ou da opção

padrão do comando, o documento é posicionado para o corte manual do papel através da serrilha (opção 1),

Consulte sobre a configuração da guilhotina no manual de operação.

#### **Execução:**

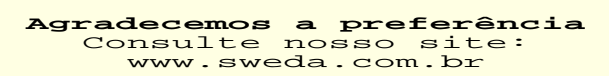

———————————————————————————————————————————————————————— [ QqmC9yp@CoeQhKBPNCpdaWwXtoq(opR8imwGAxtQYA? ] SWEDA IF ST200<br>ECF-IF VERSÃO: 01.00.04 ECF: 001<br>D 23/03/2005 17:42:45<br>**FAB: 00000000000000000001** BR

### **Mensagens**

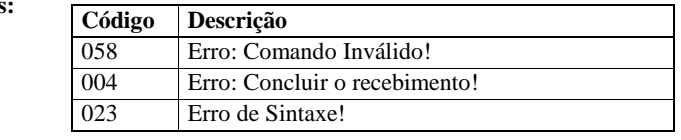

**Veja também:** Emissão de Cupom Fiscal Emissão de Comprovante Não-Fiscal LISTA CLASSIFICADA DE COMANDOS FISCAIS (Cont.) Emissão de Comprovante de Crédito ou Débito Emissão de Relatório Gerencial

#### 08-CANCELAR DOCUMENTO

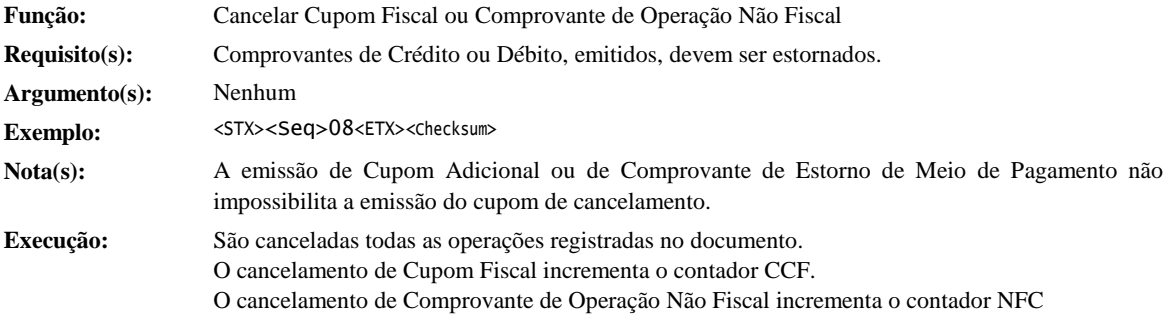

**Cupom de Cancelamento:** 

|                                     | SWEDA INFORMÁTICA LTDA<br>Rua Dona Brígida, 713<br>Vila Mariana<br>São Paulo / SP<br>$C.N.P.J: 53.485.215/0001-06$<br>T.R.: 111.072.115.110 |  |            |
|-------------------------------------|----------------------------------------------------------------------------------------------------|--|------------|
|                                     | 29/02/2004 17:03:42 CCF:000002<br>CUPOM FISCAL                                                                                              |  | COO:000015 |
|                                     | CANCELAMENTO                                                                                                    |  |            |
| Cancelamento de Cupom Fiscal (CCF): |                                                                                                    |  | 000002     |
| COO do Cupom Fiscal cancelado:      |                                                                                                    |  | 000014     |
| Total da operação:                  |                                                                                                    |  | R\$ 3,00   |
| SWEDA IF ST200                      | [ OqmC9yp@CoeOhKBPNCpdaWwXtoq(opR8imwGAxtOYA? ]                                                                                             |  |            |
|                                     | ECF-IF VERSÃO: 01.00.04 ECF: 001                                                                                                    |  |            |
|                                     |                                                                                                    |  |            |
| D 23/03/2005 17:42:45               |                                                                                                    |  |            |

**Cancelamento**  em emissão:

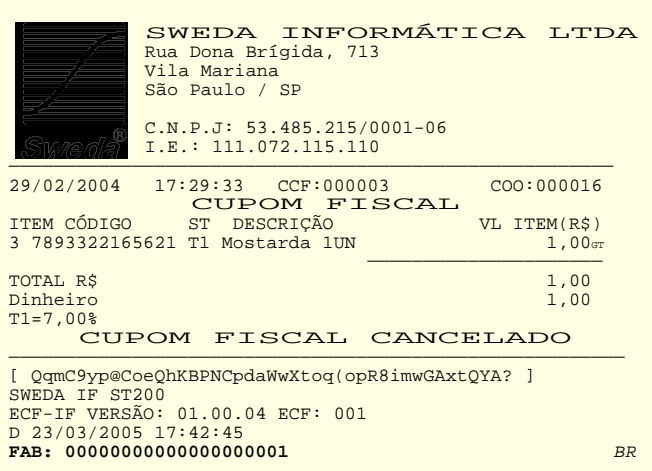

### **Mensagens: Código Descrição**

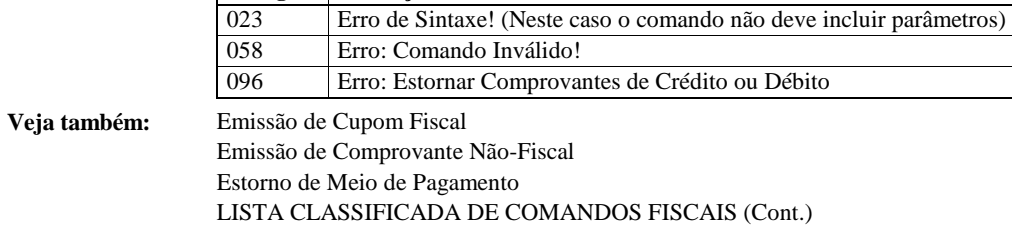

Emissão de Comprovante de Crédito ou Débito

### 09-AUTENTICAR

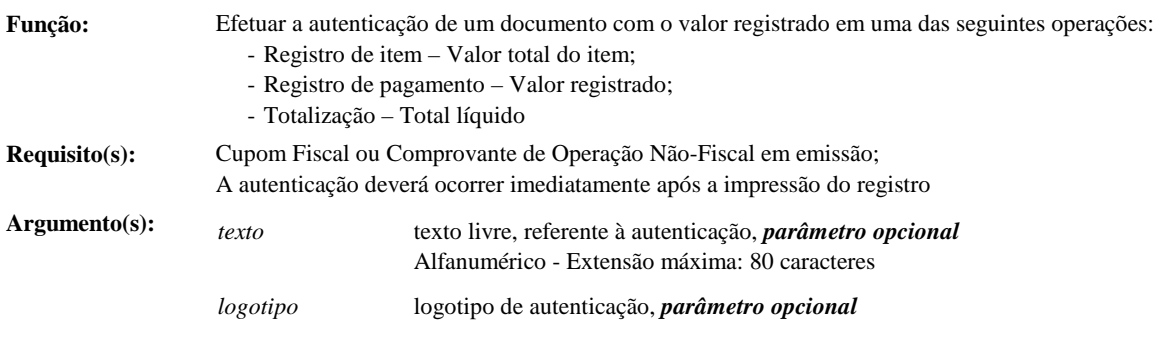

H

in mart

Altura fixada em 8 linhas. Largura variável: 1-80 colunas.

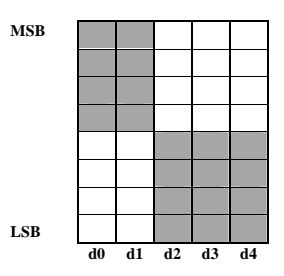

Seqüência: F0 F0 0F 0F 0F

Cada coluna da imagem será representada por 2 dígitos hexadecimais em formato ASCII.

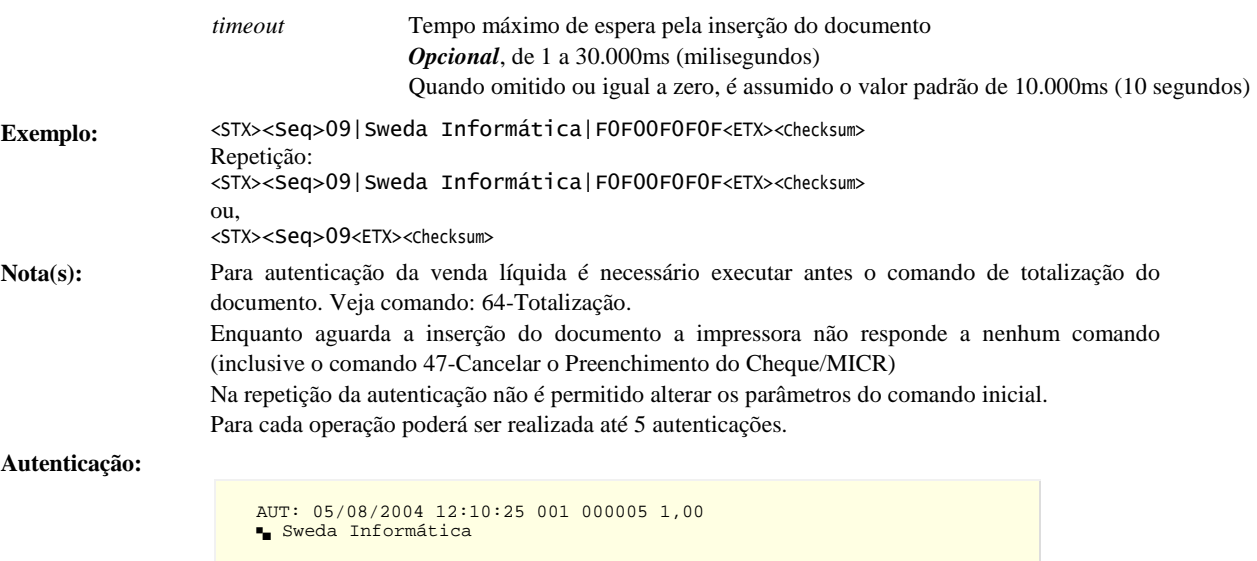

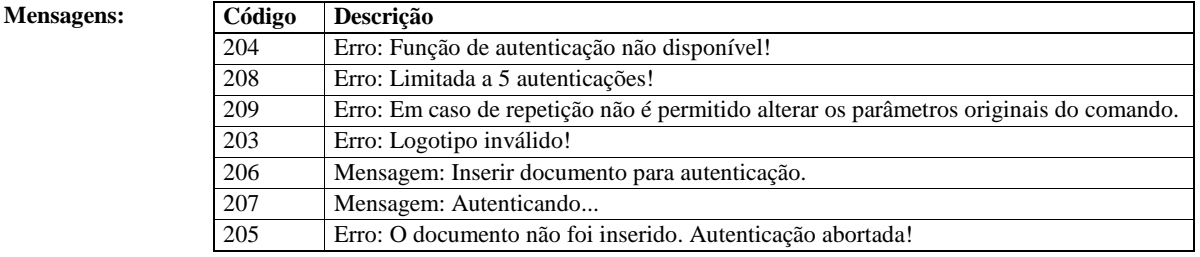

**Veja também:** 64-Totalização

### 10-IMPRIMIR CÓDIGO DE BARRAS

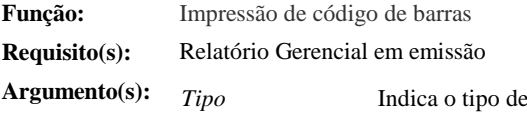

 $\cot$ igo de barras que será impresso: *Ascii Dec Tipo Características*  A 65 UPC-A Código numérico - 12 dígitos\* B 66 UPC-E Código numérico - 8 dígitos\*

C 66 JAN13 (EAN) Código numérico - 12 dígitos\*

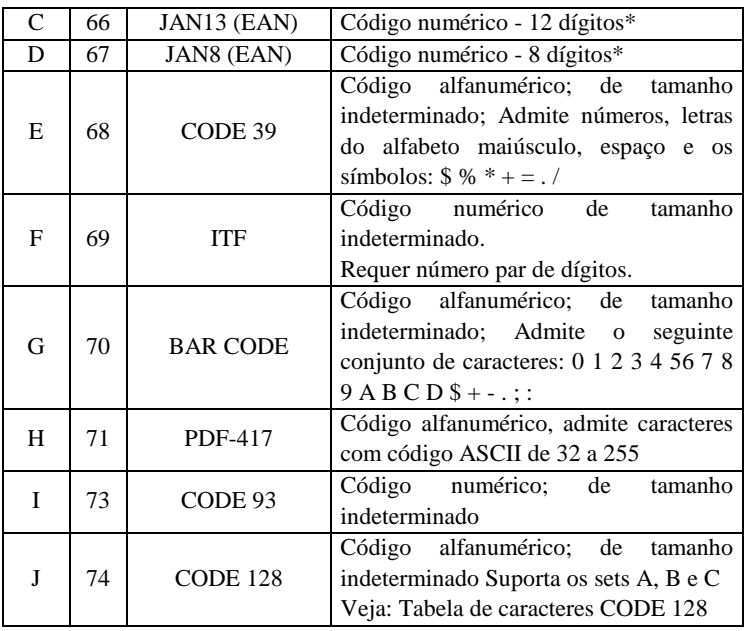

\*O último dígito é o dígito verificador do código de barras. Quando informado é impresso sem alteração. Caso contrário, é calculado internamente.

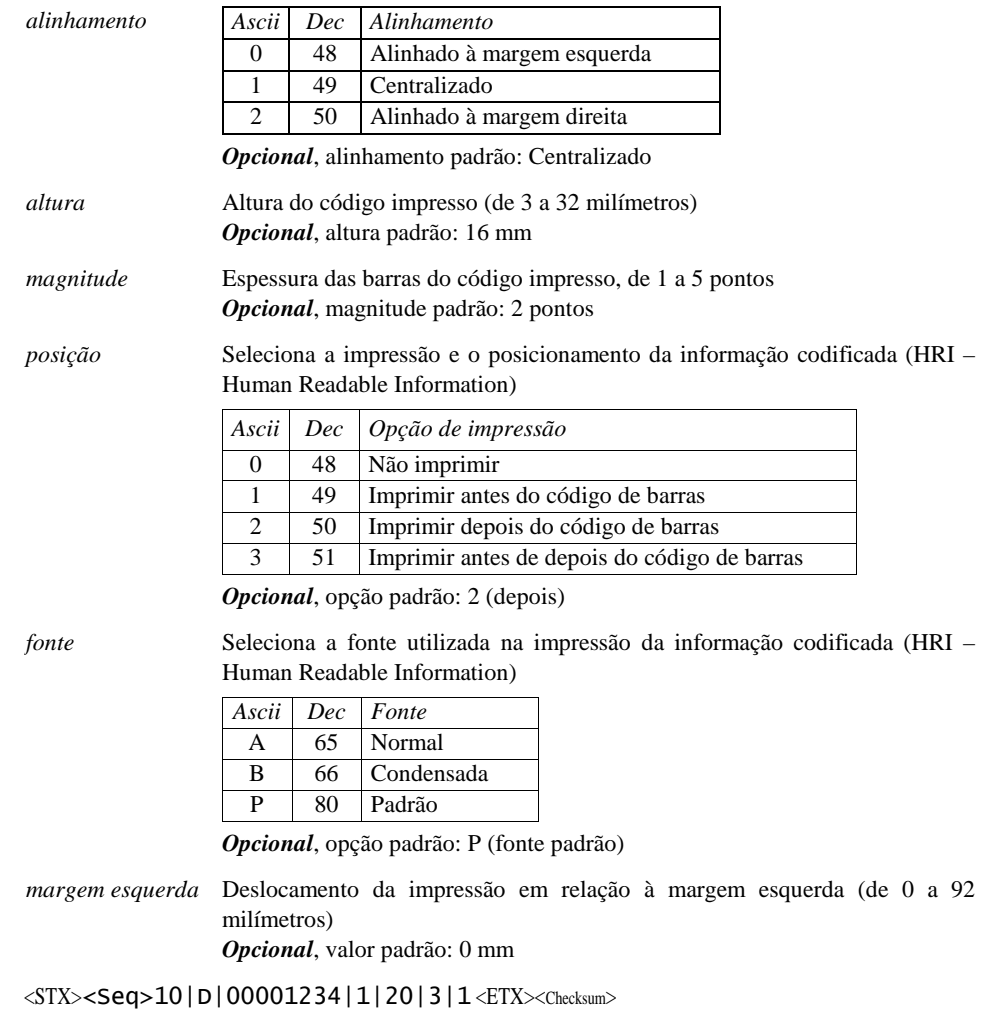

 $Exemplo:$ 

#### Nota $(s)$ :

A magnitude e a altura máximas do código serão limitadas conforme as características da impressora.

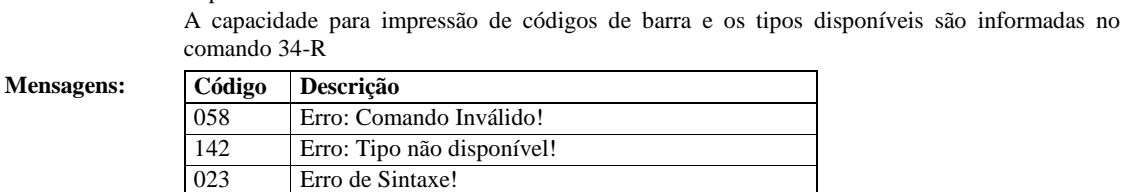

Tabela de caracteres **CODE 128** 

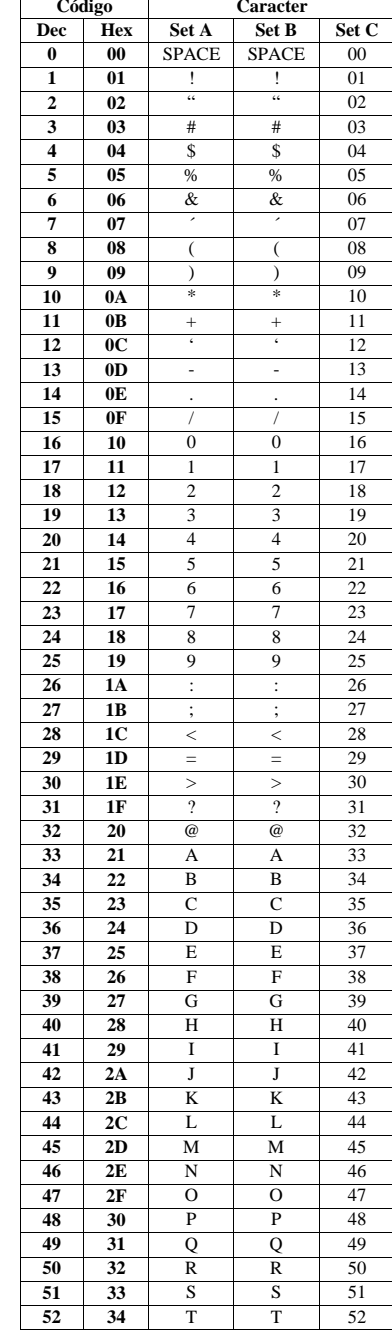

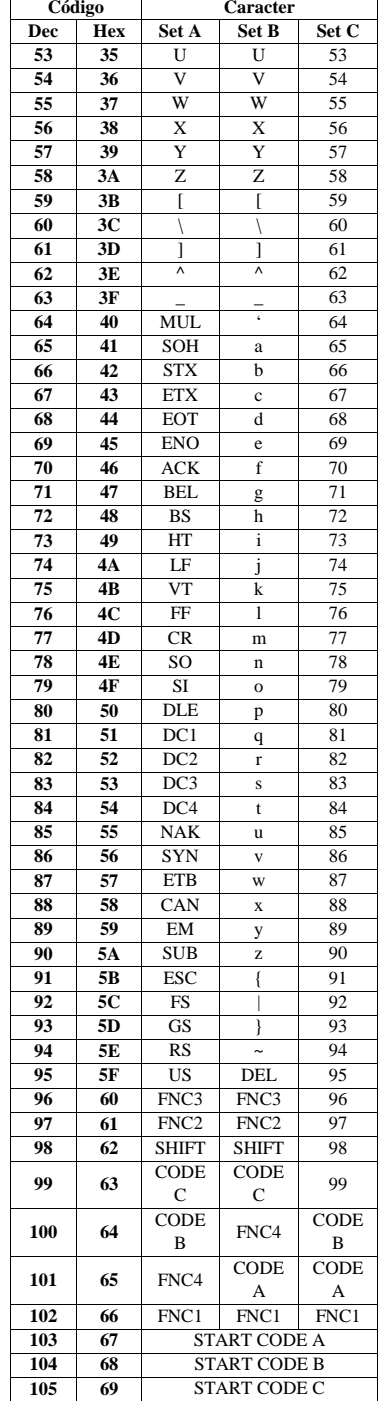

### 11-ABRIR GAVETA

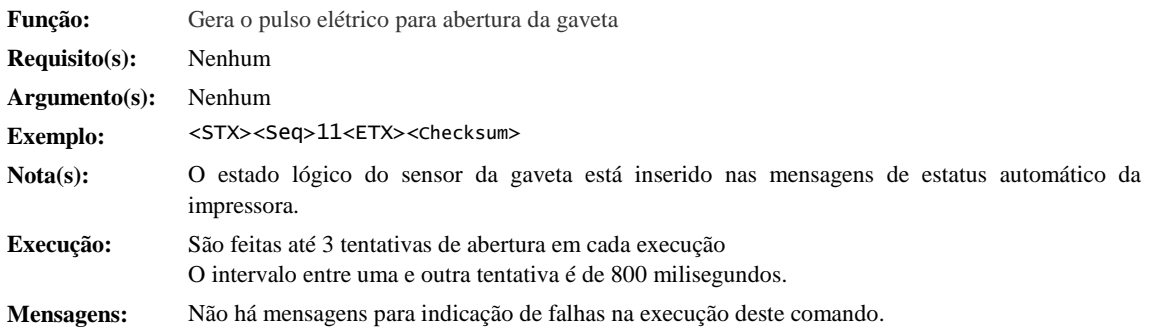

### 12-REGISTRAR: NOME, C.P.F. E ENDEREÇO DO CONSUMIDOR

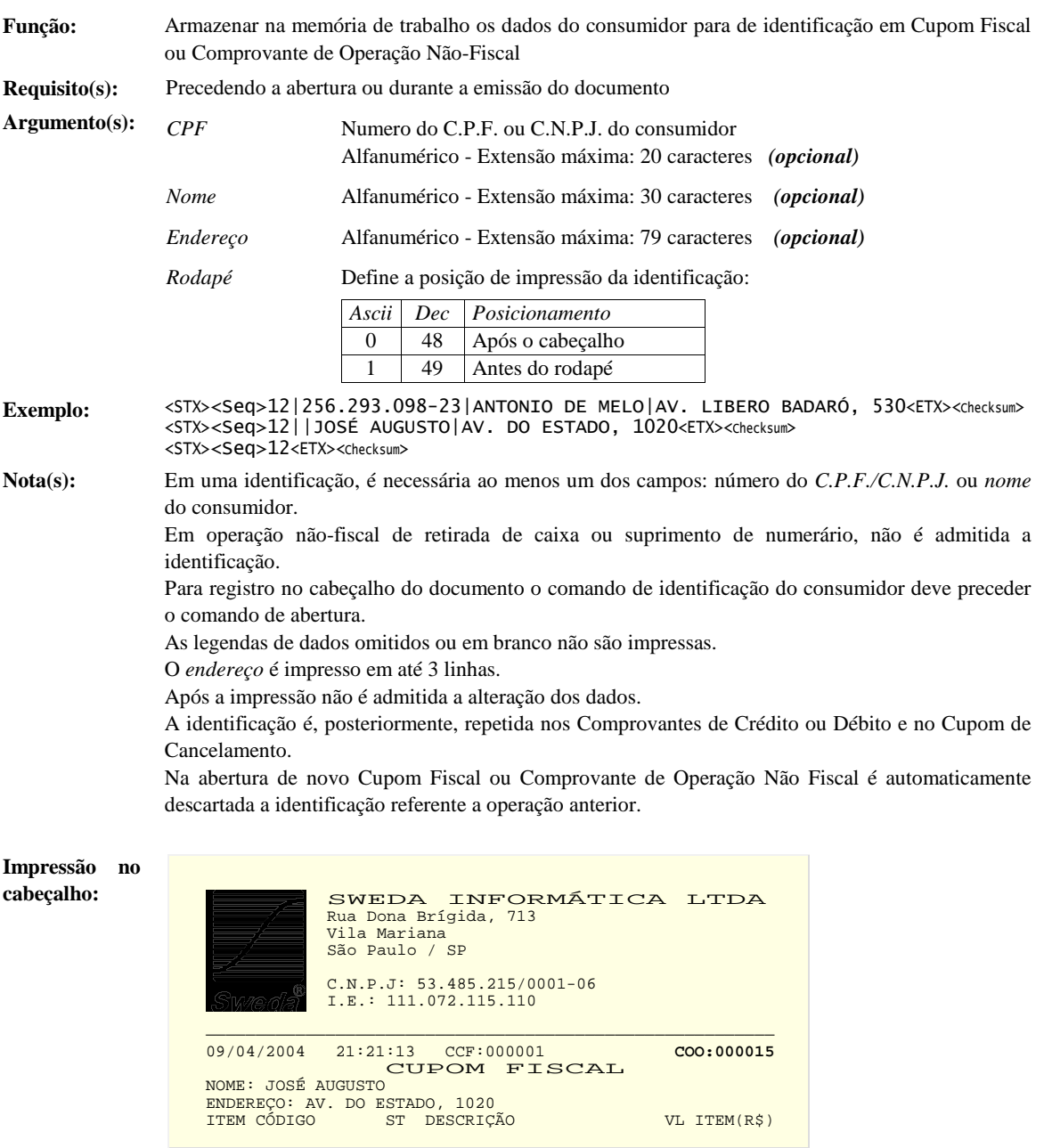

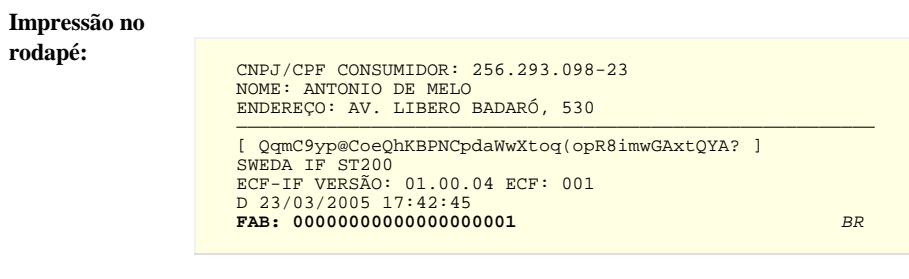

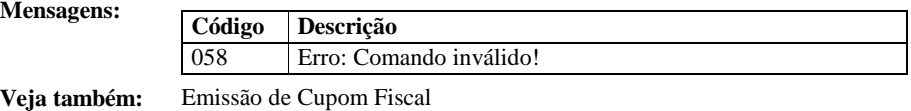

Emissão de Comprovante Não-Fiscal

### 13-EMITIR DOCUMENTO DE ESTORNO DE MEIO DE PAGAMENTO

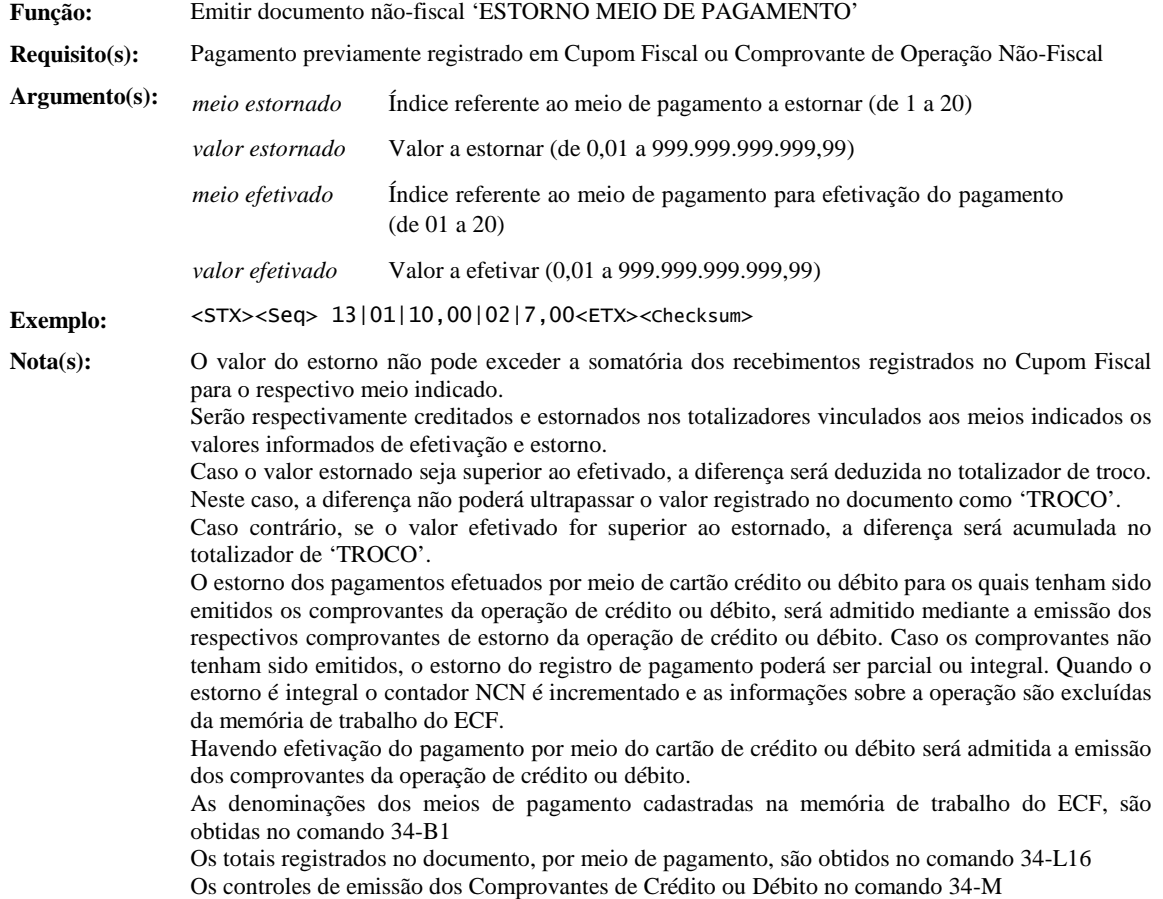

**Comprovante Não-Fiscal - Estorno de Meio de Pagamento** 

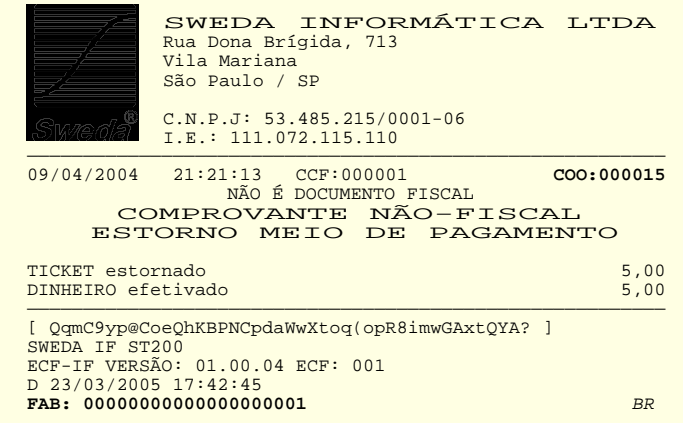

#### **Mensagens:**

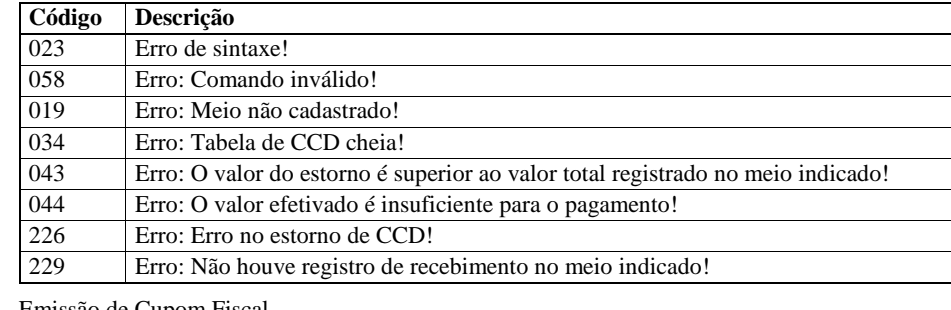

**Veja também:** Emissão de Cupom Fiscal Emissão de Comprovante Não-Fiscal LISTA CLASSIFICADA DE COMANDOS FISCAIS (Cont.) Emissão de Comprovante de Crédito ou Débito

### 14-PREENCHER CHEQUES

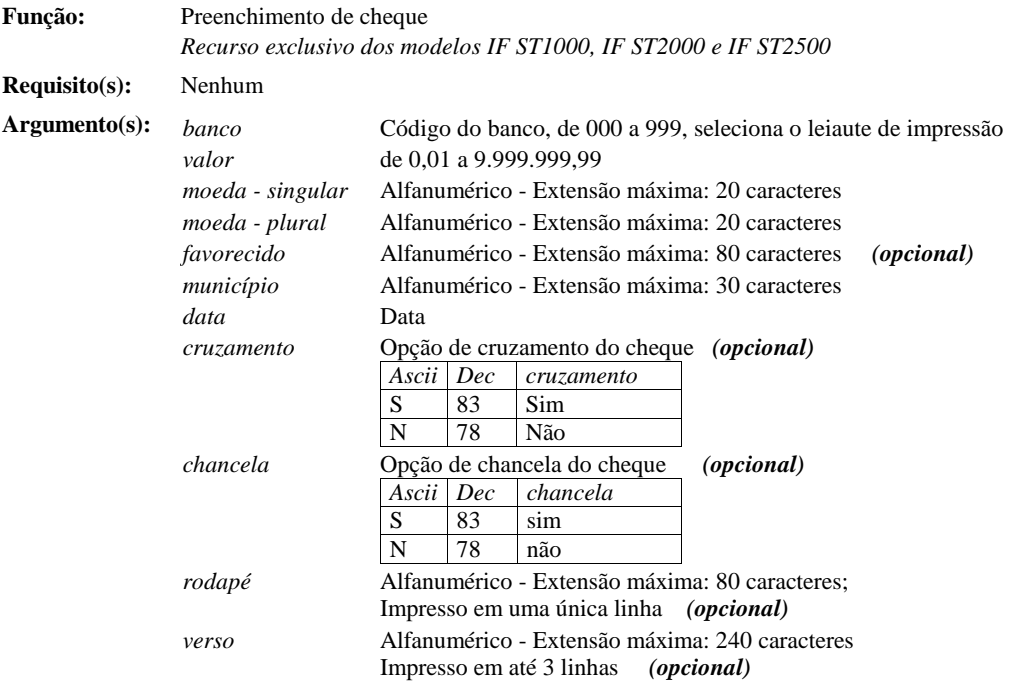
|                      | Ascii                                                                                                    | Dec | Preenchimento                                |
|----------------------|----------------------------------------------------------------------------------------------------|-----|----------------------------------------------|
|                      | $\theta$                                                                                                    | 48  | Frente e verso                               |
|                      | 1                                                                                                    | 49  | Verso e frente                               |
|                      | $\overline{2}$                                                                                                    | 50  | Somente frente*                              |
|                      | 3                                                                                                    | 51  | Somente verso*                               |
|                      | 4                                                                                                    | 52  | Frente e verso com duas inserções do cheque* |
|                      | 5                                                                                                    | 53  | Verso e frente com duas inserções do cheque* |
| <b>Timeout</b>       | Opção invalida em impressoras fiscais do modelo IF ST1000 com versão de<br>software básico 01.00.04 ou inferior.<br>Determina o tempo máximo em que a operação ficará pendente, à espera pela |     |                                              |
|                      | inserção do cheque, em milissegundos (ms).                                                                                                    |     |                                              |
|                      | Vencido o tempo designado, a operação será automaticamente cancelada pelo                                                                                                    |     |                                              |
|                      | ECF.                                                                                                    |     |                                              |
|                      | Parâmetro opcional, se omitido ou informado valor nulo, a operação fica em                                                                                                    |     |                                              |
|                      | espera por tempo indenterminado, até que operador insira o cheque ou que a                                                                                                    |     |                                              |
|                      | aplicação envie o comando de cancelamento: 47-Cancelar o Preenchimento do                                                                                                    |     |                                              |
|                      | Cheque/MICR <i>(opcional)</i>                                                                                                    |     |                                              |
| Caracter de          | Determine o caracter de preenchimento da linha de valor por extenso.                                                                                                    |     |                                              |
| preenchimento*       | (opcional)                                                                                                    |     |                                              |
|                      | São válidos os caracteres: $* #$ ./\() e espaço.                                                                                                    |     |                                              |
|                      | Parâmetro opcional, caracter padrão: espaço                                                                                                    |     |                                              |
| Tamanho <sup>*</sup> | Especifica o tamanho da fonte utilizada no preenchimento (opcional)                                                                                                    |     |                                              |
|                      | Ascii                                                                                                    | Dec | Tamanho                                      |
|                      | $\overline{0}$                                                                                                    | 48  | Tamanho padrão                               |
|                      | 1                                                                                                    | 49  | Tamanho opcional                             |

*Preenchimento* Opção de preenchimento: *(opcional)*

\* Parâmetro novo, inválido em impressoras fiscais do modelo IF ST1000 com versão de software básico 01.00.04 ou inferior, nas quais o parâmetro deve ser omitido.

#### **Exemplo:** <STX><Seq>14|001|54,00|REAL|REAIS|SWEDA INFORMATICA|SÃO PAULO|22/04/2004<ETX><Checksum>

**Nota:** Se necessário, as posições de impressão serão ateradas a fim de ajustar o texto à área de impressão de cada modelo, coforme as seguintes dimensões e margens:

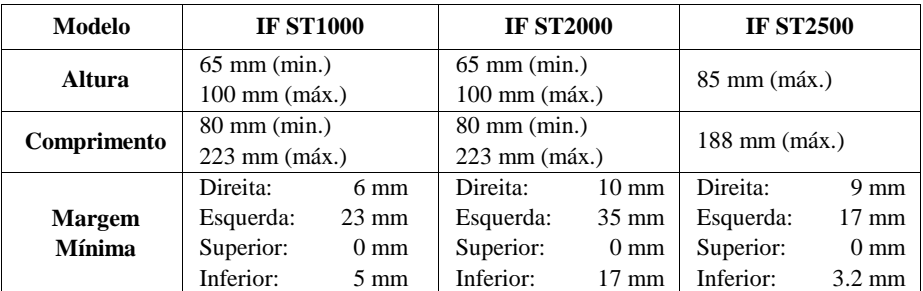

**Execução:** A operação ficará pendente, até que:

- o operador insira o cheque;

- se encerre o tempo de espera pela inserção, se programado;
- a aplicação envie o comando de cancelamento: 47-Cancelar o Preenchimento do Cheque/MICR;
- seja aberto novo documento, não-vinculado ao último Cupom Fiscal ou Comprovante de Operação Não-Fiscal emitido;
- um novo comando de preenchimento seja enviado.

Em equipamentos com estação de impressão do endosso (recurso opcional do modelo IFS T1000) o preenchimento frente-e-verso é efetuado com uma única inserção do cheque.

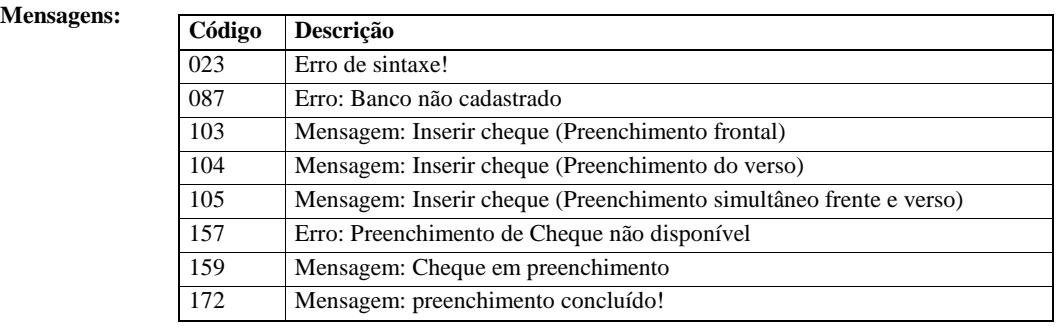

**Veja também:** 24-Reconhecimento de Caracteres Magnéticos

38-Programação de Leiautes de Cheque

41-Zera/Restaurar Tabela de Leiautes (Cheque)

47-Cancelar o Preenchimento do Cheque/MICR

### 15-EMITIR LEITURA X

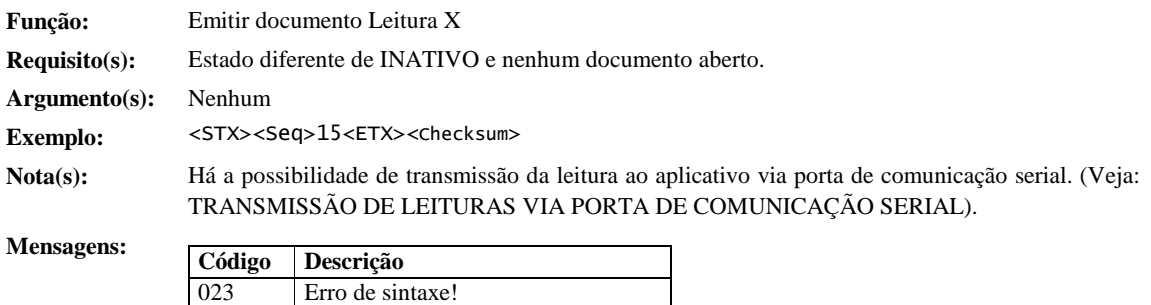

058 Erro: Comando inválido!

**Veja também:** Emissão de Leituras

### 16-EMITIR DOCUMENTO DE REDUÇÃO Z

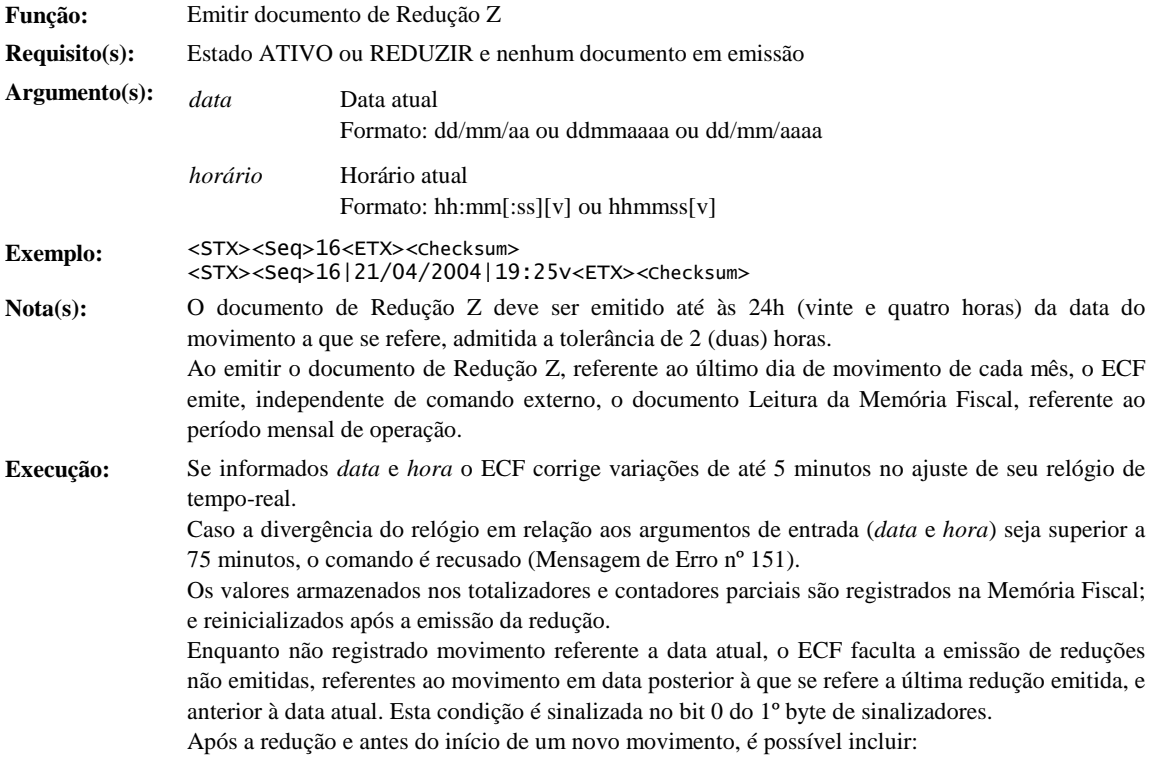

- Novos meios de pagamento;
- Novos títulos para emissão de Relatório Gerencial;
- Novas denominações de operações não-fiscais;
- Novas alíquotas de ICMS ou ISSQN.

#### **Documento de Redução Z**

SWEDA INFORMÁTICA LTDA<br>
Rua Dona Brígida, 713<br>
Vila Mariana<br>
São Paulo / SP  $C.N.P.J.: 53.485.215/0001-06$ <br>  $R = 1.E.: 111.072.115.110$ 

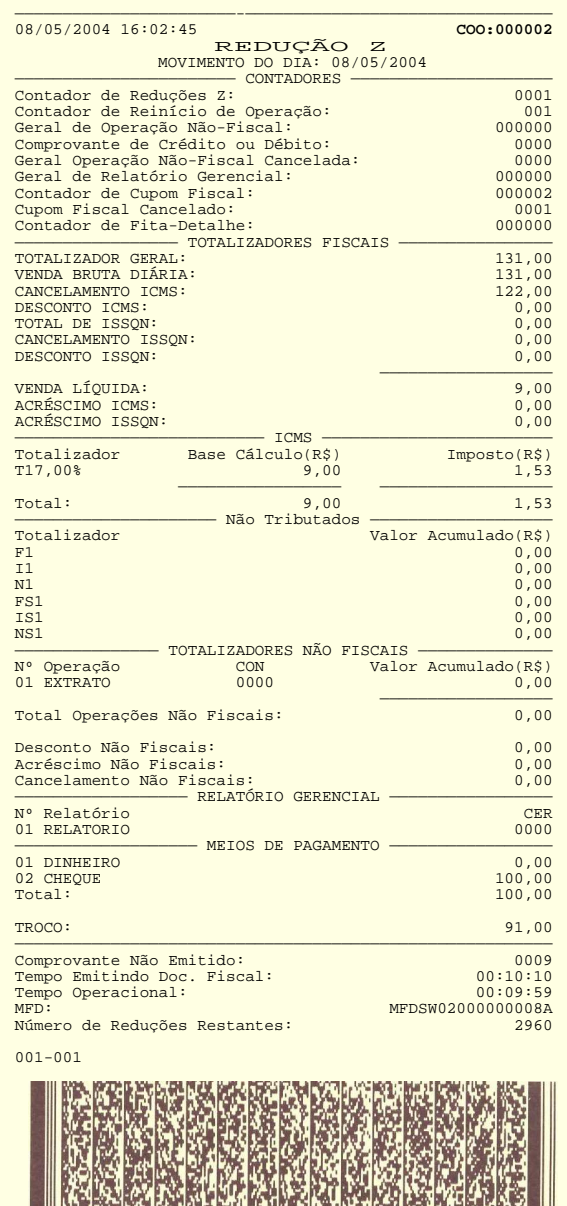

| QqmC9yp@CoeQhKBPNCpdaWwXtoq(opR8imwGAxtQYA? ]<br>SWEDA IF ST200<br>ECF-IF VERSÃO: 01.00.04 ECF: 001<br>D 23/03/2005 17:42:45<br>**FAB: 000000000000000000000001** BR

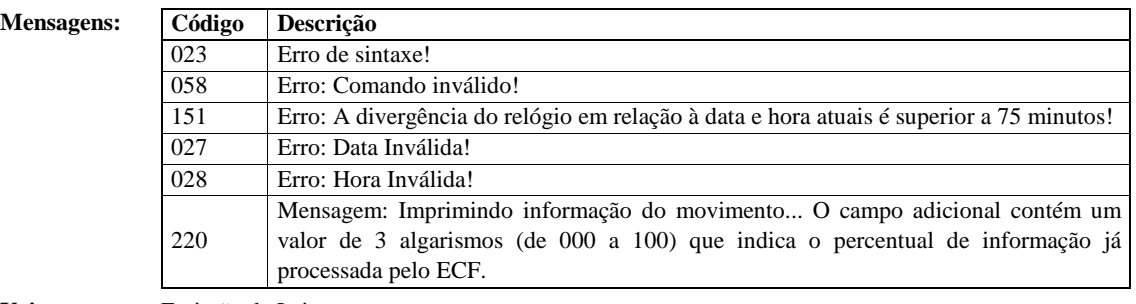

**Veja também:**  Emissão de Leituras TRANSMISSÃO DE LEITURAS VIA PORTA DE COMUNICAÇÃO SERIAL

## 17-EMITIR LEITURA DA MEMÓRIA FISCAL (POR FAIXA DE CRZ)

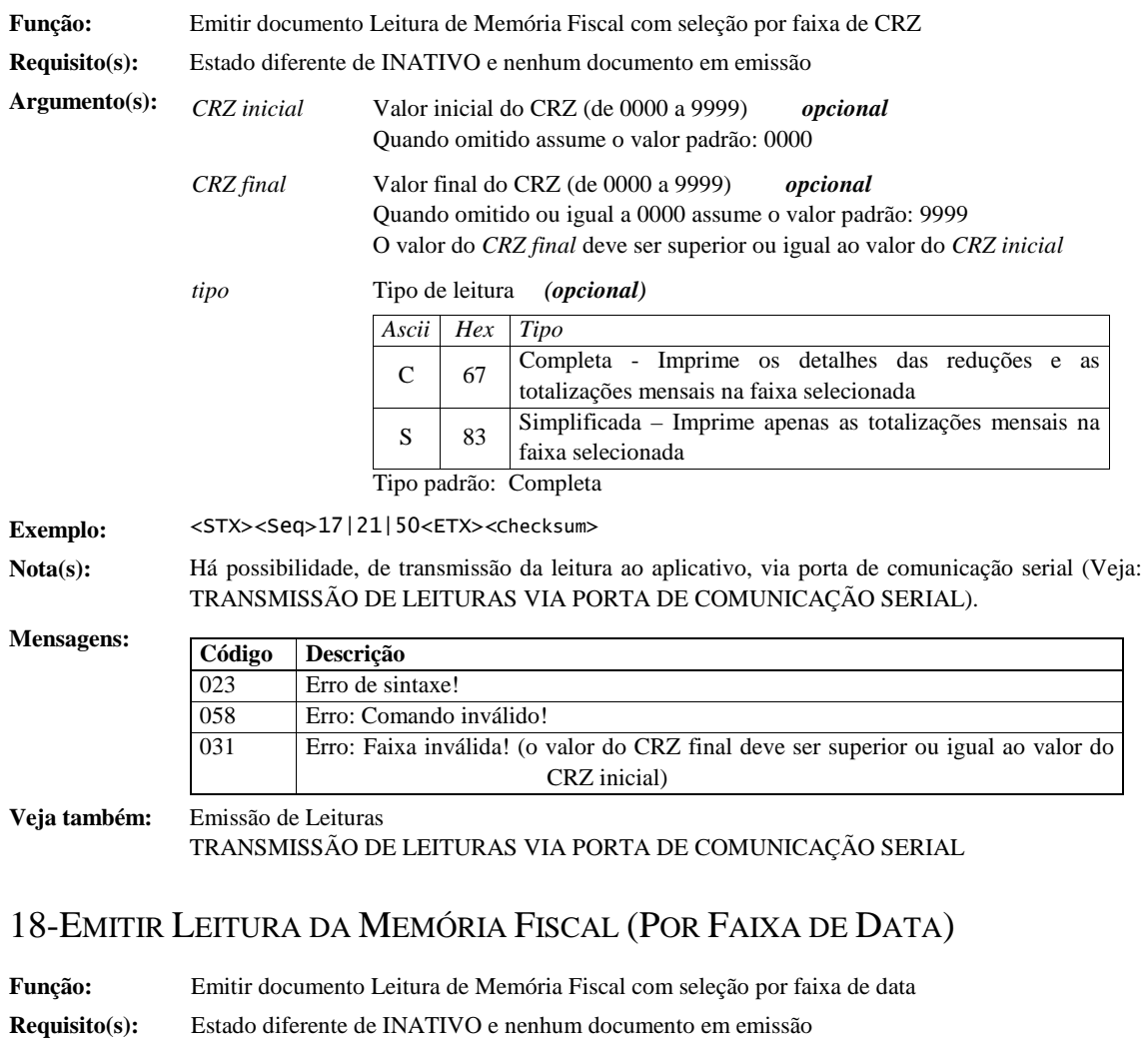

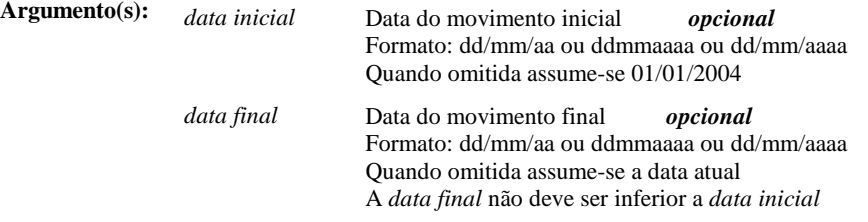

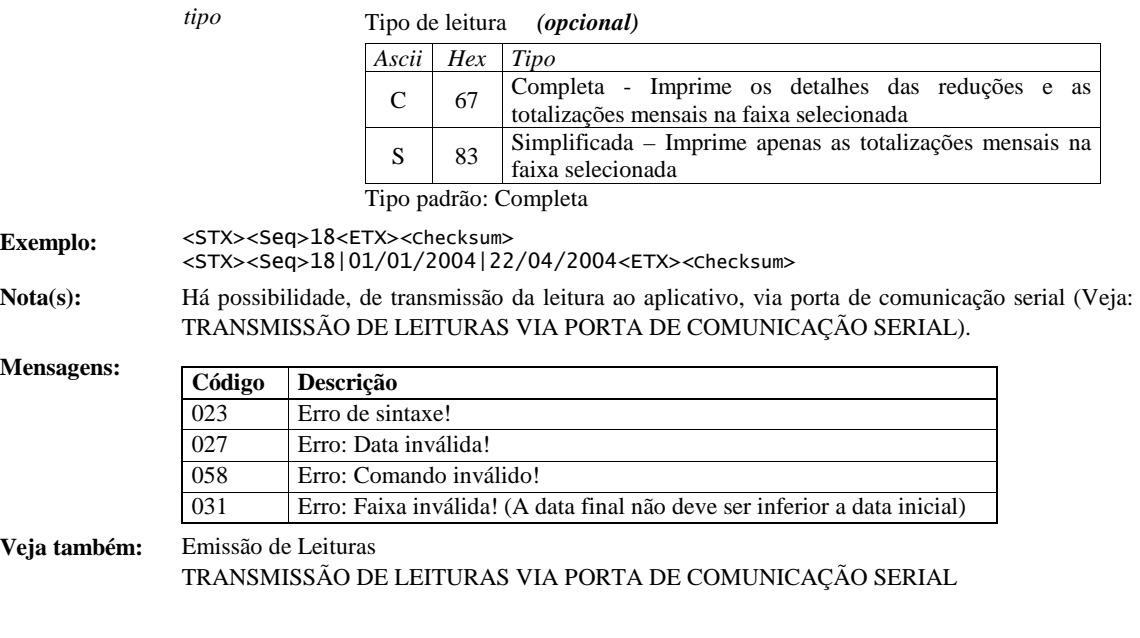

### 19-EMITIR LEITURA DE PARÂMETROS

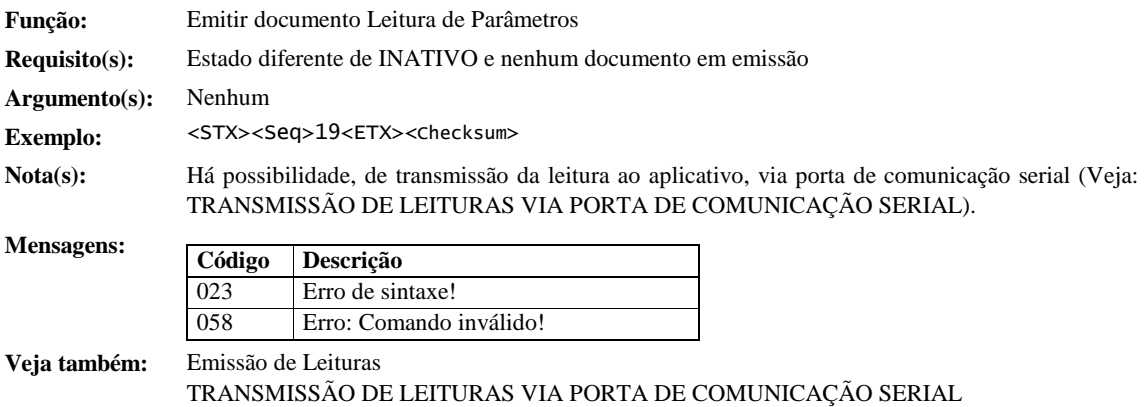

### 20-ABRIR COMPROVANTE NÃO-FISCAL

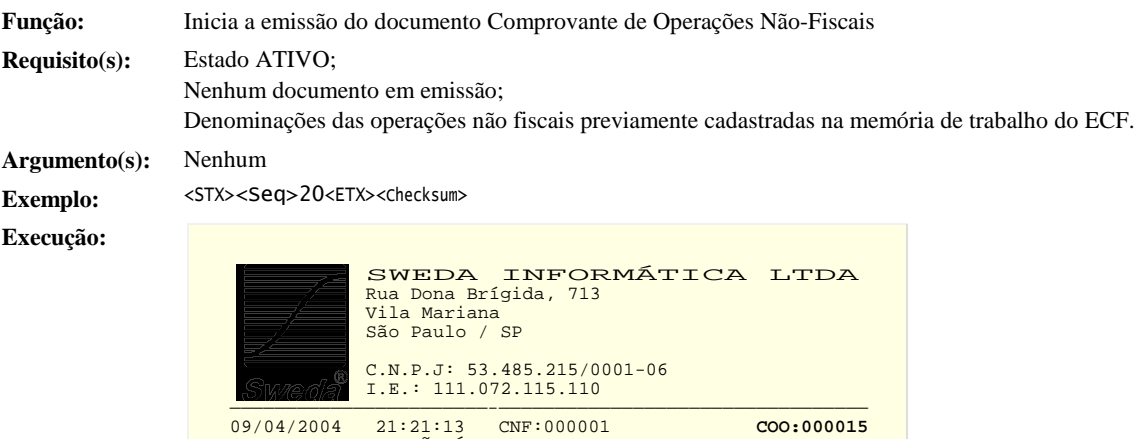

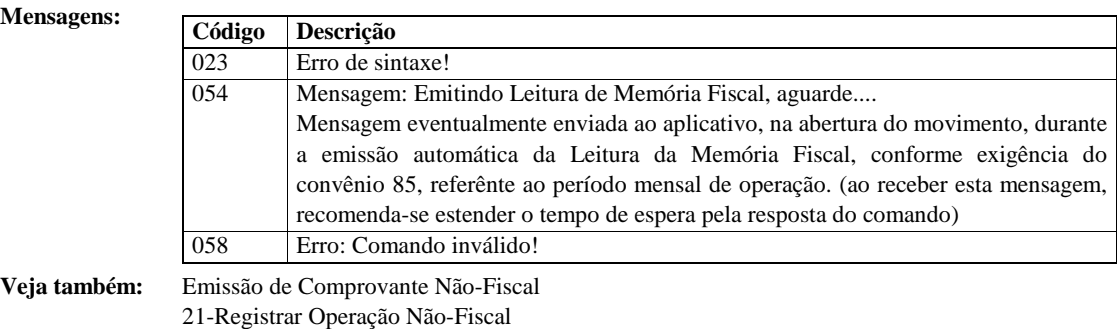

37-Programar Operação Não-Fiscais

### 21-REGISTRAR OPERAÇÃO NÃO-FISCAL

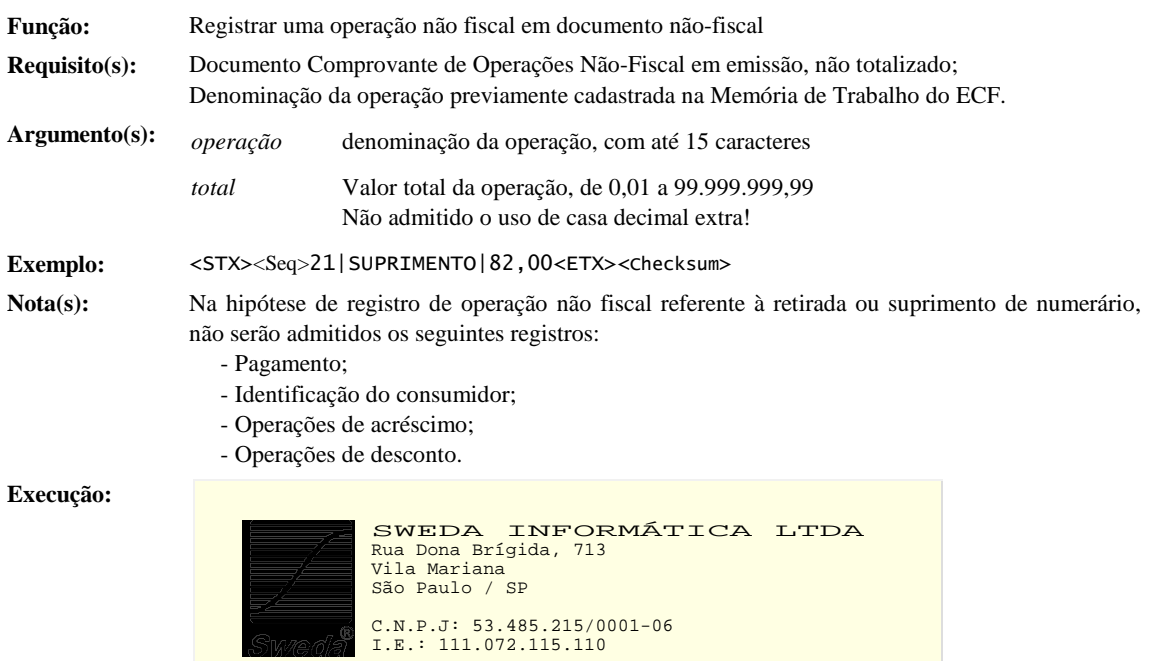

**SWeed I.E.: 111.072.115.110**<br>
09/04/2004 21:21:13 GNF:000001 **COO:000015**<br>
NÃO É DOCUMENTO FISCAL<br>
COMPROVANTE NÃO-FISCAL<br>
001 Sangria CON: 0001 2,00

#### **Mensagens:**

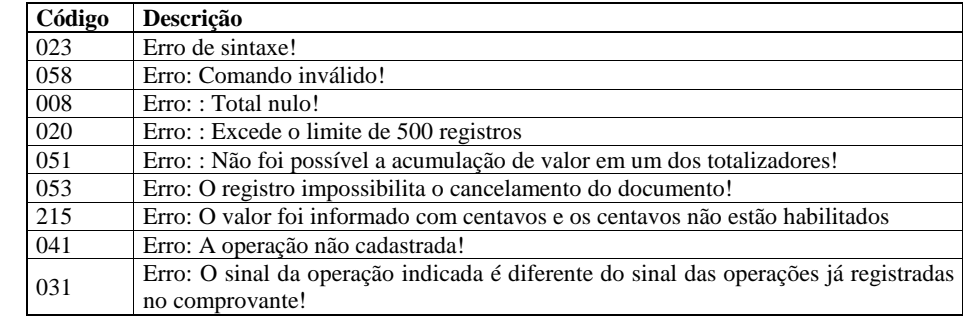

**Veja também:** Emissão de Comprovante Não-Fiscal 20-Abrir Comprovante Não-Fiscal 37-Programar Operação Não-Fiscais

### 23-AJUSTAR O RELÓGIO

**Função:** Corrigir o relógio do ECF

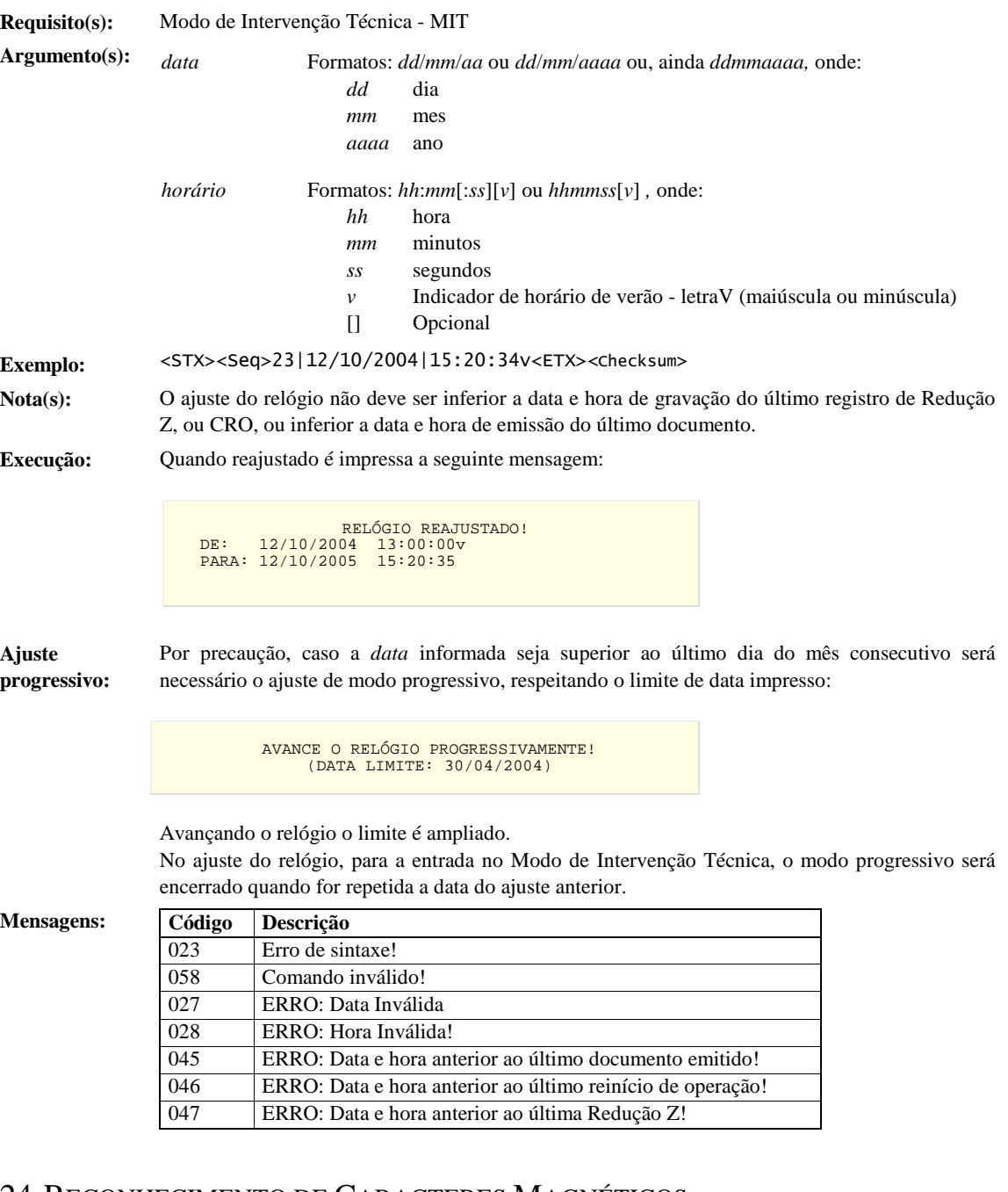

### 24-RECONHECIMENTO DE CARACTERES MAGNÉTICOS

**Função:** Reconhecimento de caracteres impressos em tinta magnética. *Recurso exclusivo dos modelos IF ST1000, IF ST2000 e IF ST2500*

**Requisito(s):** Nenhum

 $Argumento(s):$  *fonte* 

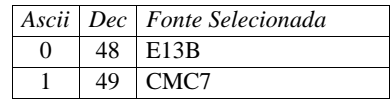

Fonte padrão: CMC7

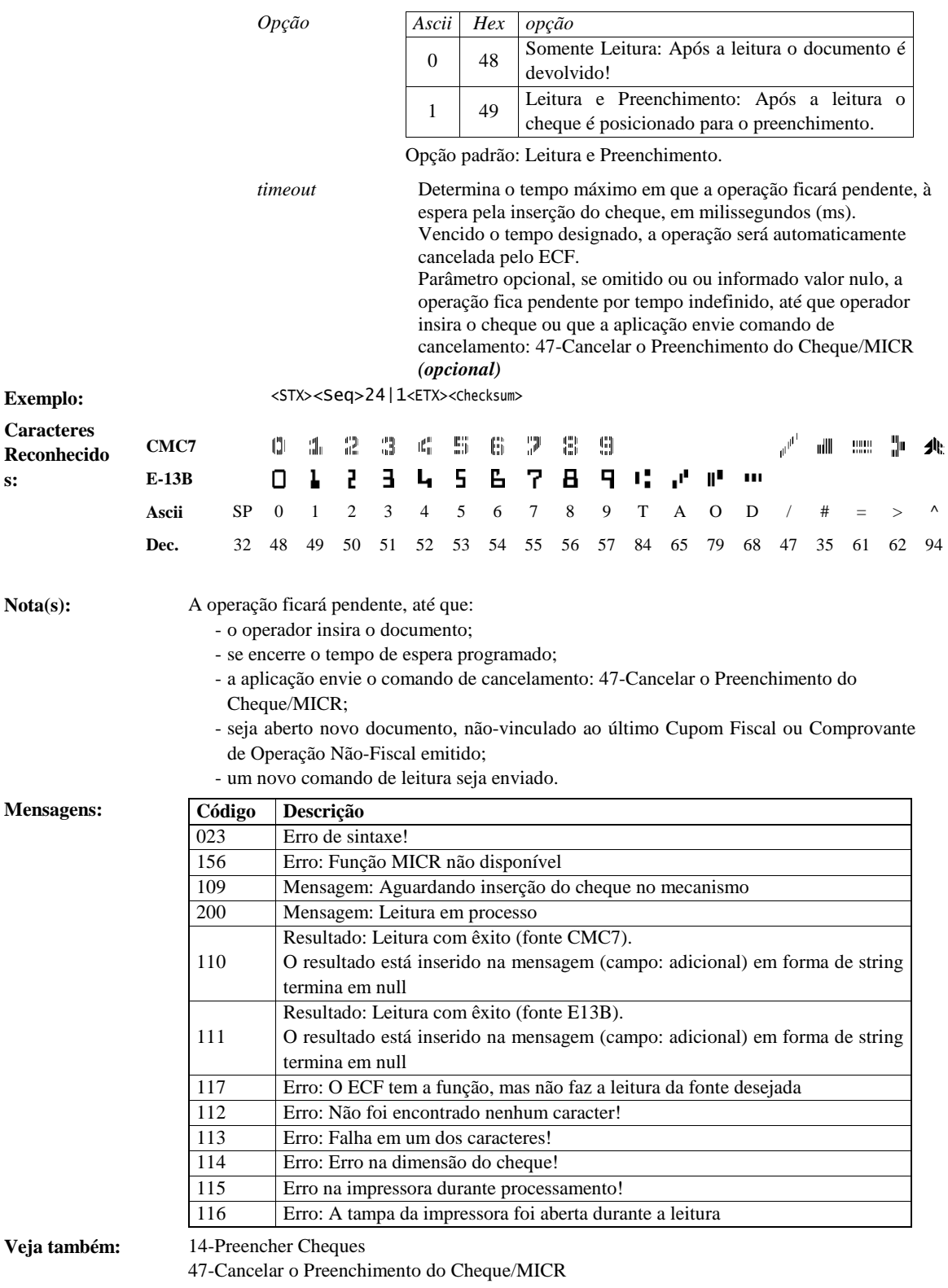

### 25-IMPRIMIR TEXTO EM DOCUMENTO NÃO-FISCAL

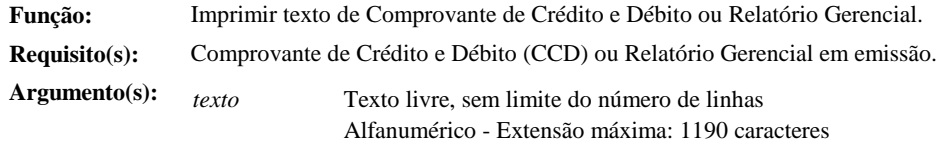

#### **Exemplo:** <STX>\*25|[22][129][22][113]Sweda Informática<ETX><Checksum>

**Nota(s):** É possível a alteração da fonte e do estilo padrão de impressão (Veja: Alterações do Fonte e do Estilo de Impressão)

**Execução:** 

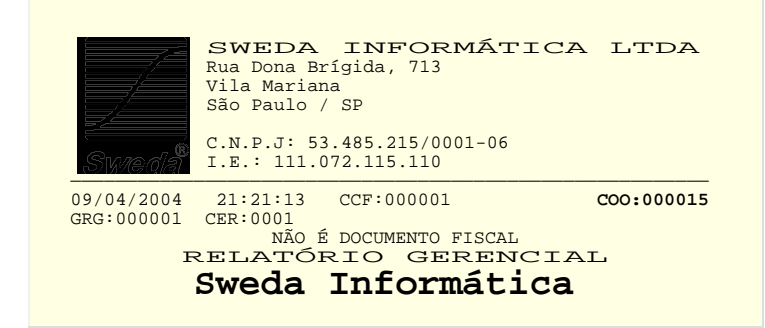

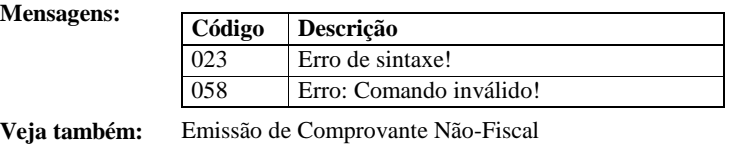

Emissão de Relatório Gerencial

#### 26-EMITIR CUPOM ADICIONAL

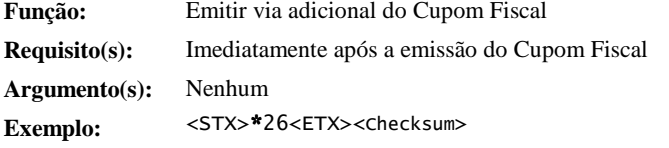

#### **Cupom Adicional:**

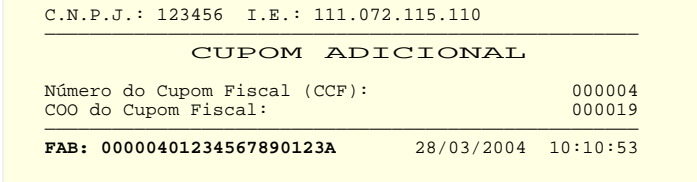

#### **Mensagens:**

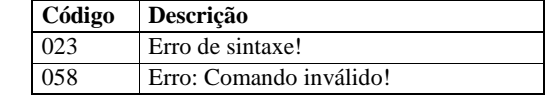

**Veja também:** Emissão de Cupom Fiscal

### 27-REIMPRIMIR

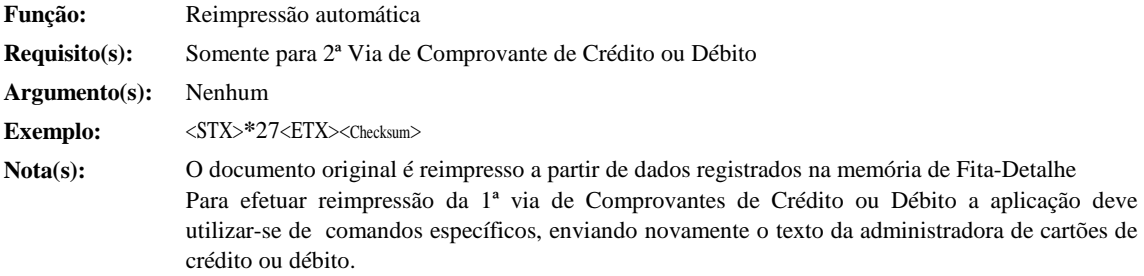

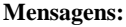

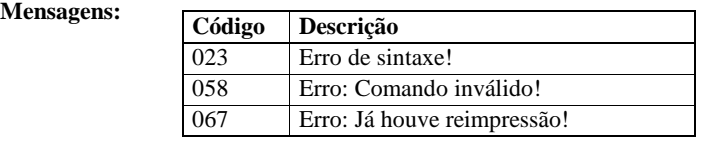

**Veja também:** 28-Emitir 2<sup>ª</sup> Via<br>51-Abrir Compro

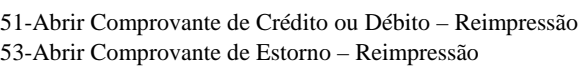

### 28-EMITIR 2ª VIA

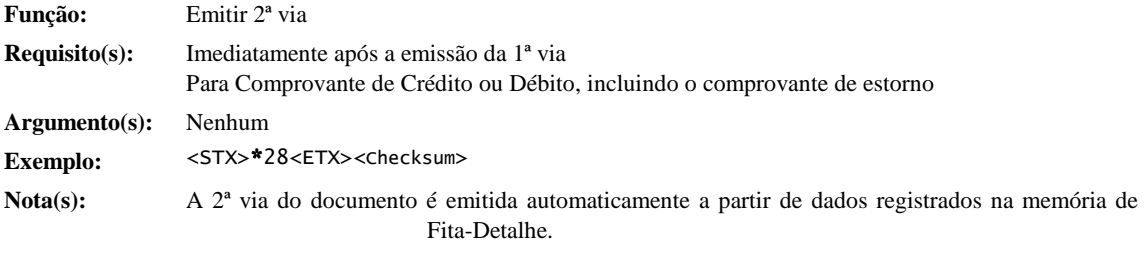

**Mensagens:** 

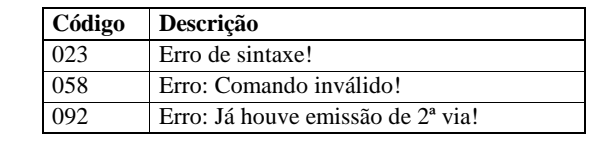

**Veja também:** 27-Reimprimir

### 29-PROGRAMAR PARÂMETROS OPERACIONAIS

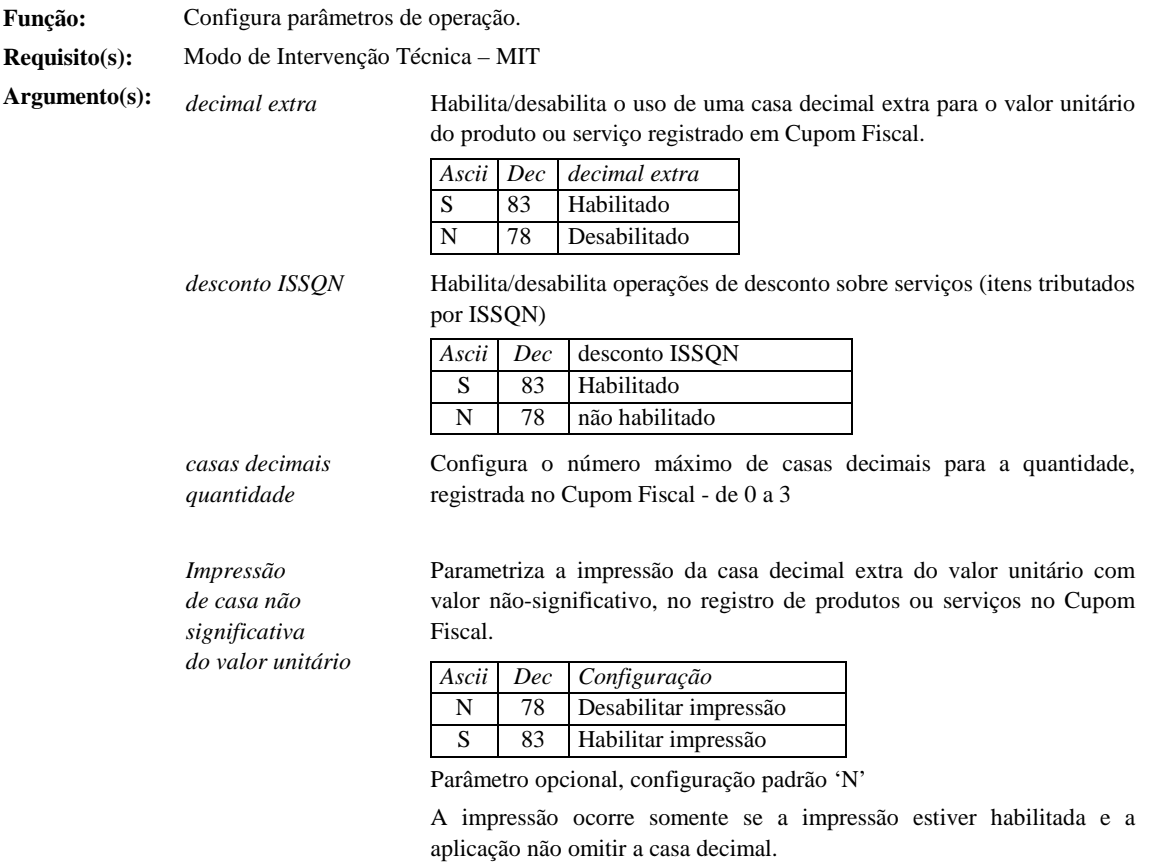

**Parâmetro não implementado em ECFs com protocolo de comandos versão 'D' (Modelos IF ST100 ou IF ST1000, com versão de software** 

#### **básico: 01.00.04), para os quais o argumento deve ser omitido. Para maiores detalhes, consulte: Guia Para Implementação de Novos Recursos (Pag. 82)**

*Impressão de casas não significativas da quantidade*  Parametriza a impressão das casas decimais não-significativas da quantidade comercializada dos itens registrados no Cupom Fiscal.

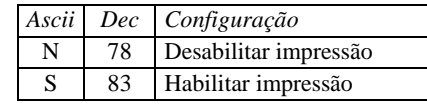

Parâmetro opcional, configuração padrão 'N'

Quando a opção está habilitada a impressão é facultativa, seguindo o número de casas decimais não-significativas informadas pelo aplicativo no parâmetro *quantidade comercializada* do comando de registro.

A impressão de casas decimais não-significativas da quantidade gera maior consumo de recursos da MFD (Memória de Fita-Detalhe).

**Parâmetro não implementado em ECFs com protocolo de comandos versão 'D' (Modelos IF ST100 ou IF ST1000, com versão de software básico: 01.00.04), para os quais o argumento deve ser omitido. Para maiores detalhes, consulte: Guia Para Implementação de Novos Recursos (Pag. 82)**

**Nota(s):** A programação é registrada na Memória Fiscal, sendo limitada a 20 gravações. Quando não configurado os parâmetros de operação o ECF envia uma mensagem de notificação ao aplicativo (mensagem nº 119).

A configuração atual é obtidas no comando 34-H2

O número máximo de casas decimais para o registro do valor unitário dos produtos no Cupom Fiscal, depende, ainda, da opção de uso dos centavos, parametrizado na programação da moeda:

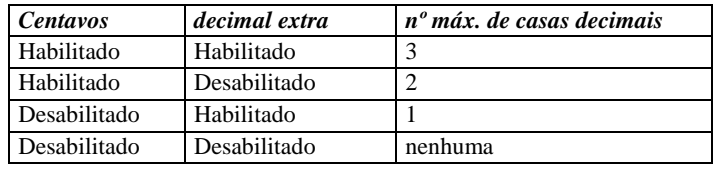

**Mensagens:** 

**Exemplo:** <STX>\*29|S|S|3|N|N<ETX><Checksum>

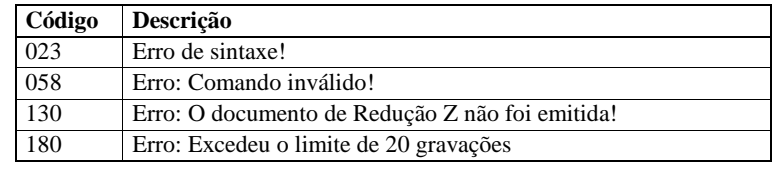

**Veja também:**  Parametrizações do ECF Guia Para Implementação de Novos Recursos (Pág. 82)

### 30-PROGRAMAR PARÂMETROS DE CABEÇALHO/RODAPÉ

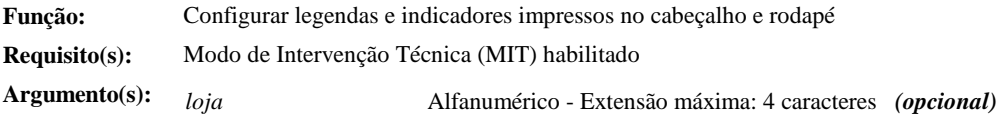

*caixa* Número seqüencial do ECF, de 001 a 999

*legenda C.N.P.J.* Legenda referente ao C.N.P.J. Alfanumérico - Extensão máxima: 10 caracteres *Opcional*, quando omitida ou em branco é assumida a legenda padrão: *C.N.P.J.*

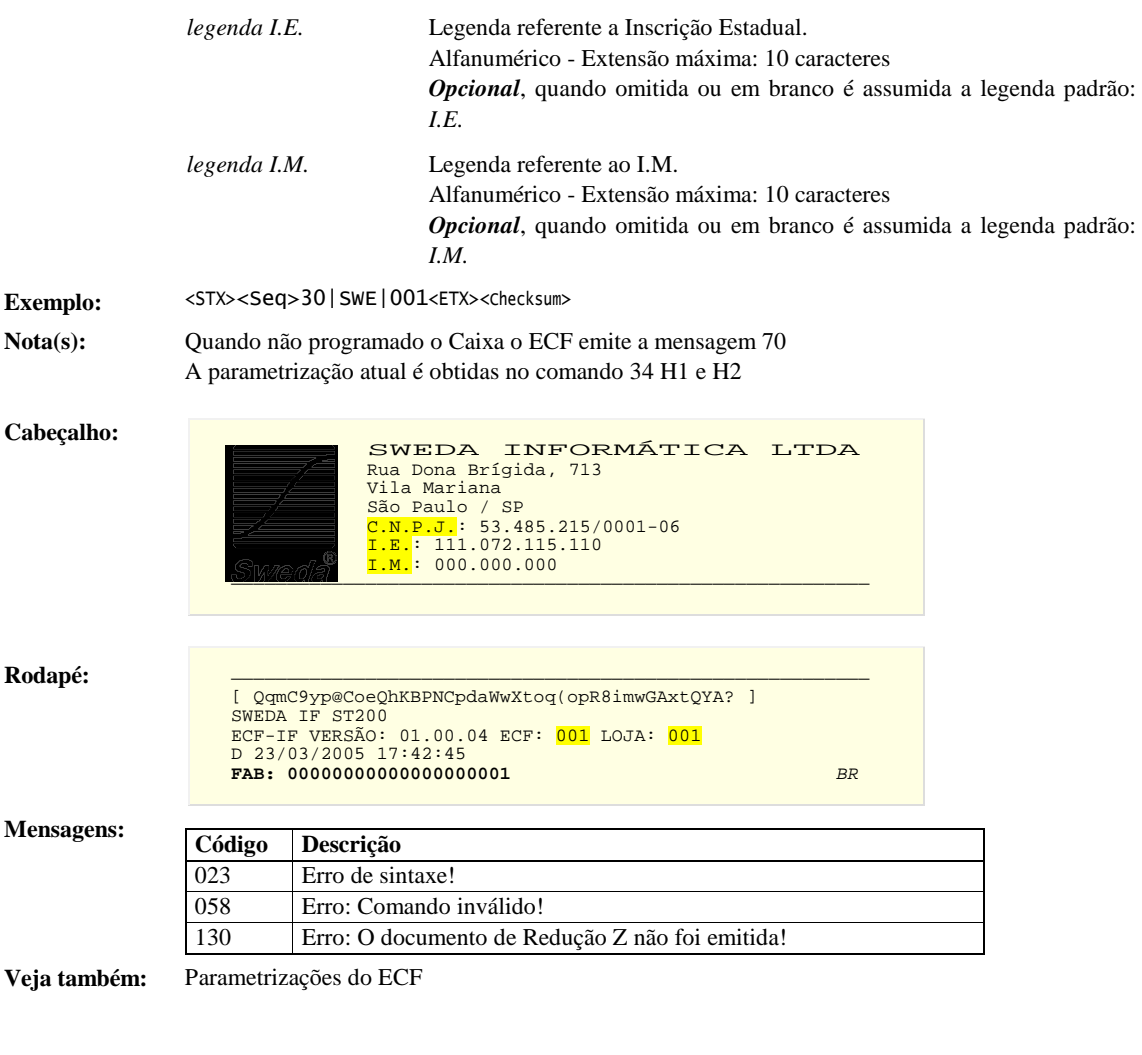

### 31- RAZÃO SOCIAL, NOME FANTASIA E ENDEREÇO DO USUÁRIO

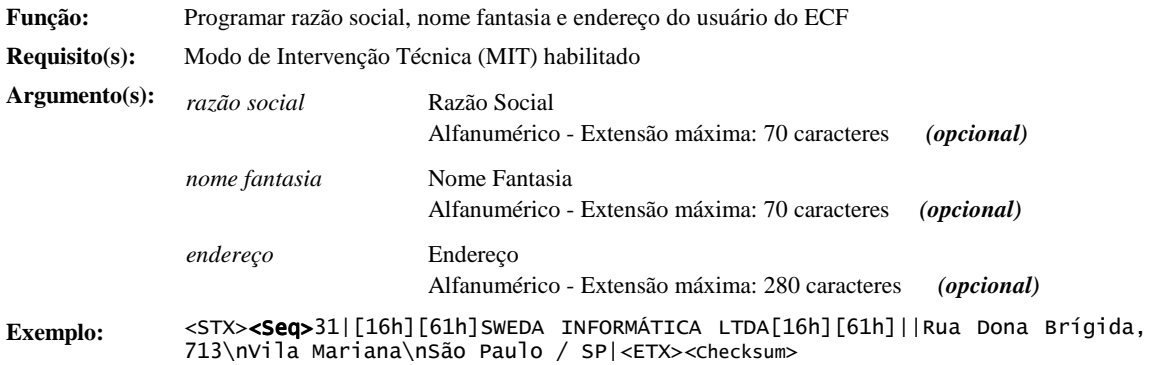

**Nota(s):** É possível alterar a fonte ou o estilo padrão de impressão, da *razão social,* do *nome fantasia,* ou do *endereço* - Veja: Alterações do Fonte e do Estilo de Impressão São impressos nos cabeçalhos dos documentos emitidos pelo ECF Quando não programados o ECF emite a mensagem nº 071 A parametrização atual é obtidas no comando 34-H4

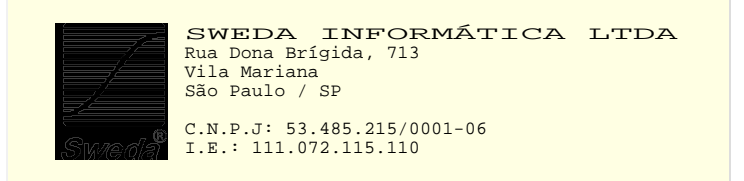

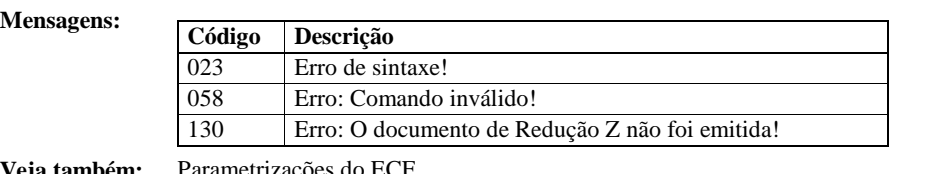

**Veja também:** Parametrizações do ECF 59-Enviar Imagem do Logotipo

### 32-PROGRAMAR ALÍQUOTA DE IMPOSTO

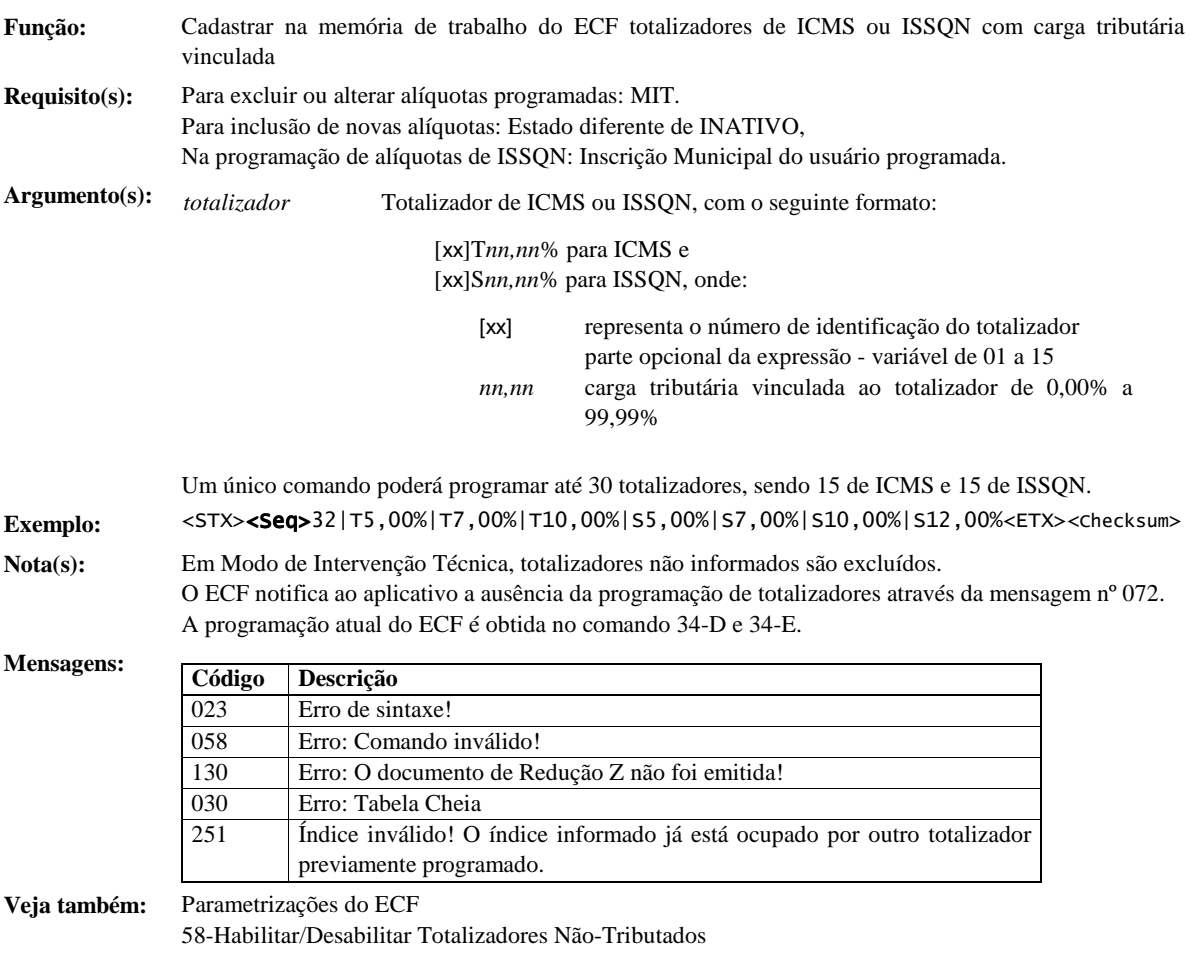

#### 34-LEITURA DE INFORMAÇÕES

**Descrição:** As informações disponíveis são classificadas em tabelas.

#### Na seleção para leitura, cada tabela será representada por uma letra do alfabeto:

A-Dados Fiscais B-Meios de pagamento C-Operações Não-Fiscais D-ICMS E-ISSQN F-Relatório Gerencial G-Usuários H-Parametrizações I-Impressora Fiscal J-Aplicativo Fiscal K-Caracteres de Codificação do GT L-Operações M-Comprovante de Crédito ou Débito N-Diversos O-Leiaute de Cheque (Nº do Seqüencial do Registro - Unidade: 1 mm) P-Leiaute de Cheque (Nº do Banco - Unidade: 1 mm) o-Leiaute de Cheque (Nº do Seqüencial do Registro – Unidade: 0,1mm) - Novo p-Leiaute de Cheque (Nº do Banco - Unidade: 0,1mm) – Novo Q-Itens Registrados R-Característica S-Memória de Fita-Detalhe T-Itens Cancelados U-Novos

As tabelas estão subdivididas em seções.

Cada seção é representada por letra e número (A1, B1, B2).

É possível selecionar tabelas inteiras ou apenas seções de uma tabela. Duas ou mais seções de uma mesma tabela poderão ser selecionadas em conjunto, sendo agrupadas em único registro de retorno: A5  $(A1 + A4)$ .

Em um único comando é possível compor várias seleções: 34|A1BC5

**Retorno:** Cada seleção gera um registro de retorno.

O formato geral do retorno é:

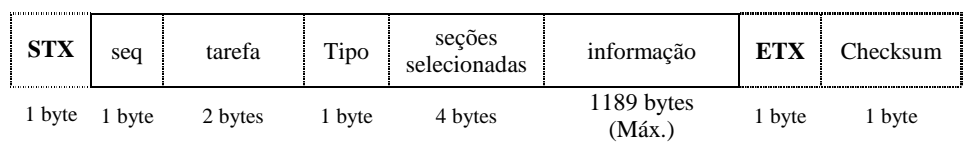

onde:

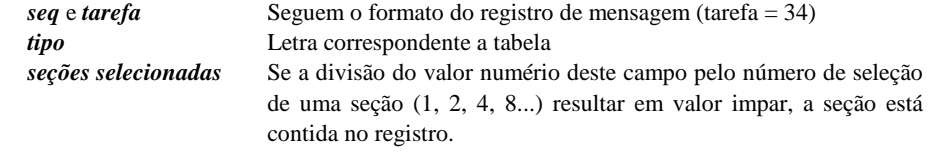

#### **Tabelas:** *A-Dados Fiscais*

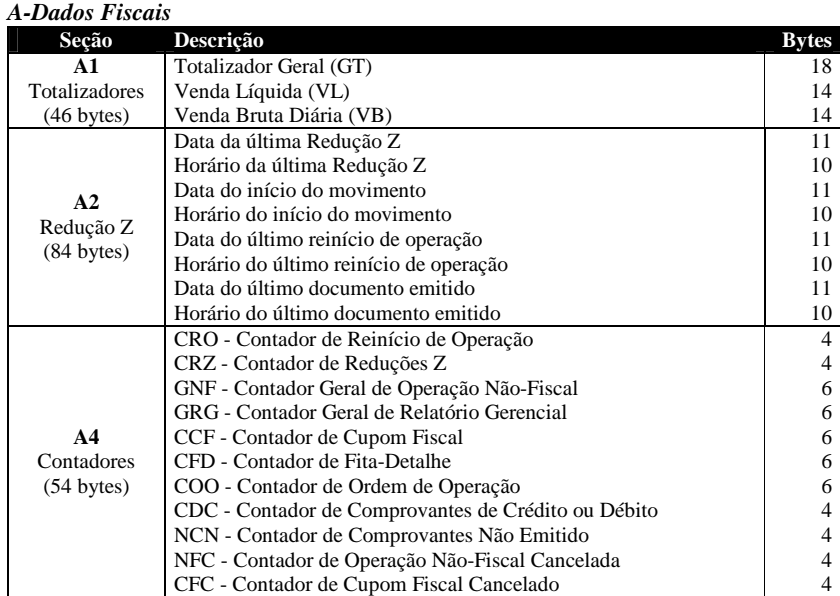

#### *B-Meios de pagamento*

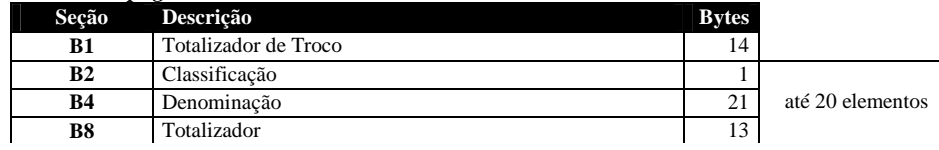

#### *C-Operações Não-Fiscais*

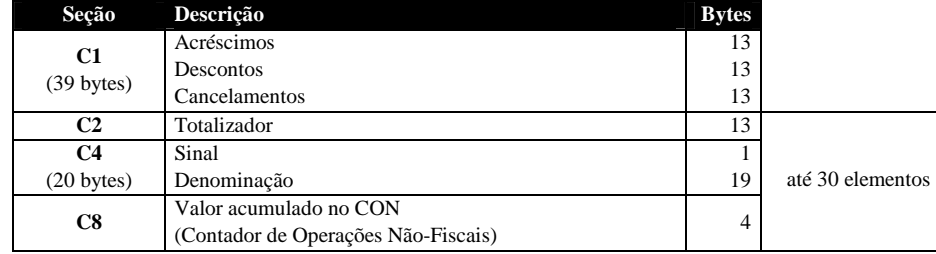

#### *D-ICMS*

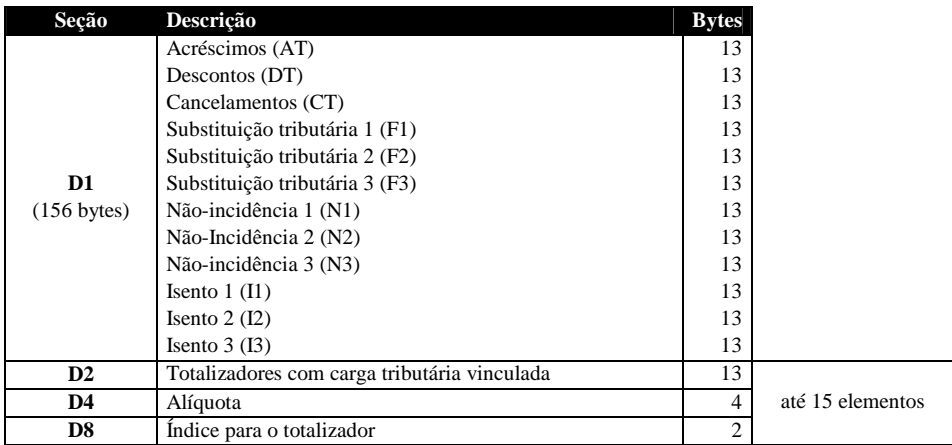

**(cont.)** 

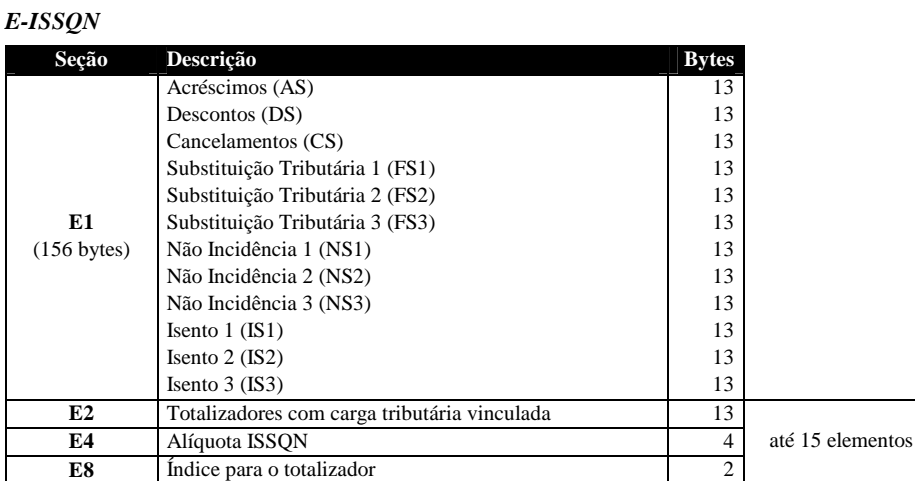

#### *F-Relatório Gerencial*

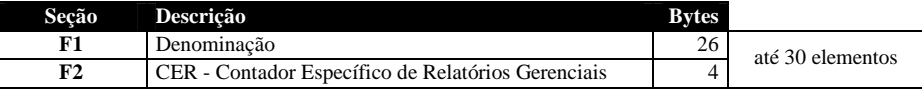

(Até 30 elementos)

#### *G-Usuários*

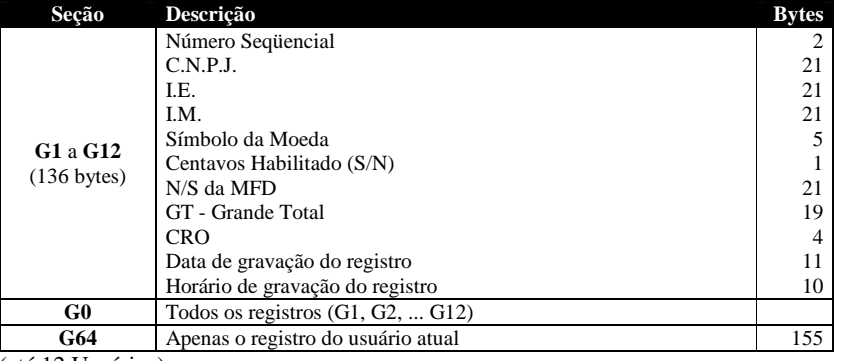

(até 12 Usuários)

*H-Parametrizações* 

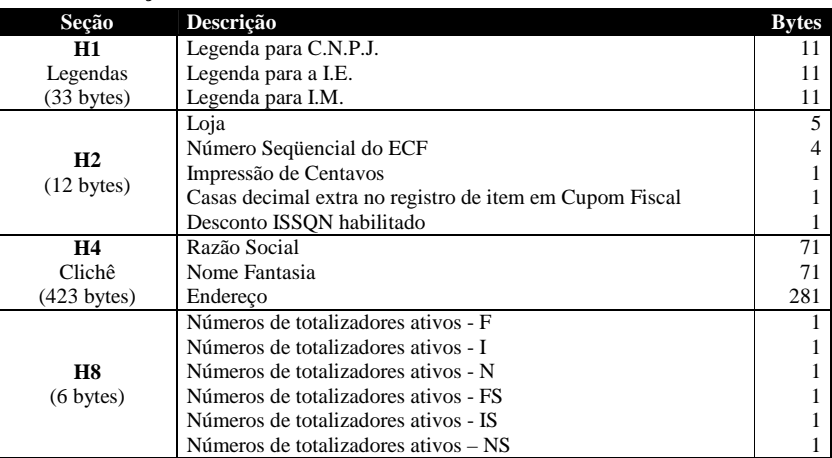

**(cont.)** 

#### *I-Impressora Fiscal*

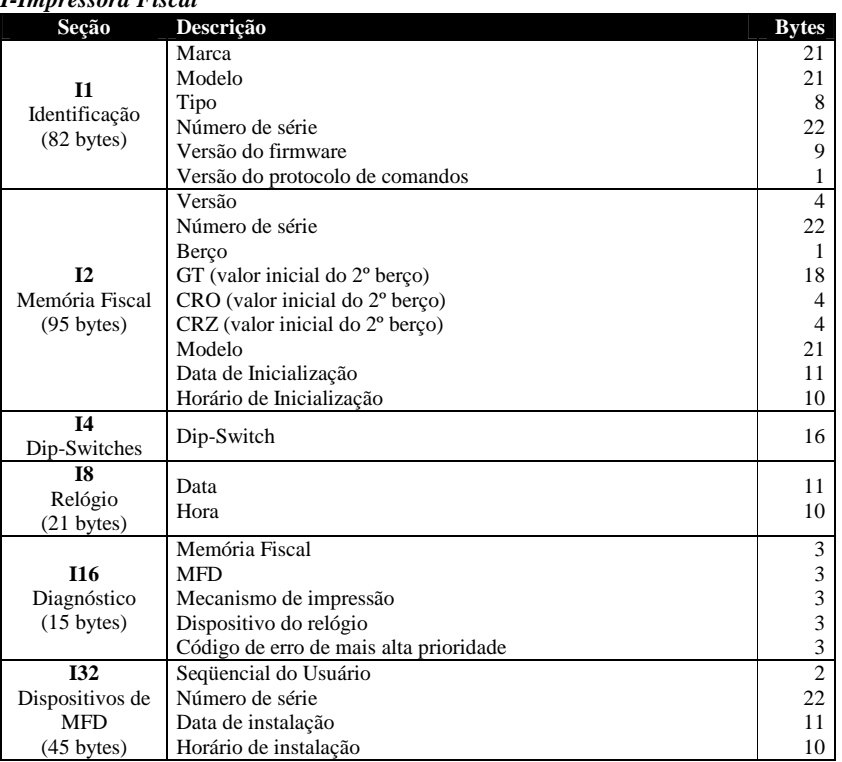

**I32** - Até 10 elementos

#### *J-Aplicativo Fiscal*

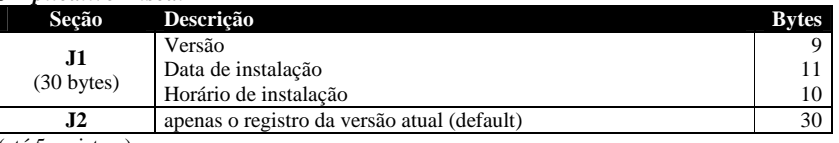

(até 5 registros)

#### *K-Caracteres de Codificação do GT*

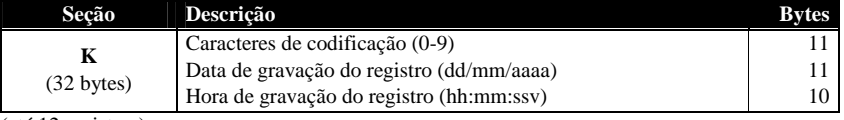

(até 12 registros)

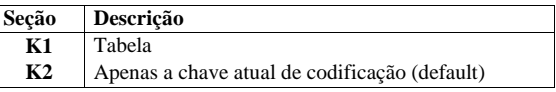

**(cont.)** 

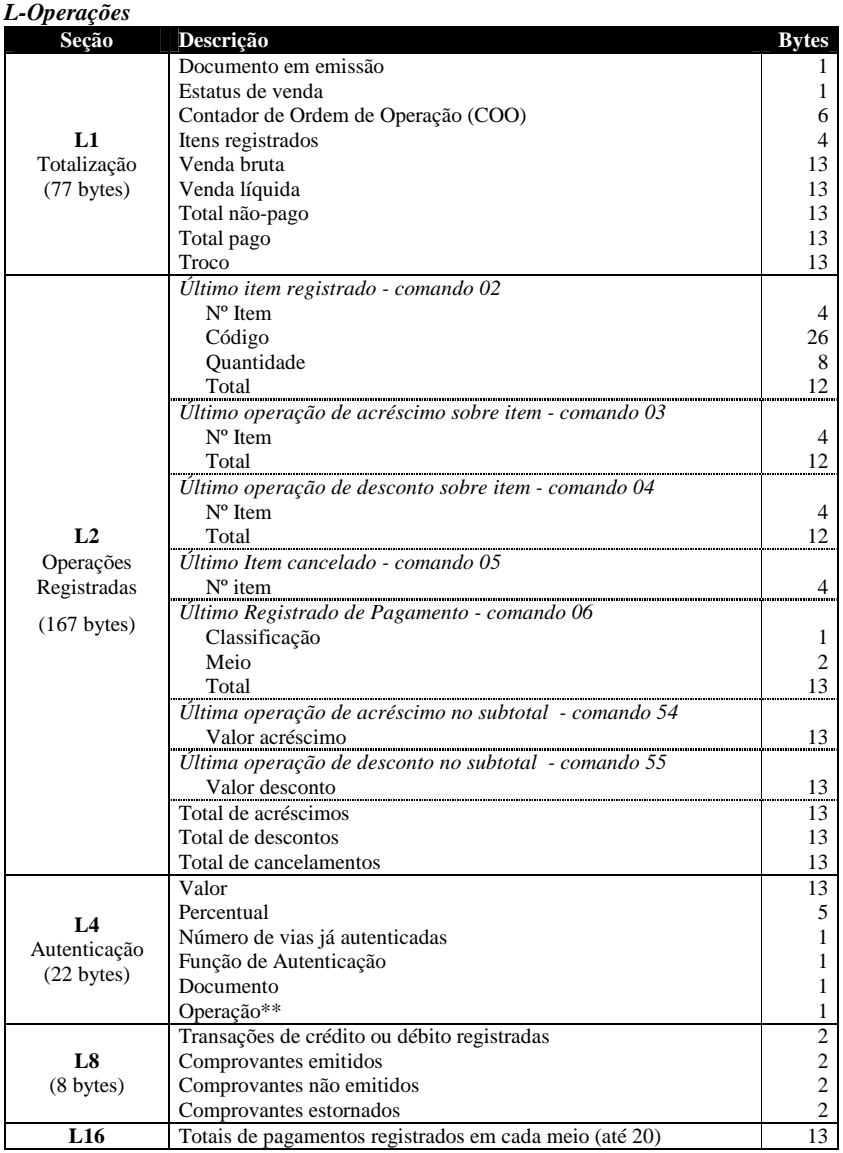

**\*L2** O aplicativo deve considerar a ordem natural das operações: o registro, o acréscimo ou desconto e o cancelamento.

\*\*Operação a autenticar **Ascii Operação** 

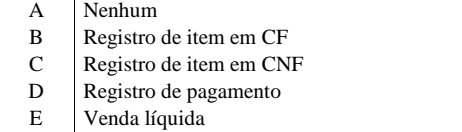

*M-Comprovante de Crédito ou Débito* 

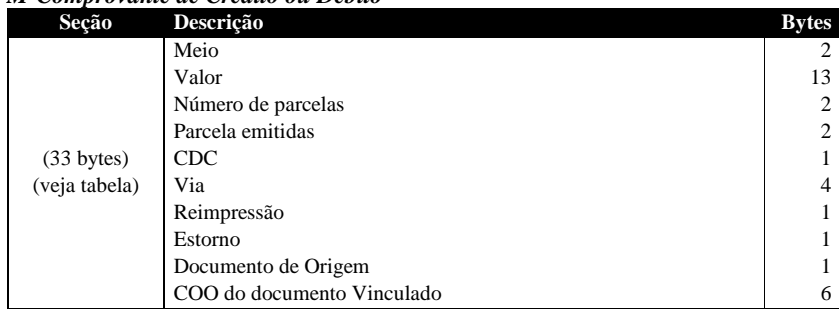

**Tabelas: (cont.)**

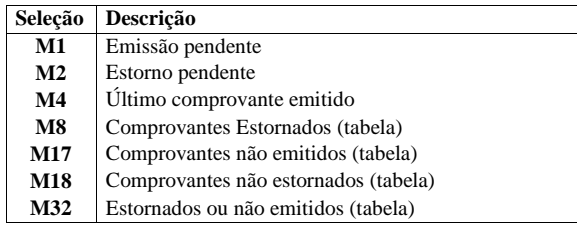

#### *N-Diversos*

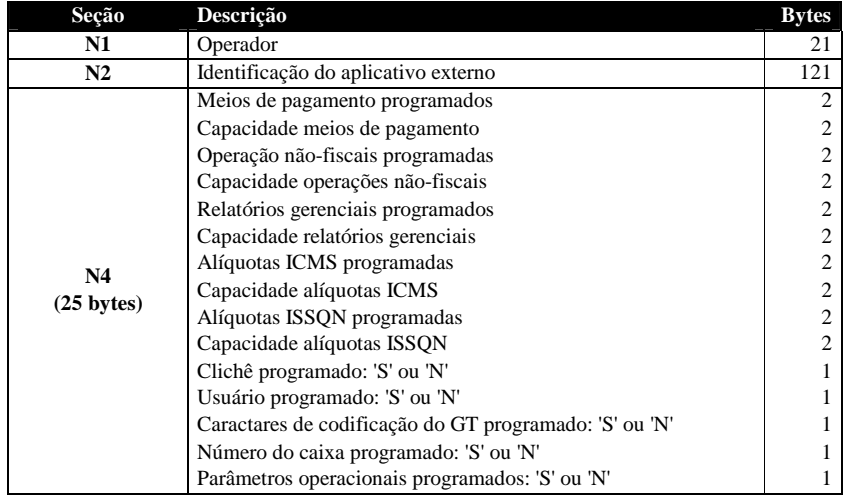

*O-Leiaute de Cheque (Nº do Seqüencial do Registro - Unidade: 1 mm) P-Leiaute de Cheque (Nº do Banco - Unidade: 1 mm)* 

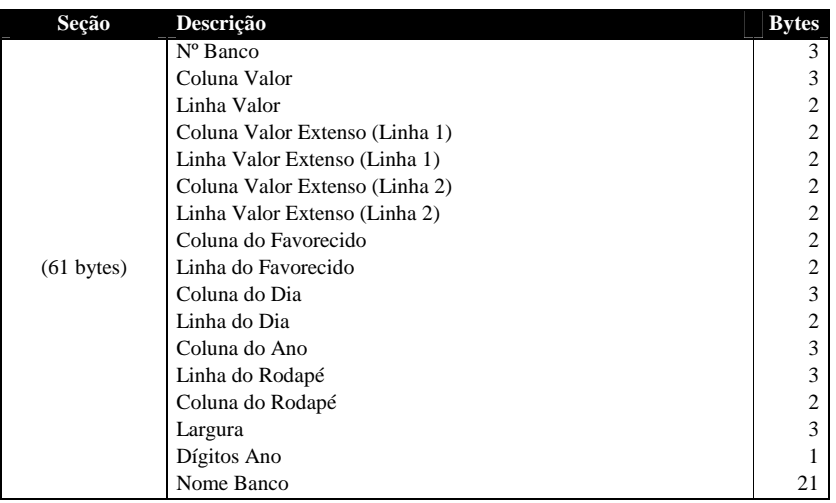

#### *o-Leiaute de Cheque (Nº do Seqüencial do Registro – Unidade: 0,1mm) - Novo p-Leiaute de Cheque (Nº do Banco - Unidade: 0,1mm) – Novo*

Estes novos registros possibilitam a leitura dos leiautes de impressão de cheque configurados no ECF com precisão de décimos de milímetros (0,1 mm). Estão disponíveis somente em ECFs com versão de protocolo de comandos igual ou superior a 'G'.

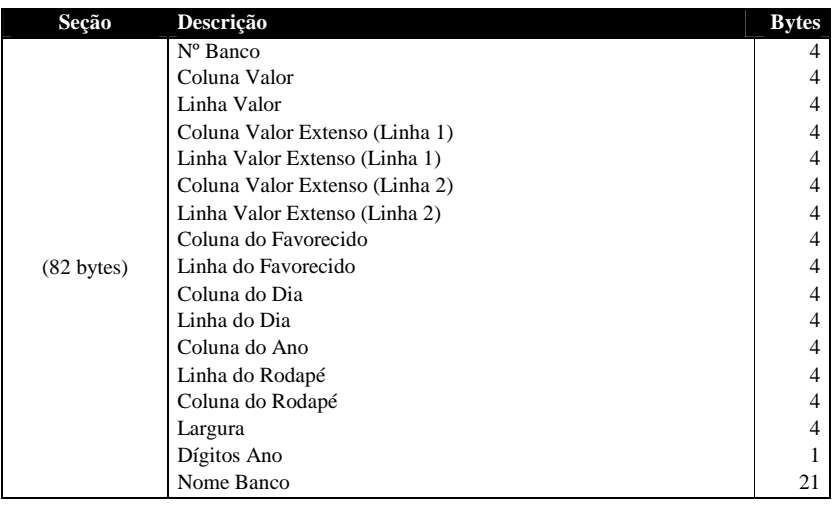

#### *Q-Itens Registrados*

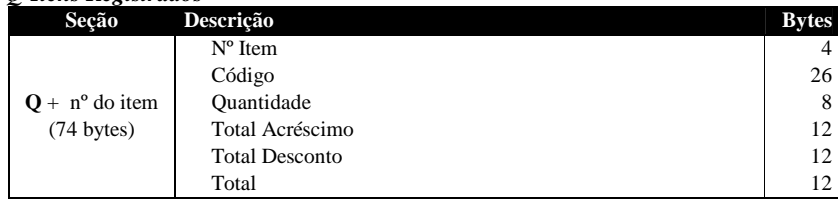

**(cont.)** 

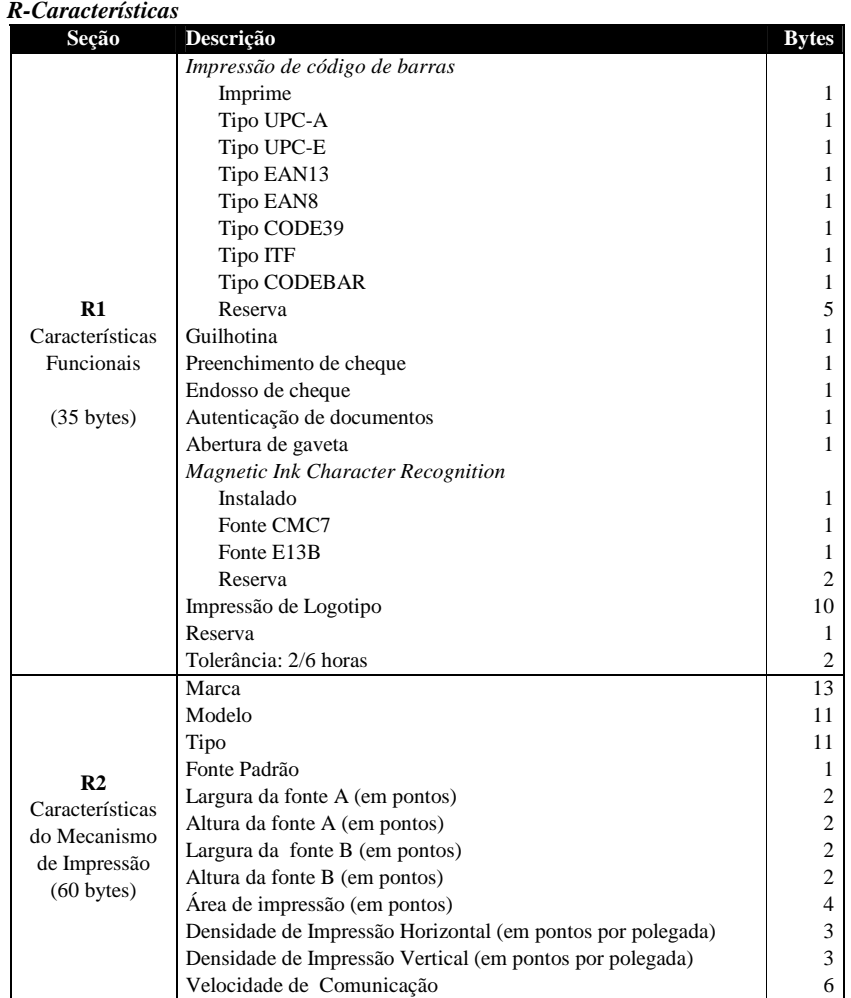

#### *S-Memória de Fita-Detalhe*

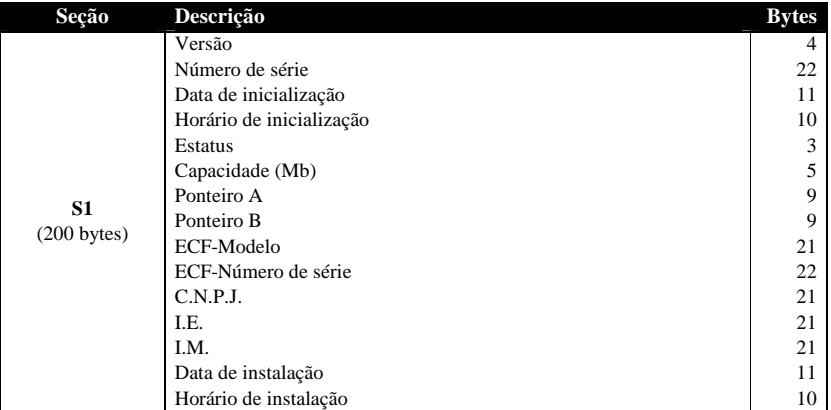

#### *T-Itens Cancelados*

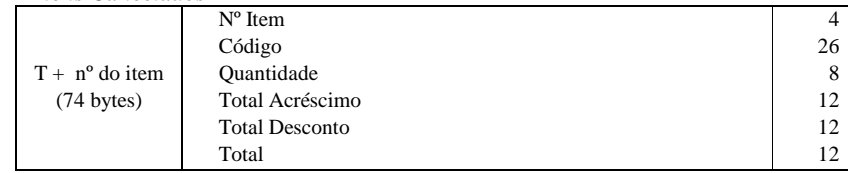

#### **Tabelas: (cont.)**

*U-Novos* 

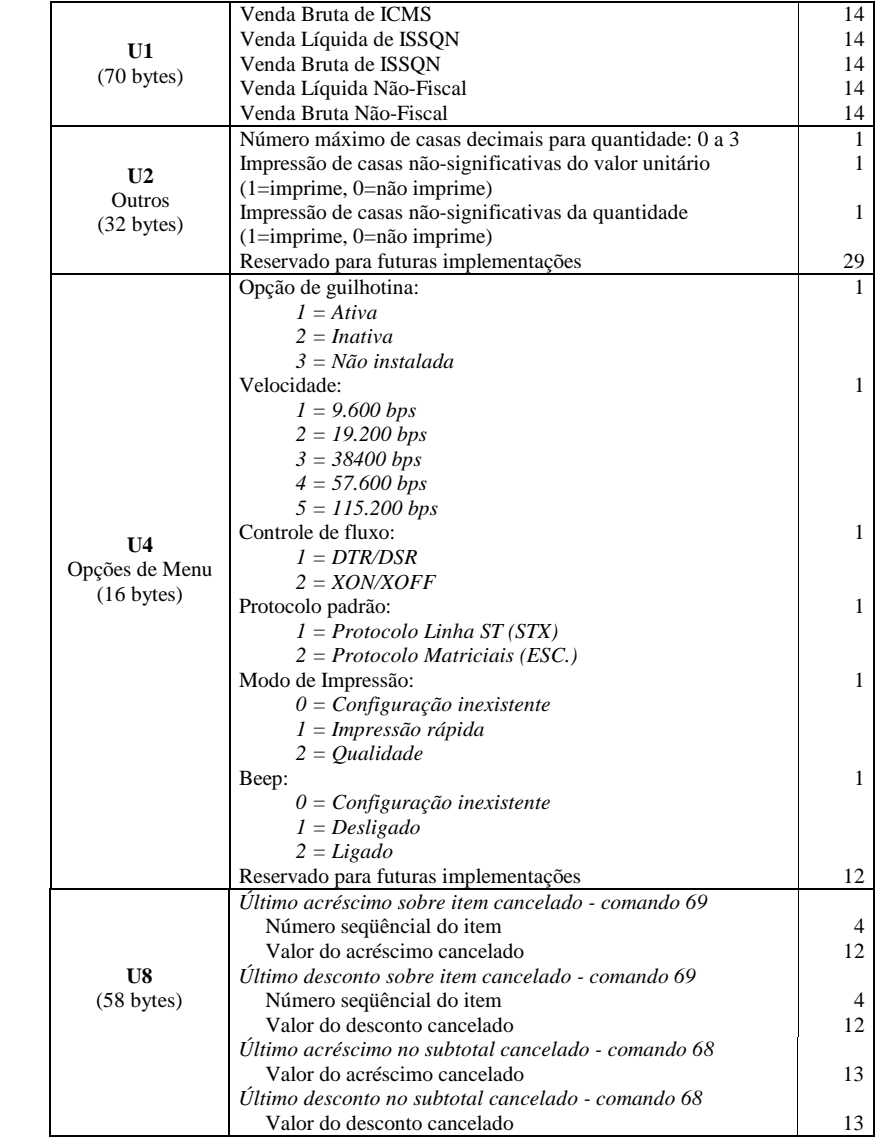

#### **Exemplo(s)**

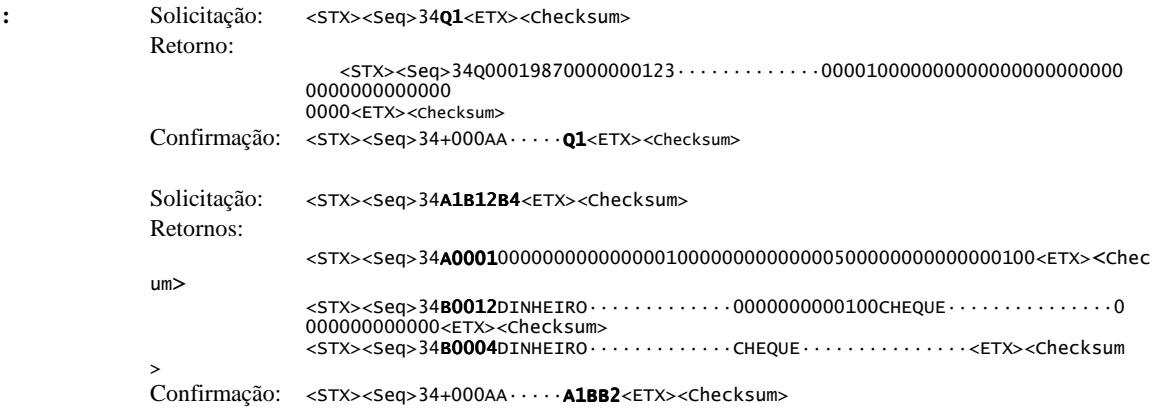

- **Nota(s):**  Posições vazias das strings são preenchidas com caracteres nulos
	- A seleção de uma tabela (B) equivale á seleção de todas as suas seções (B15)
	- Note a diferença no retorno quando selecionado B4 e B12
	- Depois de transmitir ao aplicativo os registros solicitados o ECF notifica o êxito de execução do comando de leitura, informando no campo informação adicional da mensagem a seleção atendida.

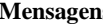

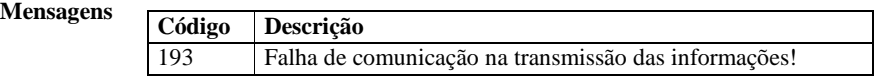

### 35-ENTRADA/SAÍDA DE HORÁRIO DE VERÃO

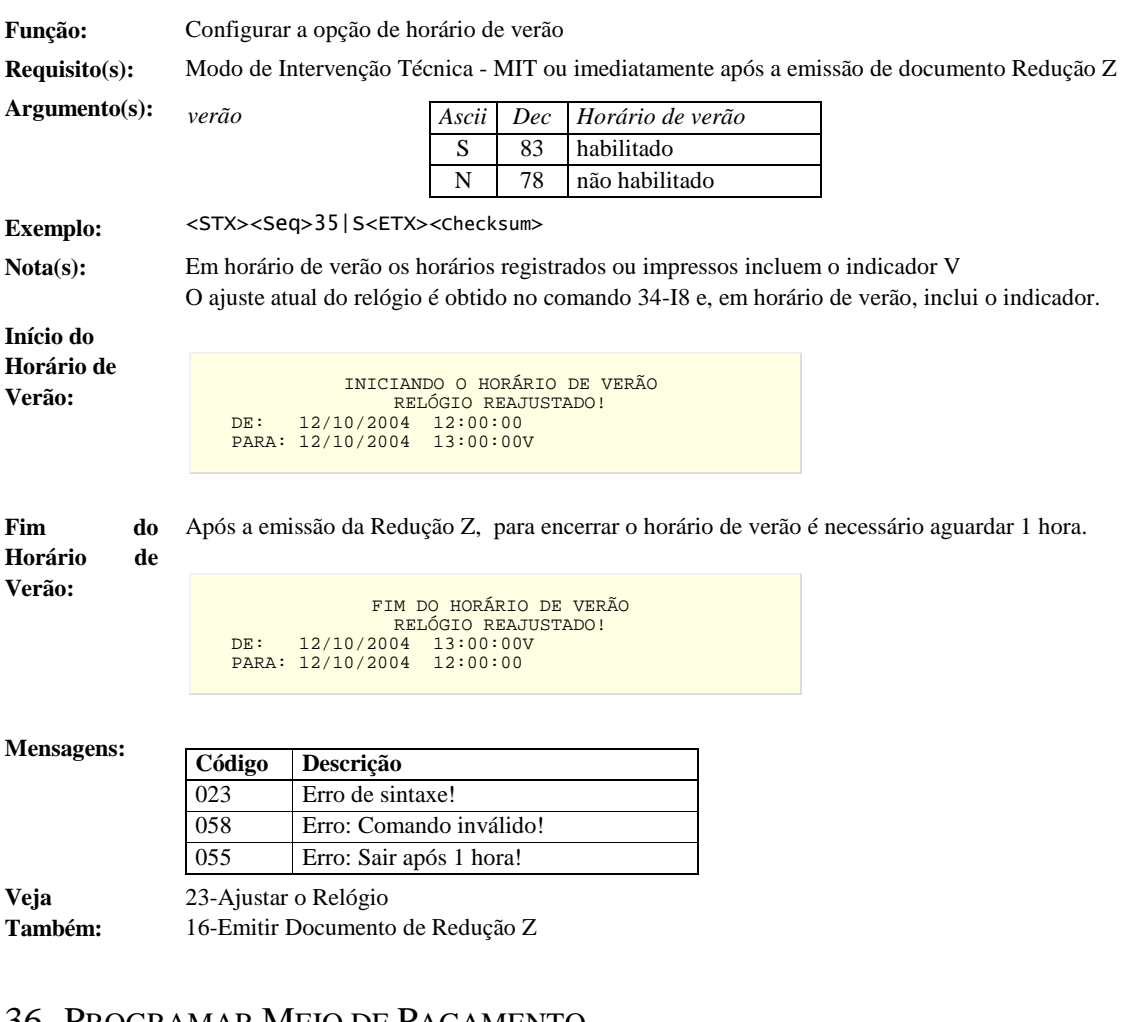

#### 36- PROGRAMAR MEIO DE PAGAMENTO

**Função:** Programar a classificação e a denominação dos meios de pagamento **Requisito(s):** Para excluir ou alterar meios programados: MIT. Para programar novos meios: Estados MIT ou PASSIVO e estado ATIVO, desde que não

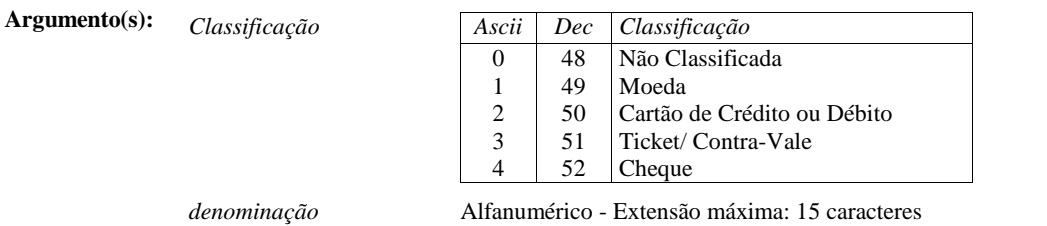

registrada operação, fiscal ou não-fiscal, na data atual.

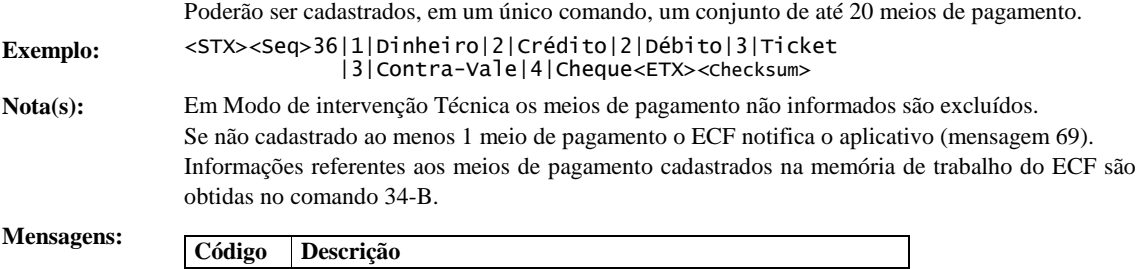

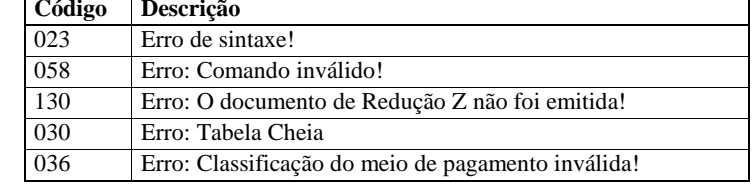

### **Veja também:** Parametrizações do ECF

## 37-PROGRAMAR OPERAÇÃO NÃO-FISCAIS

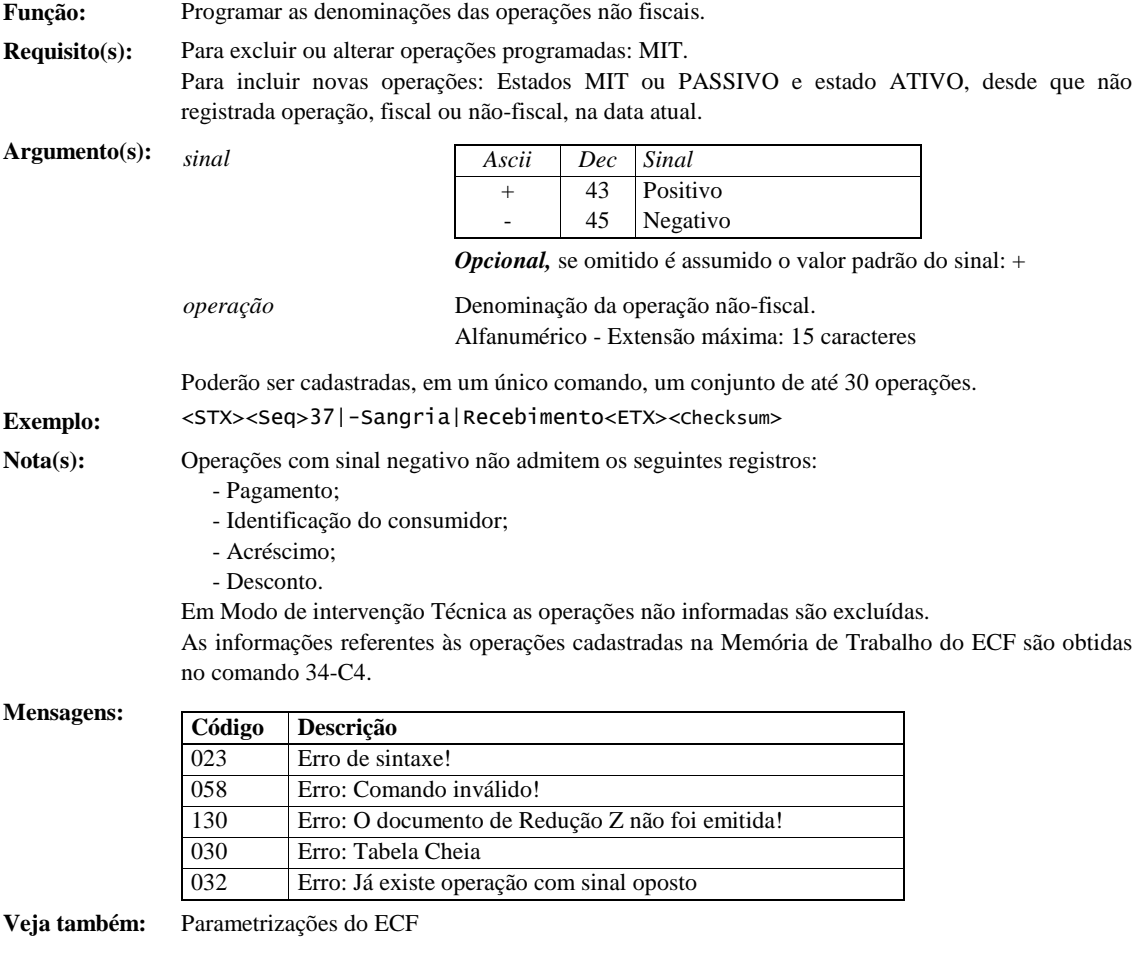

#### 38-PROGRAMAÇÃO DE LEIAUTES DE CHEQUE

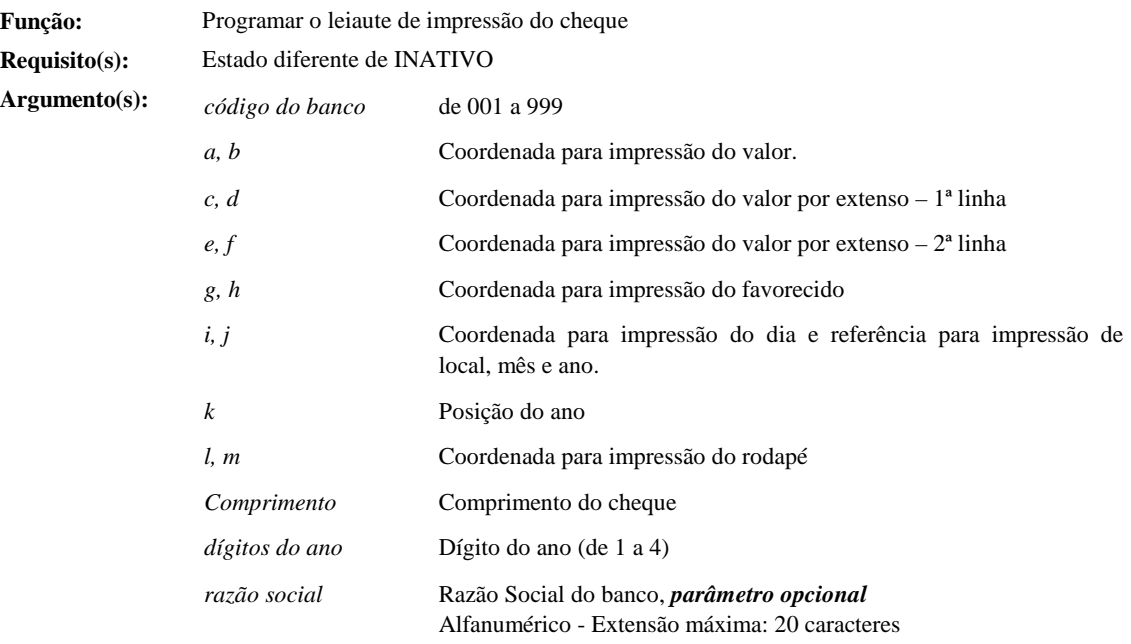

Na impressão do cheque o leaute é identificado exclusivamente pelo código do banco. As coordenadas determinam as posições de impressão de cada um dos campos do cheque. As distâncias horizontal e vertical são expressas em milímetros a partir do ponto (0, 0), localizado no canto *inferior esquerdo* do cheque.

O modelo IF ST2500 (versão 'G' ou superior do protocolo de comandos) permite selecionar a unidade de medida empregada na configuração dos leiautes, através do seguinte critério:

- Se o parâmetro *comprimento* for maior ou igual a 1000 a unidade será 0,1mm (ex.: 1005  $= 100.5$  mm);
- Se o parâmetro *comprimento* for inferior a 1000, a unidade será de 1mm (ex. 175 = 175 mm).

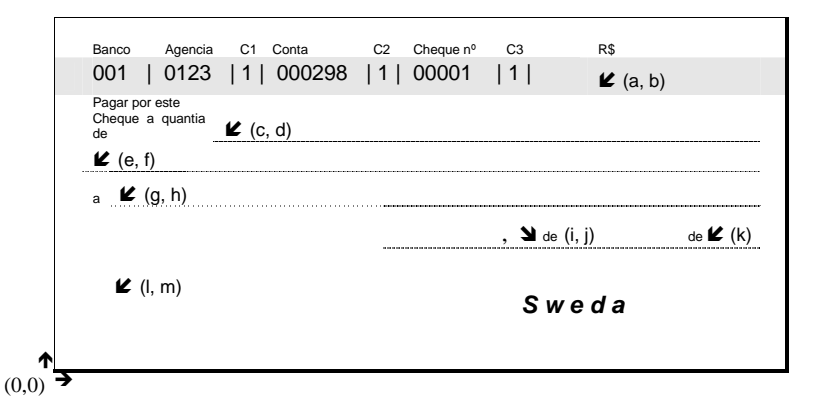

**Exemplo:** Em unidade de milímetros:

<STX><Seq>38|001|134|67|31|61|8|56|9|49|115|41|156|13|12|175|4<ETX><Checksum>

Em unidades de 0,1 mm:

<STX><Seq>38|001|1340|675|310|620|80|560|90|490|1150|410|1560|130|120|1770|4<ETX><Checksum>

Disponível somente para o modelo IF ST2500 (versão 'G' ou superior do protocolo de comandos)

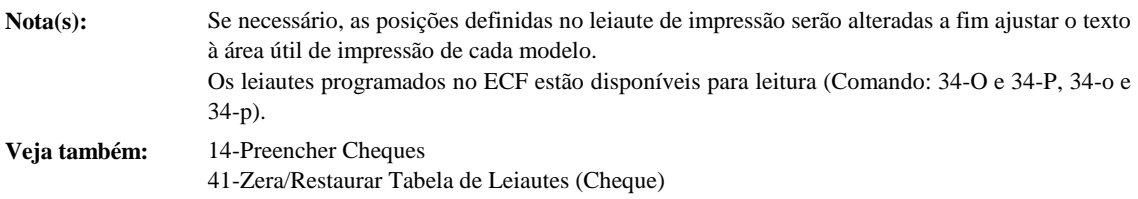

### 39-CONEXÃO DO APLICATIVO EXTERNO

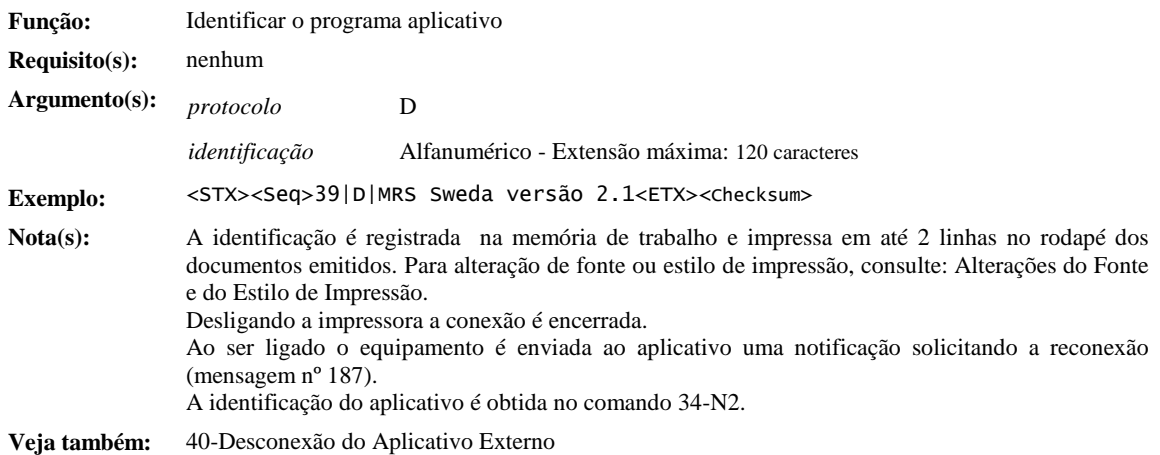

### 40-DESCONEXÃO DO APLICATIVO EXTERNO

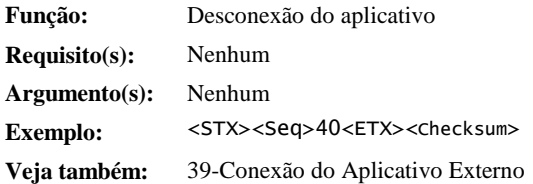

### 41-ZERA/RESTAURAR TABELA DE LEIAUTES (CHEQUE)

**Função:** Reiniciar a tabela de leiautes de cheques, com possibilidade de carregar leiautes pré-definidos

**Requisito(s):** *carregar* 

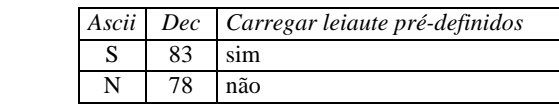

*Opcional*, se omitido a opção padrão é S

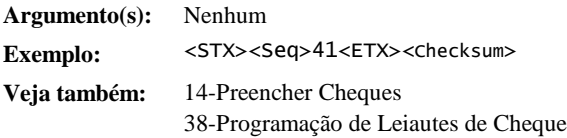

### 42-PROGRAMAÇÃO DE RELATÓRIO GERENCIAL

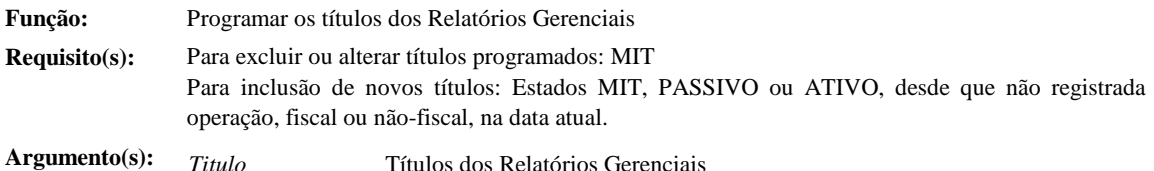

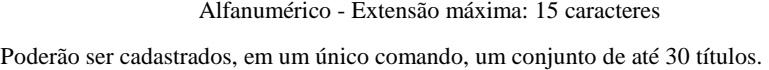

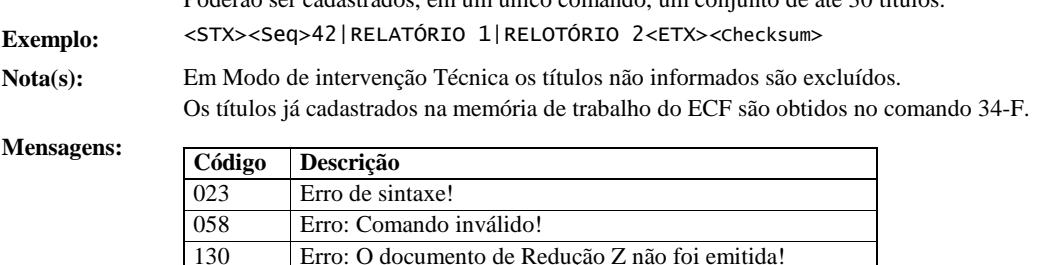

**Veja também:** Parametrizações do ECF 43-Abrir Relatório Gerencial

**Execução:** 

### 43-ABRIR RELATÓRIO GERENCIAL

030 Erro: Tabela Cheia

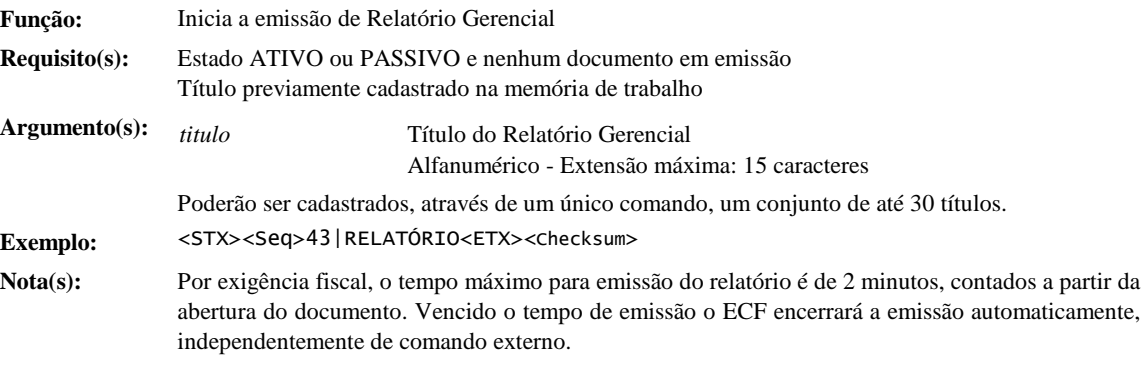

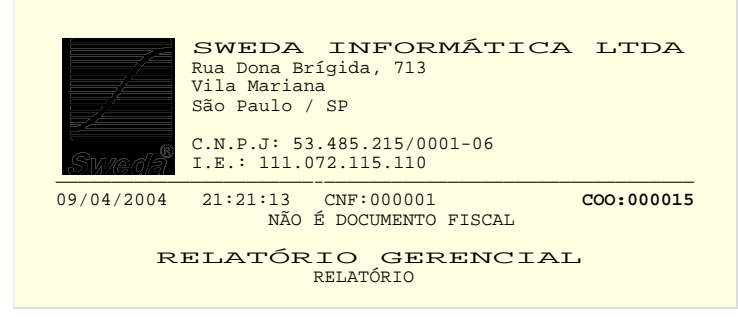

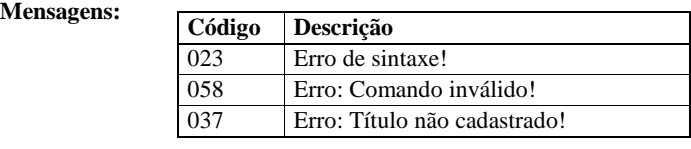

**Veja também:** Emissão de Relatório Gerencial 42-Programação de Relatório Gerencial 25-Imprimir Texto em Documento Não-Fiscal

### 44-REPRODUÇÃO DA FITA DETALHE (SELEÇÃO POR FAIXA DE COO)

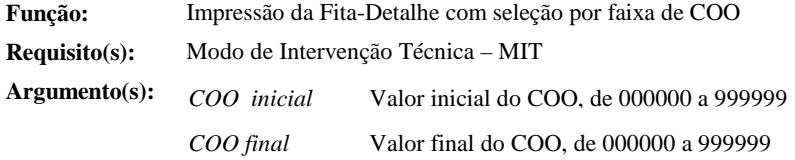

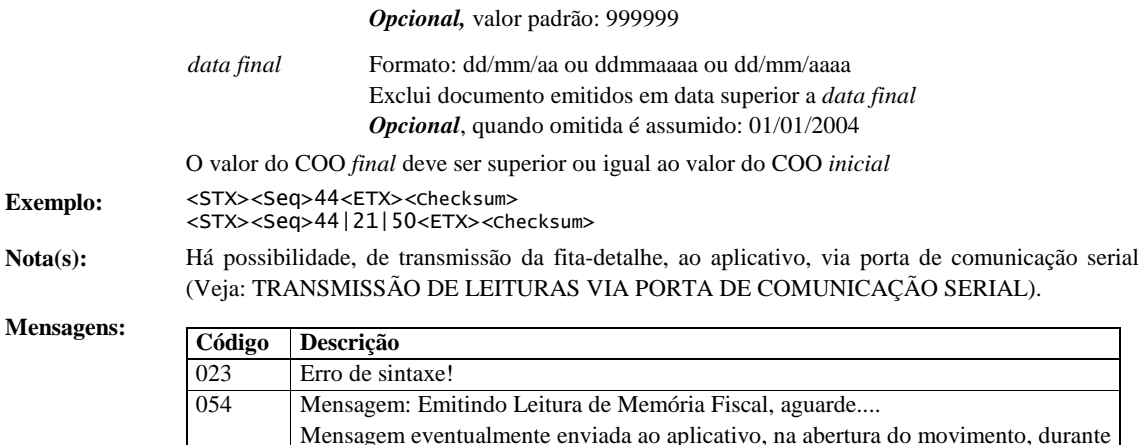

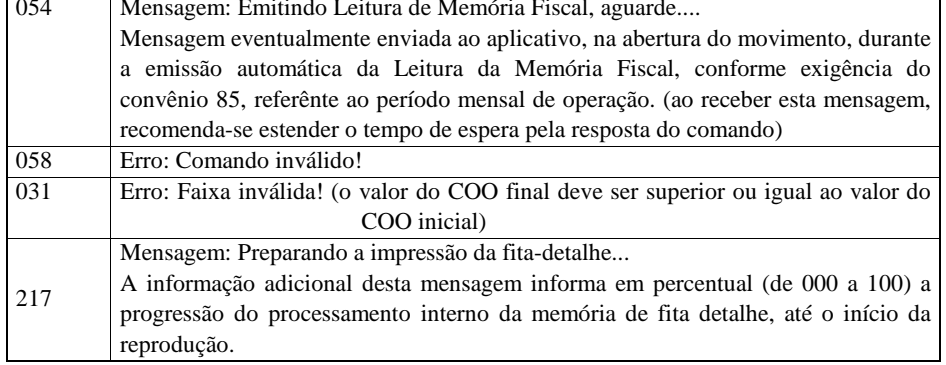

#### **Veja também:** Emissão de Leituras

44-Reprodução da Fita Detalhe (Seleção por Faixa de COO) TRANSMISSÃO DE LEITURAS VIA PORTA DE COMUNICAÇÃO SERIAL

### 45-REPRODUÇÃO DA DETALHE (SELEÇÃO POR FAIXA DE DATA)

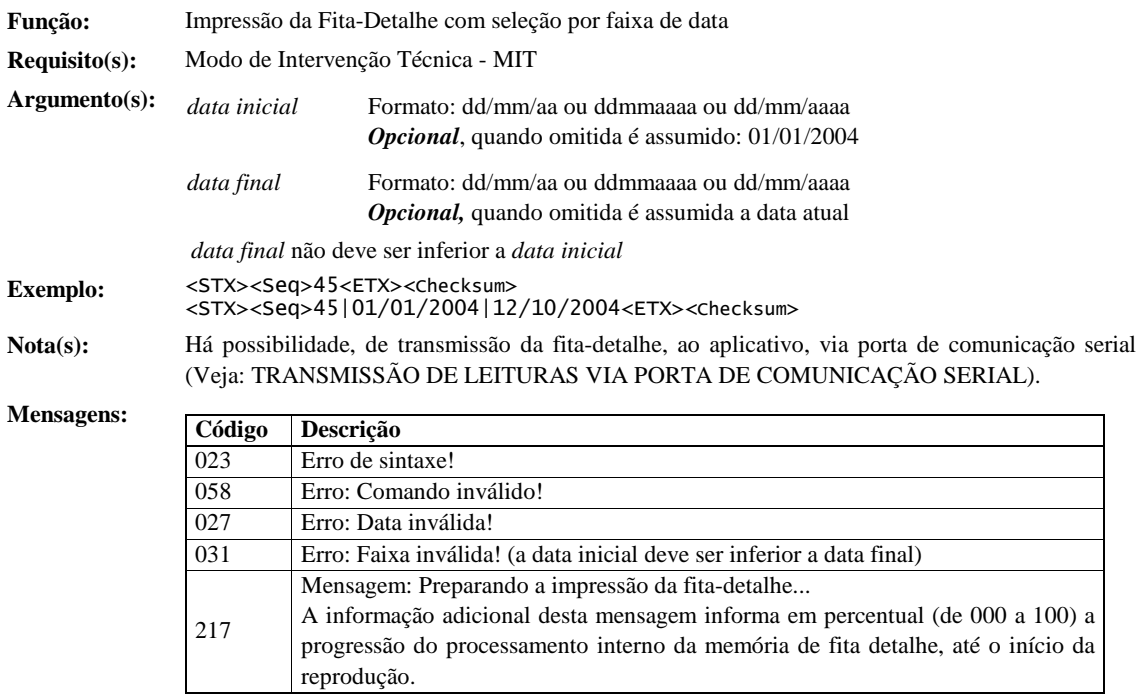

**Veja também:** Emissão de Leituras

44-Reprodução da Fita Detalhe (Seleção por Faixa de COO)

TRANSMISSÃO DE LEITURAS VIA PORTA DE COMUNICAÇÃO SERIAL

### 46-AVANÇAR PAPEL DE BOBINA

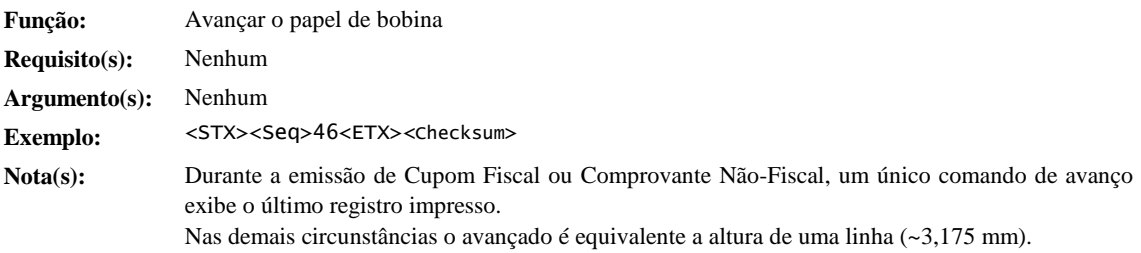

### 47-CANCELAR O PREENCHIMENTO DO CHEQUE/MICR

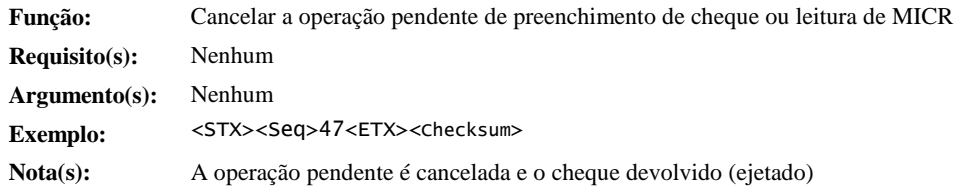

### 50-ABRIR COMPROVANTE DE CRÉDITO DE DÉBITO

**Função:** Abrir documento Comprovante de Crédito ou Débito, destinado a formalização de pagamentos efetuados por meio de cartão de crédito ou débito em conta.

**Requisito(s):** É admitida a abertura e emissão do comprovante, para os meios de pagamento vinculados a emissão de Comprovante de Crédito ou Débito registrados em Cupom Fiscal, Comprovante de Operação Não-Fiscal ou Comprovante Não Fiscal de Estorno de Pagamento (efetivação de pagamento).

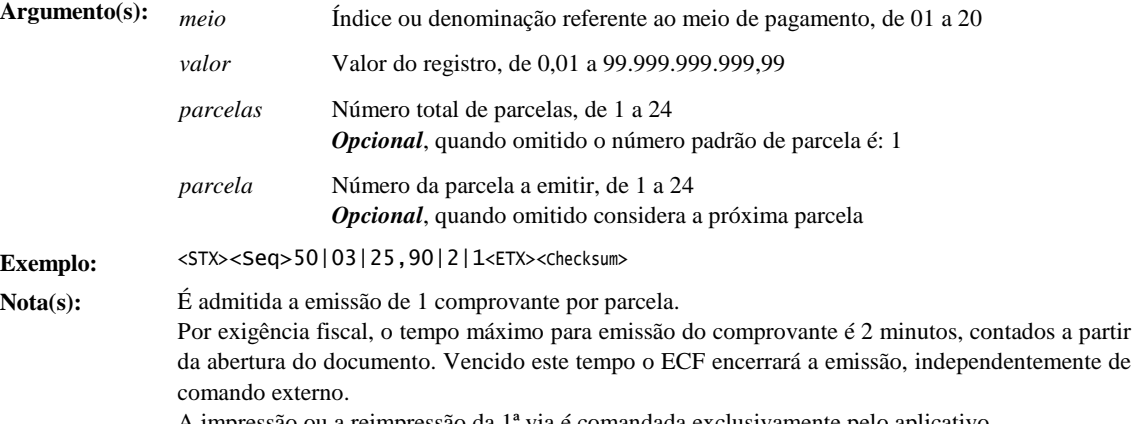

A impressão ou a reimpressão da 1ª via é comandada exclusivamente pelo aplicativo. Os controles para emissão dos comprovantes, poderão ser lidos da memória de trabalho do ECF através do comando 34-M

**Execução:** 

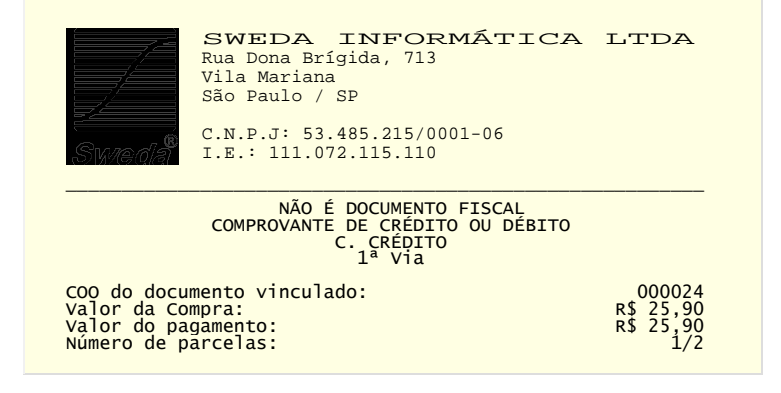

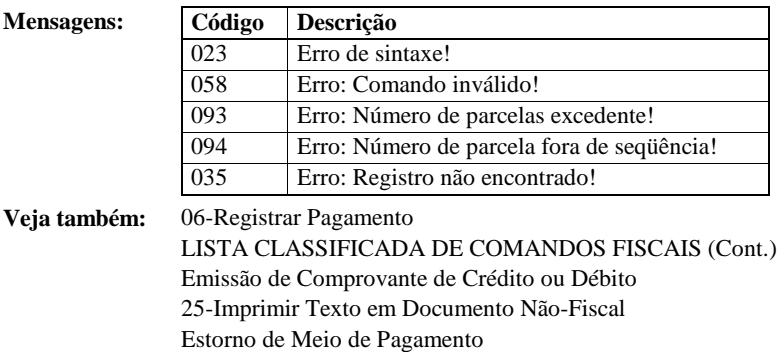

### 51-ABRIR COMPROVANTE DE CRÉDITO OU DÉBITO – REIMPRESSÃO

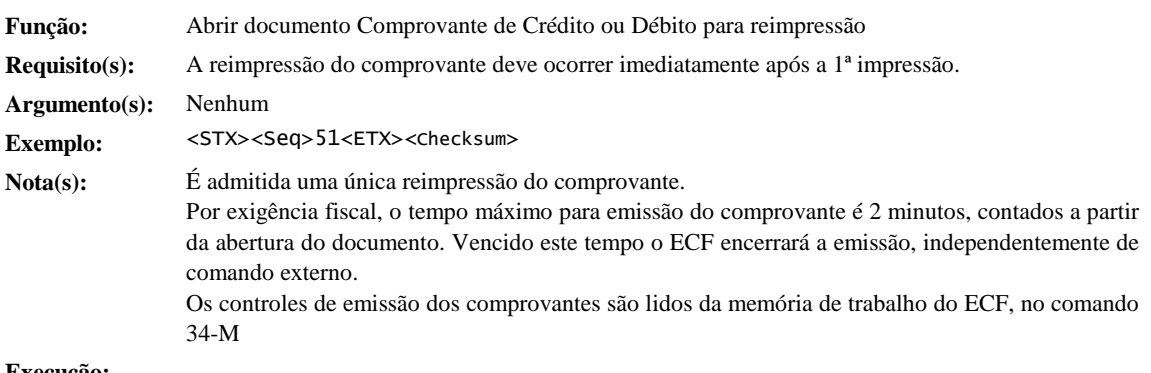

#### **Execução:**

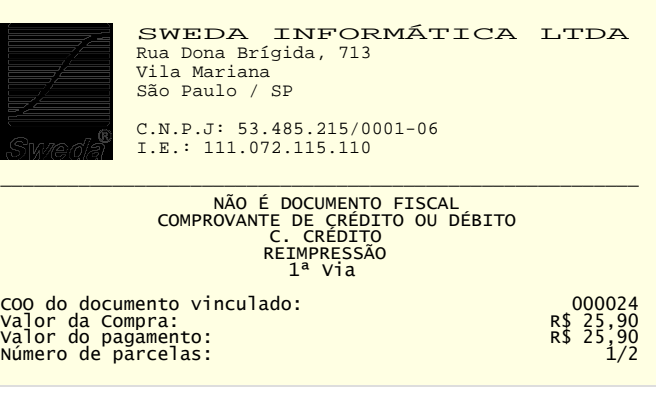

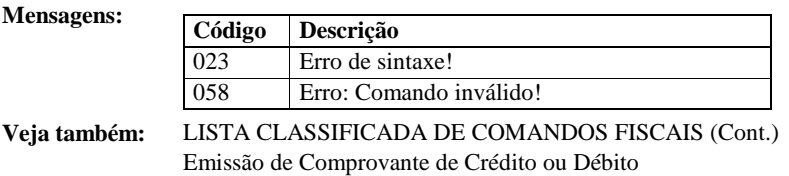

# 52-ABRIR COMPROVANTE DE ESTORNO

Estorno de Meio de Pagamento

### **Função:** Abrir o documento Comprovante de Crédito ou Débito - ESTORNO, destinado à formalização do estorno da operação de crédito ou débito. **Requisito(s):** Antes da emissão de qualquer outro documento, exceto Comprovantes de Crédito ou Débito. Argumento(s): *CDC* Número do CDC do comprovante emitido. *Opcional*, quando se omitido é assumido o CDC do último comprovante emitido.

**Exemplo:** <STX><Seq>52<ETX><Checksum> **Nota(s):** Por exigência fiscal, o tempo máximo para emissão do comprovante é 2 minutos, contados a partir da abertura do documento. Vencido este tempo o ECF encerrará a emissão, independentemente de comando externo. A impressão ou a reimpressão da 1ª via é comandada exclusivamente pelo aplicativo. Os controles de emissão dos comprovantes são lidos da memória de trabalho do ECF, no comando 34-M. **Execução:**  SWEDA INFORMÁTICA LTDA Vila Mariana São Paulo / SP  $C.N.P.J: 53.485.215/0001-06$ <br>  $C.N.P.J: 111.072.115.110$ ————————————————————————————————————————————————————————— NÃO É DOCUMENTO FISCAL COMPROVANTE DE CRÉDITO OU DÉBITO C. CRÉDITO 1ª Via

COO do documento vinculado: 000024 Valor da Compra: R\$ 25,90 Valor do pagamento: R\$ 25,90 Número de parcelas: 1/2

#### **Mensagens:**

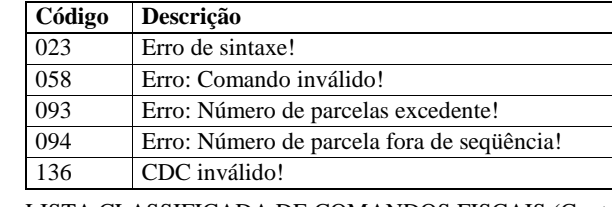

**Veja também:** LISTA CLASSIFICADA DE COMANDOS FISCAIS (Cont.) Emissão de Comprovante de Crédito ou Débito 25-Imprimir Texto em Documento Não-Fiscal Estorno de Meio de Pagamento

#### 53-ABRIR COMPROVANTE DE ESTORNO – REIMPRESSÃO

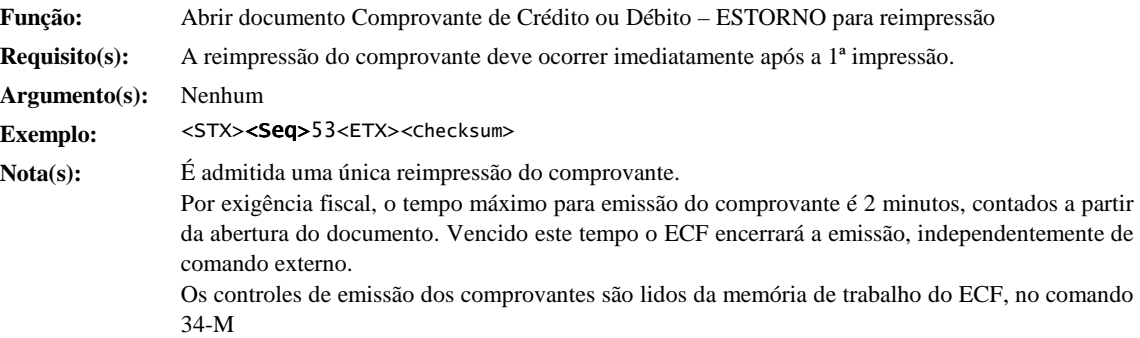

**Execução:** 

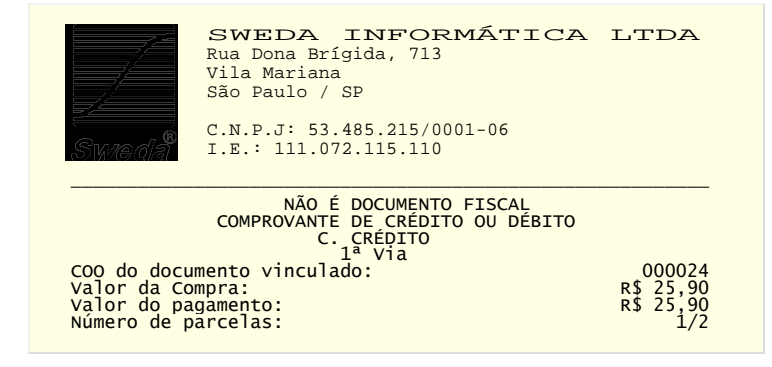

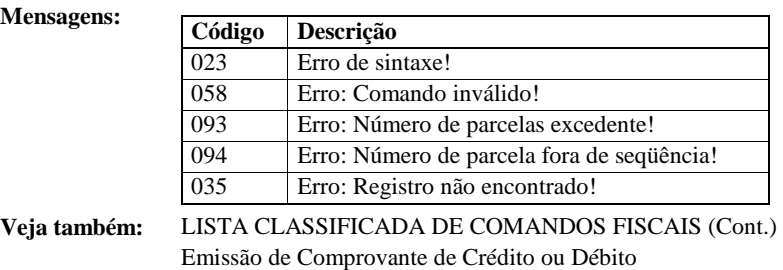

Estorno de Meio de Pagamento

54-ACRÉSCIMO EM SUBTOTAL

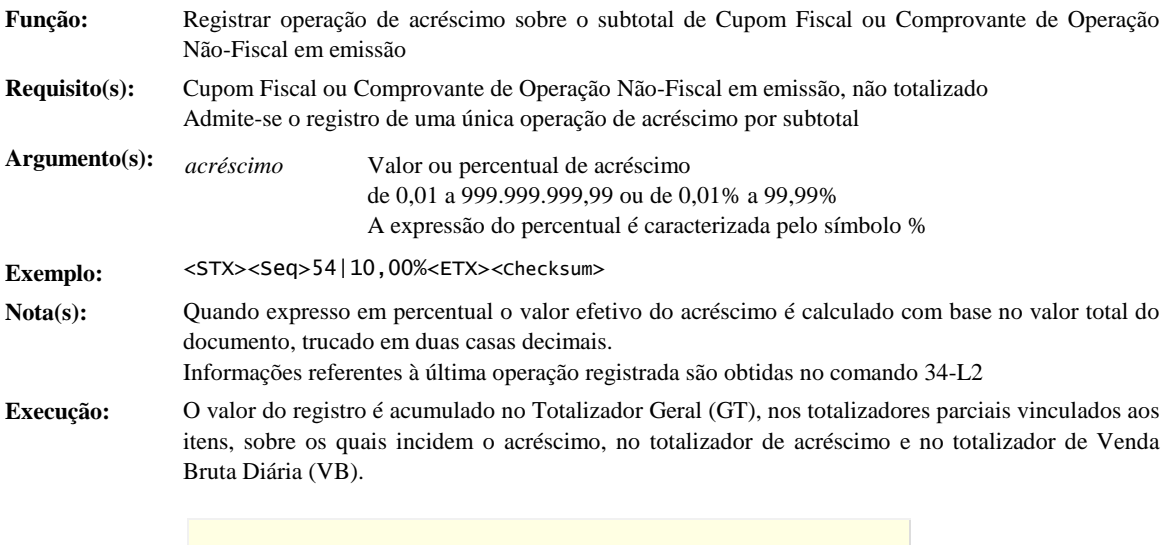

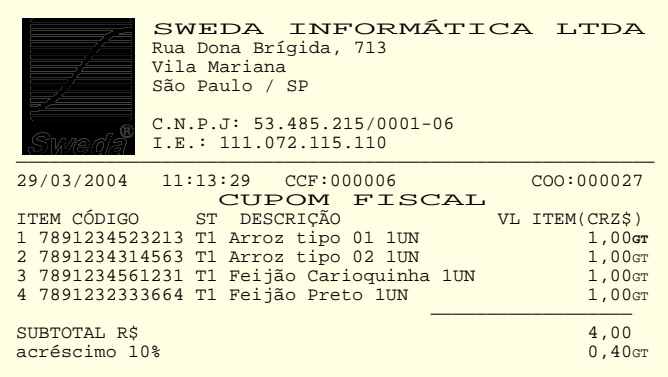

**Mensagens:** O campo 'adicional', da mensagem de notificação de êxito deste comando, contém o valor do acréscimo aplicado (string terminada em null)

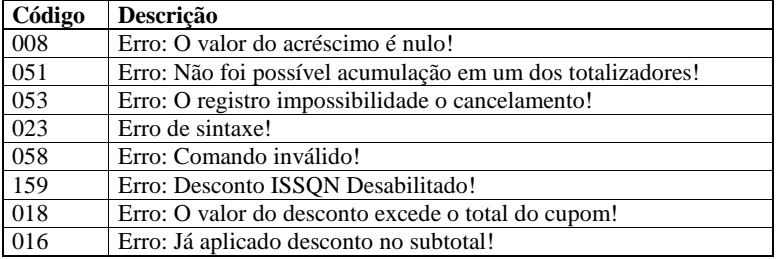

**Veja também:** Emissão de Cupom Fiscal

55-Desconto em Subtotal

68-Cancelamento de Acréscimo ou Desconto em Subtotal

### 55-DESCONTO EM SUBTOTAL

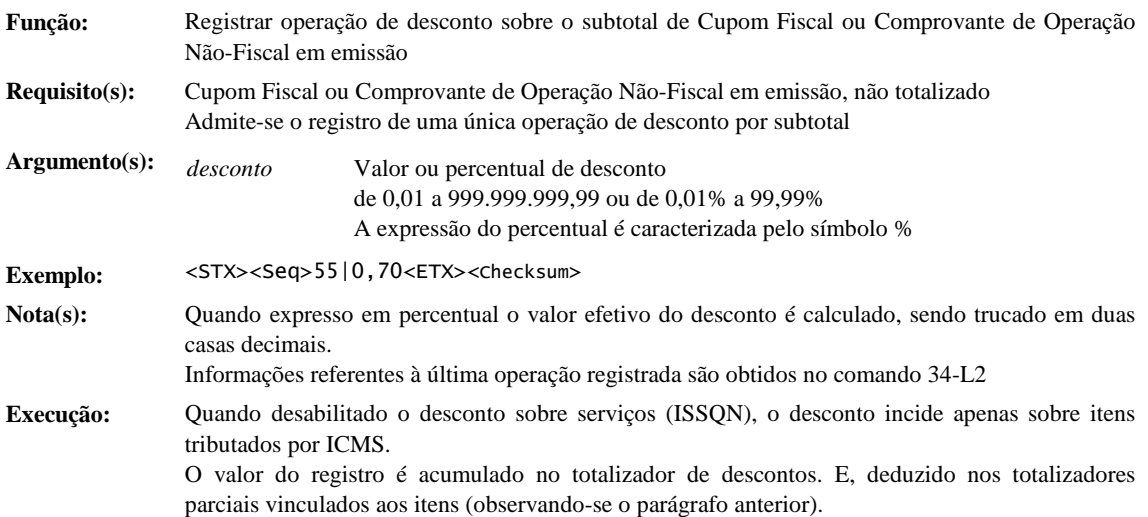

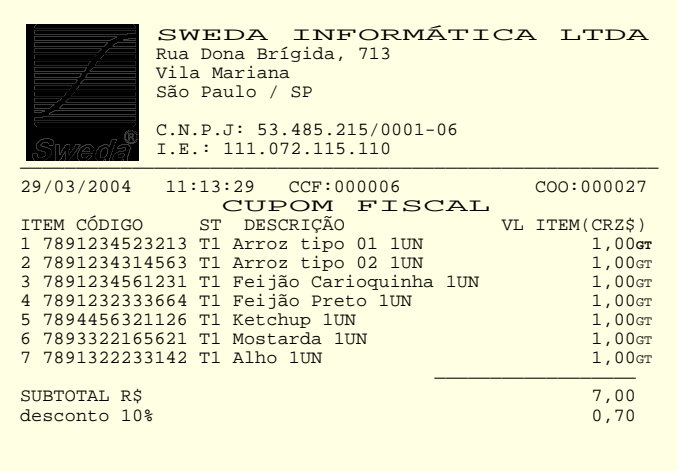

**Mensagens:** O campo 'adicional', da mensagem de notificação de êxito deste comando, contém o valor do desconto aplicado (string terminada em null)

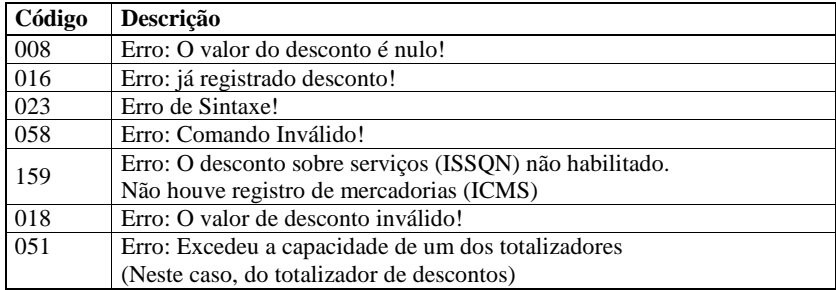

**Veja também:** Emissão de Cupom Fiscal

54-Acréscimo em Subtotal

68-Cancelamento de Acréscimo ou Desconto em Subtotal

### 56-REGISTRAR NOME DO OPERADOR

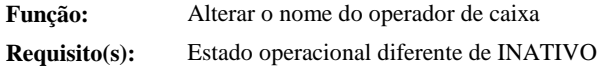

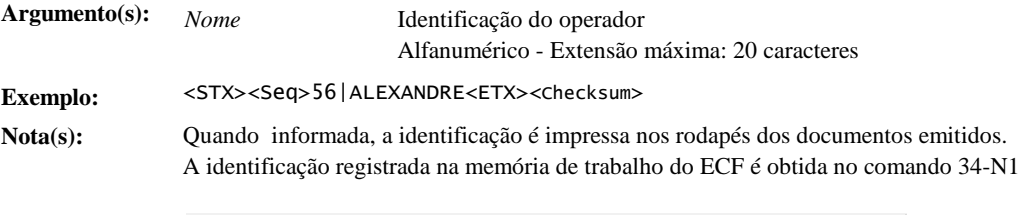

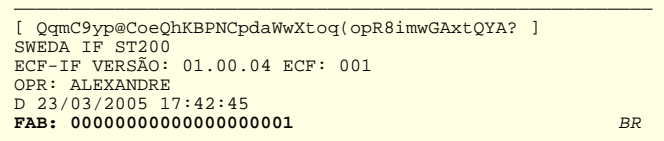

#### **Mensagens:**

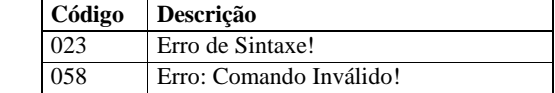

### 58-HABILITAR/DESABILITAR TOTALIZADORES NÃO-TRIBUTADOS

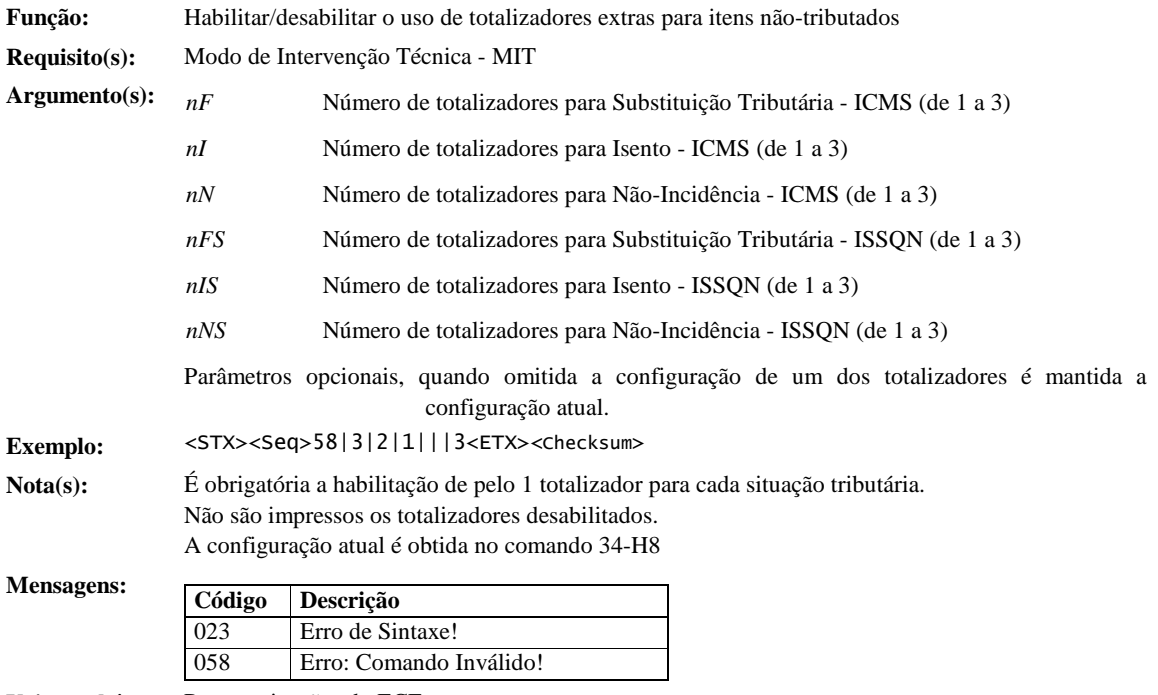

**Veja também:** Parametrizações do ECF

### 59-ENVIAR IMAGEM DO LOGOTIPO

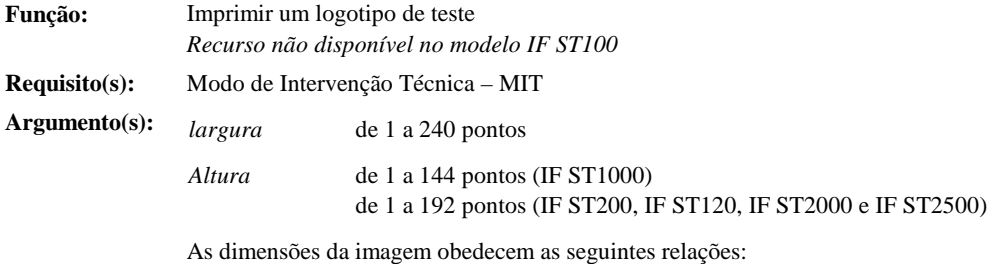

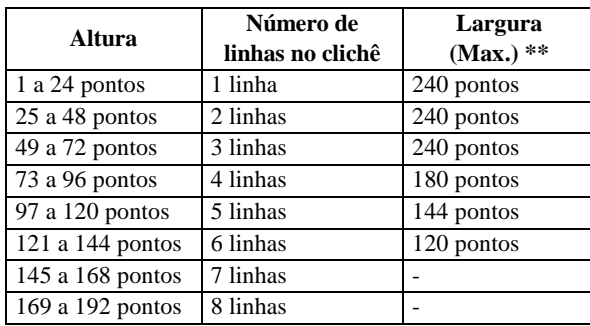

*\*\* Restrição aplicada exclusivamente à impressoras do modelo IF ST1000 (nas quais a lárgura máxima varia em função da altura). Para os demais modelos a lagura máxima é sempre 240 pontos.* 

**Nota(s):** Ao processar o comando, o ECF envia ao aplicativo a mensagem nº 195 (Solicitação de envio da imagem).

A aplicação deverá atender imediatamente a solicitação, transmitindo imagem.

Os pontos da imagem deverão ser mapeados pela aplicação, seqüencialmente, da esquerda para direita, de cima para baixo de forma contígüa. No exemplo abaixo, note que a largura da imagem (13) é inferior ao número total de bits mapeados por linha (16).

Os bits assinalados correspondem aos pontos negros da imagem.

O número de bytes transmitidos por linha é: (*largura* + 7) / 8

O número total de bytes da imagem é: *altura* x ((*largura* + 7) / 8)

A transmissão da imagem não inclui nenhum dos caracteres de controle do protocolo de comunicação (STX, EXT, Checksum, ACK, NAK, ....)

Densidades de impressão:

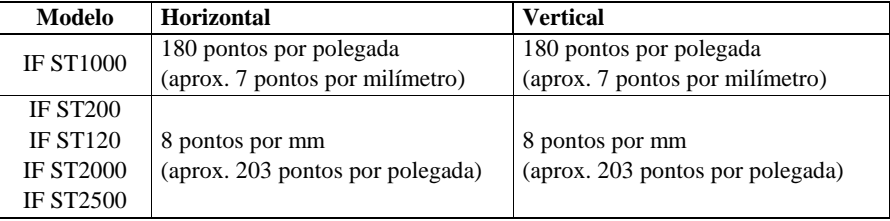

MSB

**Exemplo:** <STX><Seq>59|13|2<ETX><Checksum>

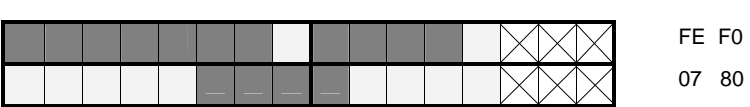

l en

Bytes enviados pelo aplicativo: FE F0 07 80

Ao receber a imagem o ECF envia a mensagem nº 198 (Processando a Imagem...), imprimindo, posteriormente o clichê com o novo logotipo.

Após 7 segundos, se a imagem não for completamente transmitida, o ECF envia a mensagem nº 197 (Falha de Recepção da Imagem!) e encerra a execução do comando.

Para efetivar o uso de um novo logotipo é necessário enviar o comando de gravação (Veja: 60-Gravar Logotipo)

#### **Mensagens:**

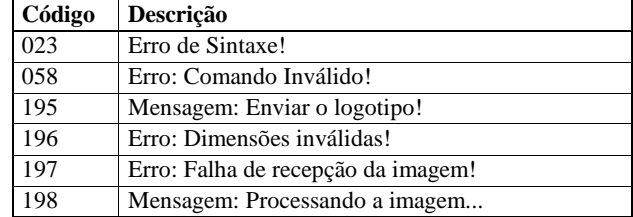

**Veja também:**  60-Gravar Logotipo 61-Excluir Logotipo

31- Razão Social, Nome Fantasia e Endereço do Usuário

### 60-GRAVAR LOGOTIPO

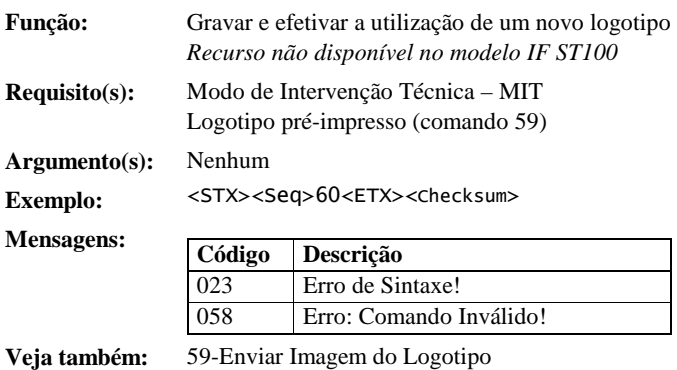

61-Excluir Logotipo

### 61-EXCLUIR LOGOTIPO

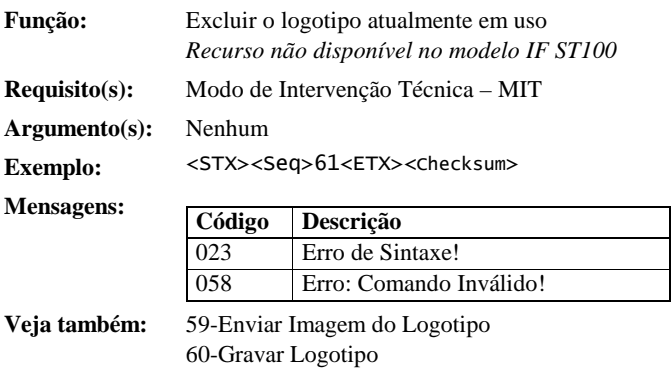

### 62-CORTE DO PAPEL

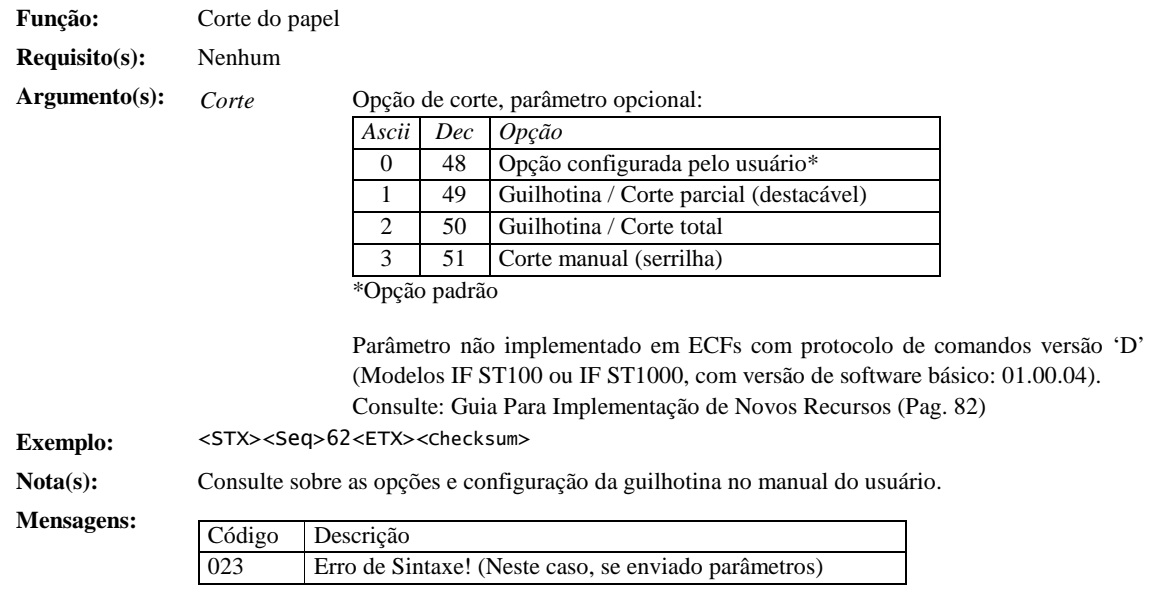
## 64-TOTALIZAÇÃO

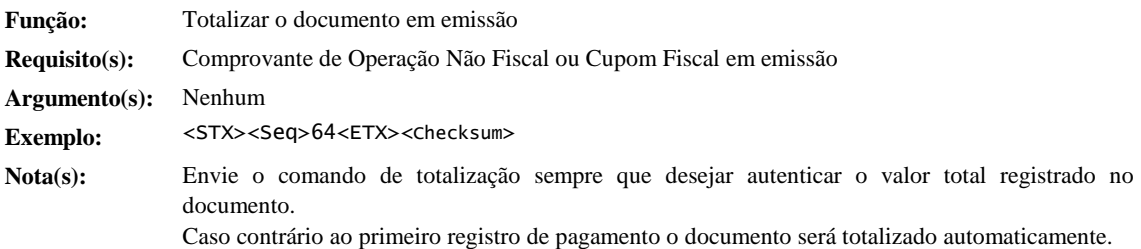

#### **Execução:**

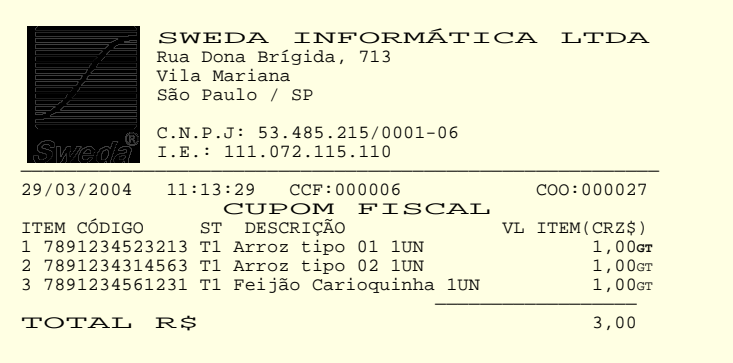

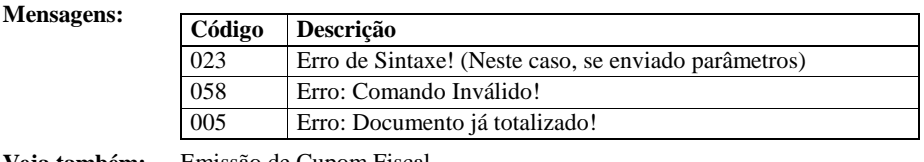

**Veja também:** Emissão de Cupom Fiscal Emissão de Comprovante Não-Fiscal

# 65-LEITURA DE REGISTROS DE REDUÇÃO Z DA MF

**Função:** Transferir para o aplicativo as informações armazenadas em um registro da Memória Fiscal referentes a uma redução ou à totalização das reduções emitidas no período de operação selecionado. **Comando não implementado em ECFs com protocolo de comandos versão 'D' (Modelos IF ST100 ou IF ST1000, com versão de software básico: 01.00.04). Para maiores detalhes, consulte: Guia Para Implementação de Novos Recursos (Pag. 82) Requisito(s):** Nenhum **Argumento(s):** *Redução Inicial* Redução inicial de 0000 a 9999 *Redução Final (Opcional)*  Redução final de 0000 a 9999 Parâmetro opcional, quando informado, o ECF retorna ao aplicativo a totalização dos valores acumulados nos totalizadores fiscais nas reduções selecionadas. *Formato* Formatação do registro de resposta, parâmetro opcional: *Ascii Dec Formato*  A 65 Formato A $*$ B 66 Formato B \*Formato padrão **O formato 'B' foi implementado a partir da versão 'G' do protocolo de** 

**comandos e retorna os números de identificação dos totalizadores de ICMS ou ISSQN com carga tributária vinculada.** 

#### **Para maiores detalhes, consulte: Guia Para Implementação de Novos Recursos (Pag. 82).**

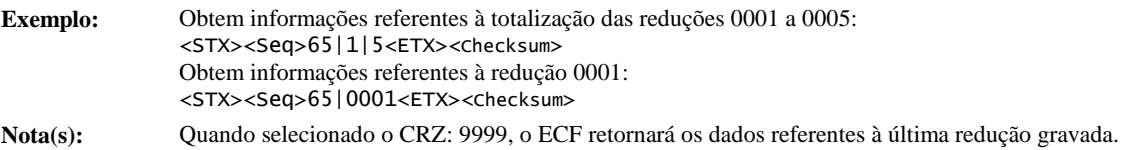

Se, selecionado CRZ: 0000, o ECF retorna os dados armazenados na Memória de Trabalho do ECF (MT). E, neste caso:

- Os campos referentes à data o horário de emissão do documento Redução Z estarão vazios;
- Os contadores CRZ e COO estarão incrementados em 1 unidade;
- Se não houve movimento desde a última redução, o campo referente à data do movimento contém a data do próximo movimento, incluindo datas referente ao movimento de reduções que, eventualmente, serão emitidas em atraso.

Quando o comando é executado com sucesso, o campo *adicional* da mensagem, enviada a aplicação, contém o seguinte registro:

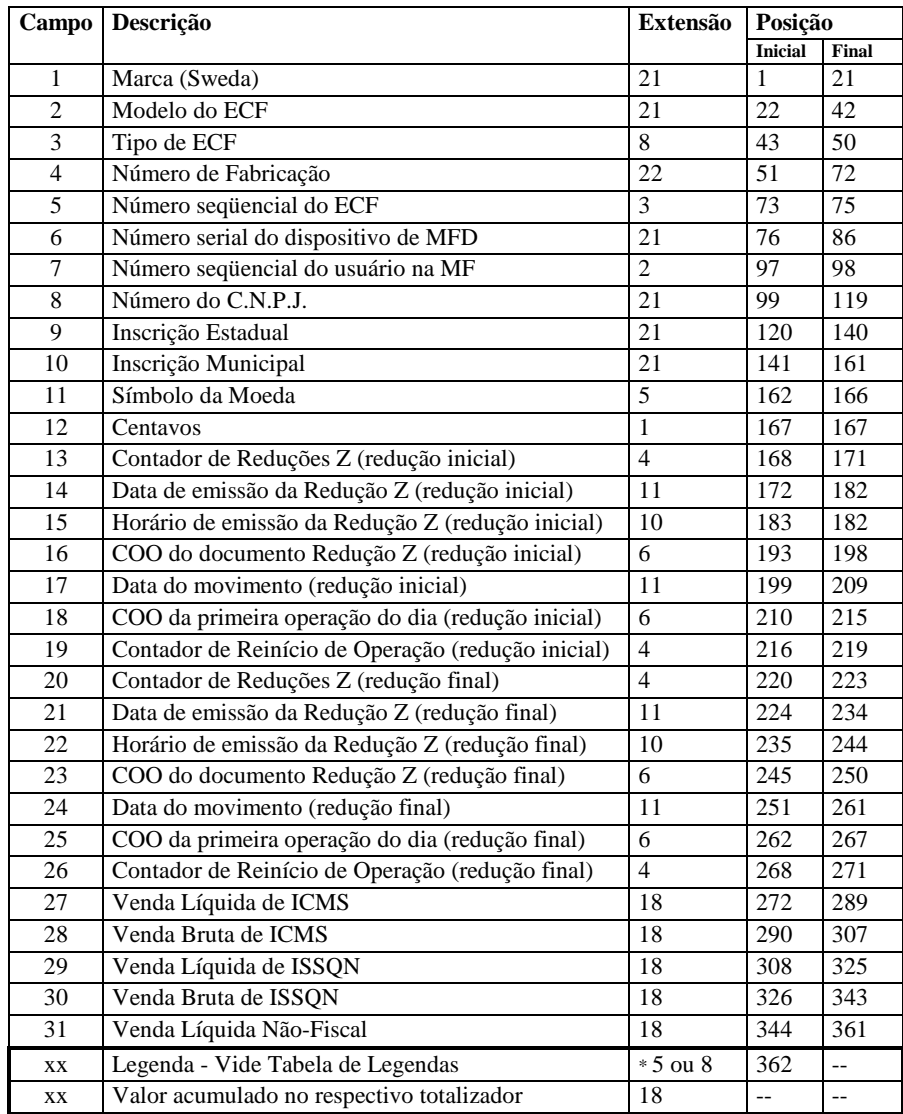

\* 5 para o formato 'A' e 8 para o formato 'B'

#### **Tabela de Legendas**

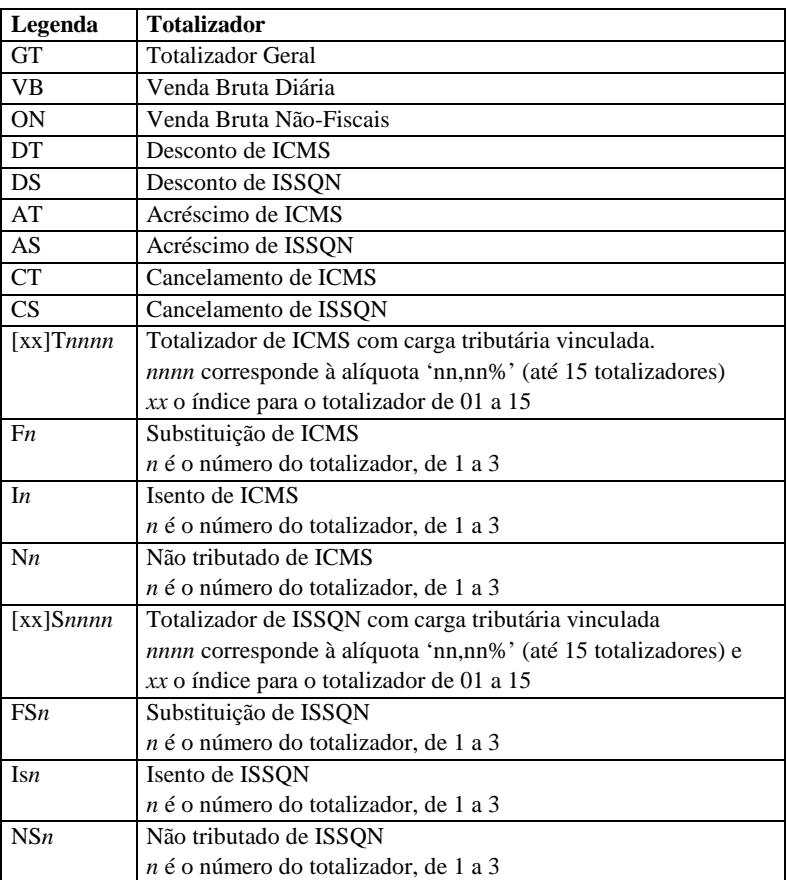

Os totalizadores são retornados na ordem apresentada. Com exceção dos três primeiros (GT, VB e ON) os demais totalizadores são incluídos no retorno somente se acumularem valor significativo (diferente de zero).

**Mensagens:** 

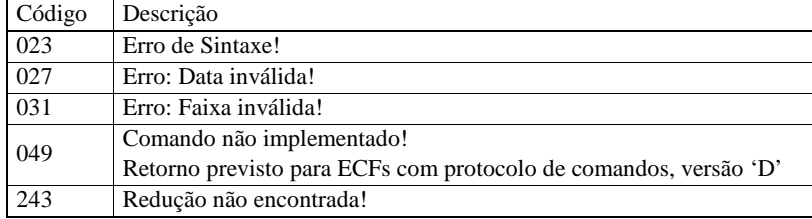

# 66-ALTERAÇÃO DA VELOCIDADE DE COMUNICAÇÃO SERIAL

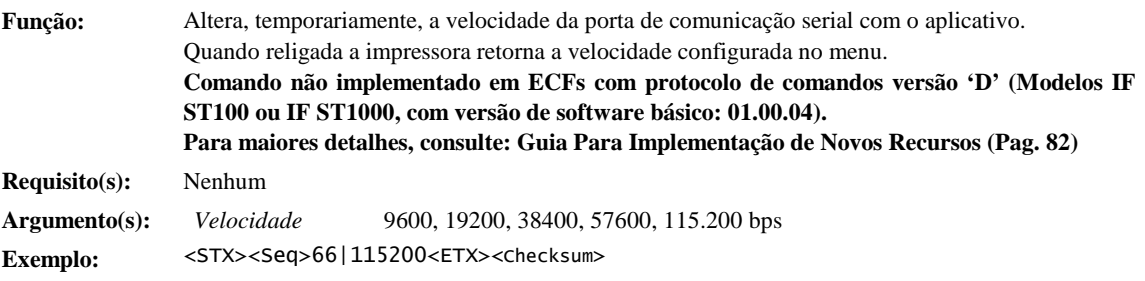

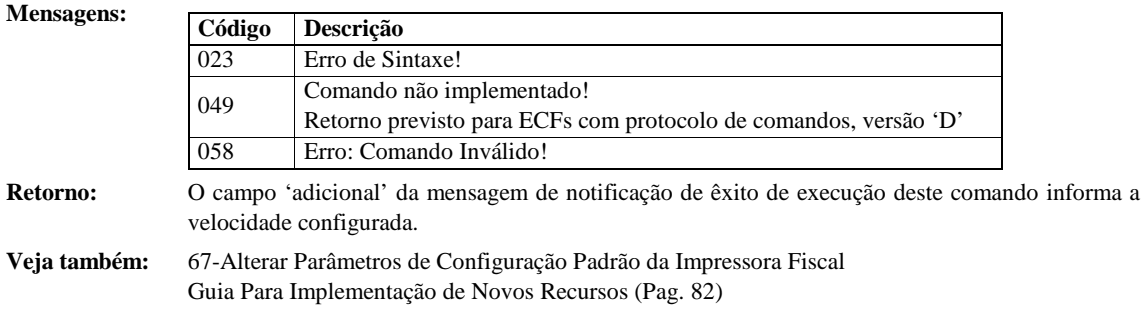

### 67-ALTERAR PARÂMETROS DE CONFIGURAÇÃO PADRÃO DA IMPRESSORA FISCAL

**Função:** Altera as opções listadas no menu de configuração da impressora fiscal. **Comando não implementado em ECFs com protocolo de comandos versão 'D' (Modelos IF ST100 ou IF ST1000, com versão de software básico: 01.00.04). Para maiores detalhes, consulte: Guia Para Implementação de Novos Recursos (Pag. 82) Requisito(s):** Nenhum **Argumento(s):** *Guilhotina* **Opções de acionamento da guilhotina: Valor Descrição**  0 Mantém a opção atual 1 Instalada e ativa 2 Instalada e inativa 3 Não instalada *Velocidade* Velocidade padrão da porta serial de comunicação com o aplicativo: **Valor Descrição**  0 Mantém a opção atual 1 ou 9600 Configura a 9600 bps 2 ou 19200 Configura a 19200 bps 3 ou 38400 Configura a 38400 bps 4 ou 57600 Configura a 57600 bps 5 ou 115.200 Configura a 115.200 bps Controle de Fluxo Controle de fluxo: **Valor Descrição**  0 Mantém a opção atual 1 DTR/DSR 2 XOn/XOff *Protocolo Padrão* Protocolo de comandos padrão: **Valor Descrição**  0 Mantém a opção atual 1 Protocolo STX 2 Protocolo ESC. *Modo de Impressão* Modo de impressão: **Valor Descrição**  0 Mantem a opção atual 1 Rápida 2 **Qualidade** *Beep* Configura a emissão de sinal sonoro no ato do registro de item em Cupom Fiscal ou Comprovante de Operações Não-Fiscais: **Valor Descrição**  0 Mantém a opção atual 1 Desliga 2 Liga

**Exemplo:** <STX><Seq>66|115200<ETX><Checksum>

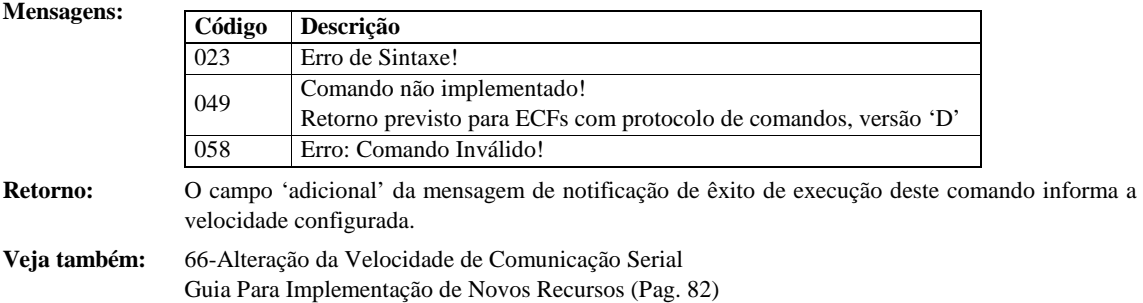

### 68-CANCELAMENTO DE ACRÉSCIMO OU DESCONTO EM SUBTOTAL

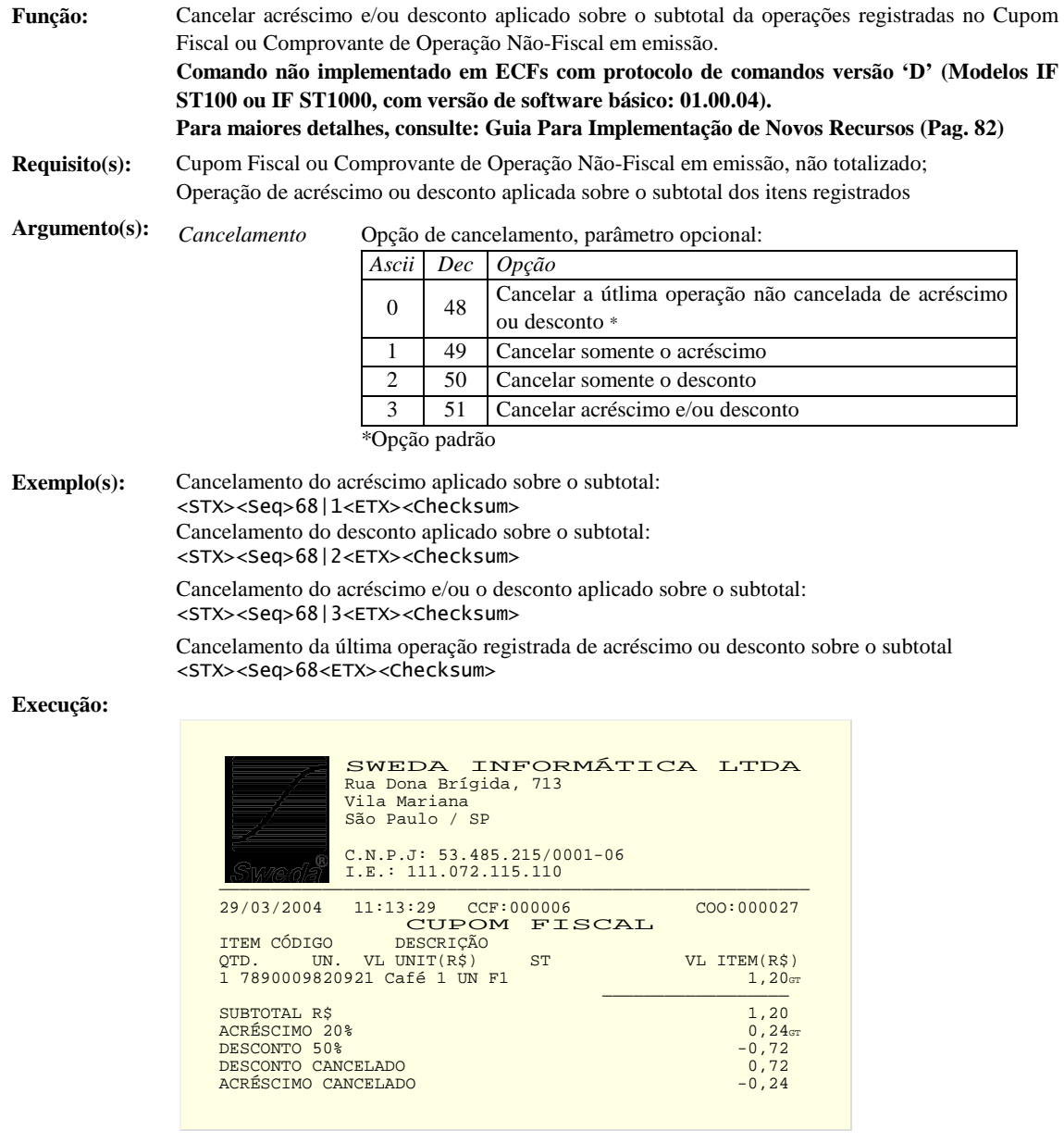

**Nota(s):** Se acréscimo e desconto forem aplicados ao subtotal, o cancelamento da última operação registrada, de acréscimo ou desconto, deverá a preceder o cancelamento da primeira.

O cancelamento do acréscimo ou do desconto aplicado sobre subtotal o impossibilita o respectivo registro de novo acréscimo ou desconto.

Informações referentes às últimas operações registradas são obtidas no comando 34-L2

O campo 'adicional', da mensagem de notificação de êxito na execução do comando, contém os seguintes campos:

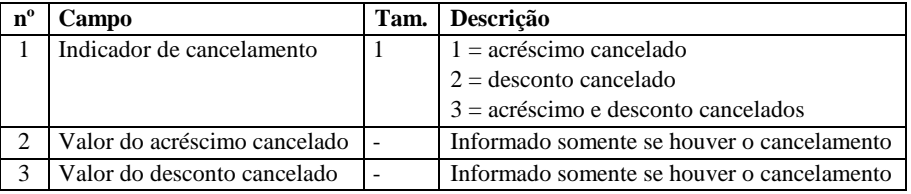

Quando os campos 2 e 3 forem simultaneamente informados serão separados pelo caracter | (Ascii: 124)

Exemplos:

<STX><Seq>+680000AA.....12,00<ETX><Checksum> <STX><Seq>+680000AA.....21,00<ETX><Checksum> <STX><Seq>+680000AA.....33,00|2,00<ETX><Checksum>

**Mensagens:** 

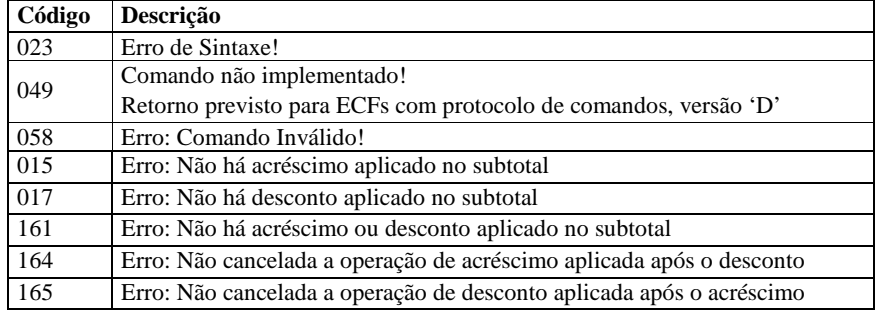

**Veja também:** Emissão de Cupom Fiscal

69-Cancelamento de Acréscimo ou Desconto Sobre Item Guia Para Implementação de Novos Recursos (Pag. 82)

### 69-CANCELAMENTO DE ACRÉSCIMO OU DESCONTO SOBRE ITEM

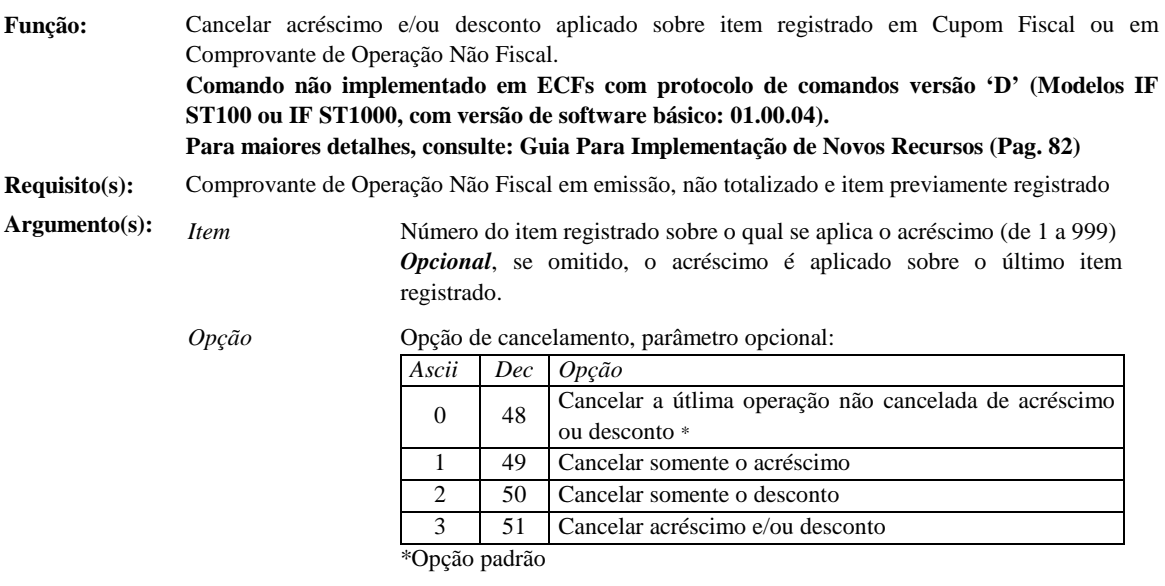

**Exemplo(s):** Cancelamento do acréscimo aplicado sobre o item 4:

<STX><Seq>69|4|1<ETX><Checksum>

Cancelamento do acréscimo e do desconto aplicados sobre o item 5:

<STX><Seq>69|5|3<ETX><Checksum>

Cancelamento da última operação de acréscimo ou desconto, aplicada sobre o item 7: <STX><Seq>69|7<ETX><Checksum> ou <STX><Seq>69|7|0<ETX><Checksum>

Cancelamento da última operação de acréscimo ou desconto, aplicada sobre o último item registrado:

<STX><Seq>69<ETX><Checksum>

**Execução:** 

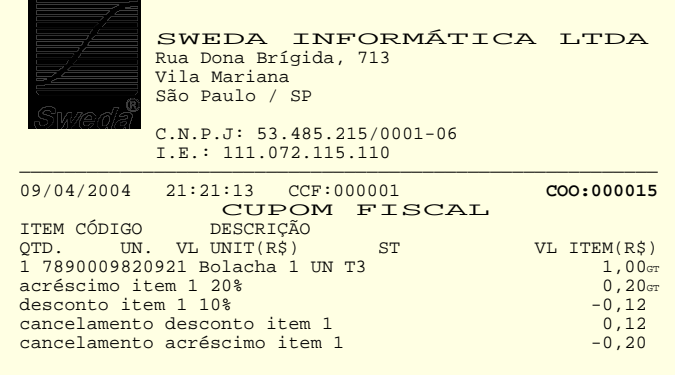

**Nota(s):** Caso acréscimo e desconto estiverem aplicados sobre o item, o cancelamento da última operação registrada, de acréscimo ou desconto, deverá preceder o cancelamento da primeira. O cancelamento do acréscimo ou do desconto aplicado sobre item o impossibilita o respectivo registro de novo acréscimo ou desconto.

Informações sobre a última operação de acréscimo registrada são obtidas no comando 34-L2

O campo 'adicional', da mensagem de notificação de êxito na execução do comando, contém os seguintes campos:

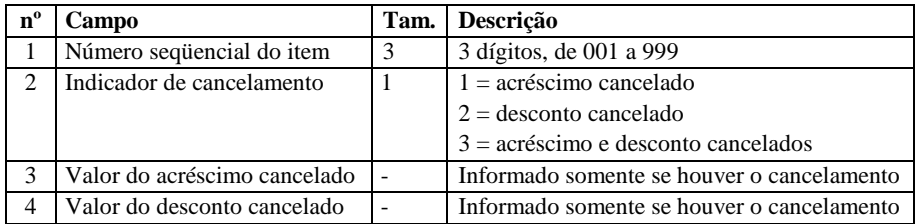

Quando os campos 3 e 4 forem simultaneamente informados serão separados pelo caracter | (124)

Exemplos:

```
<STX><Seq>+690000AA.....00112,00<ETX><Checksum> 
<STX><Seq>+690000AA.....00121,00<ETX><Checksum> 
<STX><Seq>+690000AA.....00133,00|2,00<ETX><Checksum>
```
**Mensagens:** 

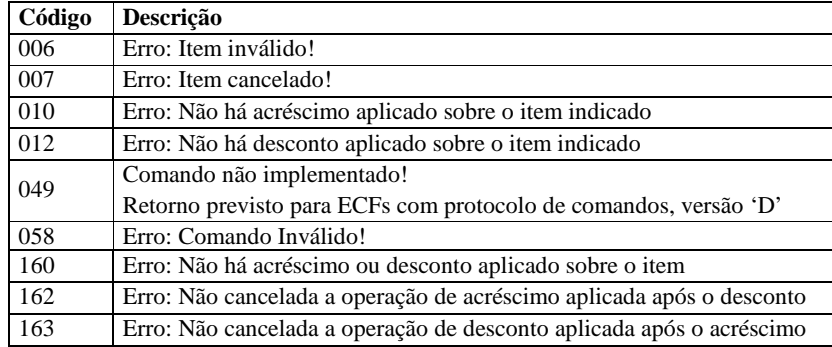

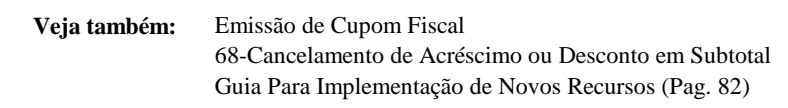

# TRANSMISSÃO DE LEITURAS VIA PORTA DE COMUNICAÇÃO SERIAL

 Os documentos fiscais que poderão ser transmitidos pelo ECF ao aplicativo, através da porta de comunicação serial, se originam dos seguintes comandos:

> 15-Emitir Leitura X 17-Emitir Leitura da Memória Fiscal (Por Faixa de CRZ) 18-Emitir Leitura da Memória Fiscal (Por Faixa de Data) 19-Emitir Leitura de Parâmetros 44-Reprodução da Fita Detalhe (Seleção por Faixa de COO) 45-Reprodução da Detalhe (Seleção por Faixa de Data)

 Para solicitar ao ECF a transmissão de um dos documentos é preciso acrescentar aos parâmetros normais do comando, os seguintes parâmetros:

1. Seleção do Formato:

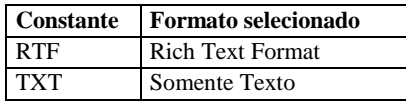

2. Seleção do Página de código:

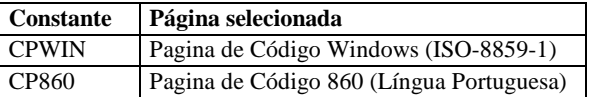

 *Exemplos:* 

Transmissão da Leitura X: <STX><Seq>15|RTF|CPWIN<ETX><Checksum> Transmissão da LMF: <STX><Seq>17|0010|||TXT|CP860<ETX><Checksum> Transmissão de Fita-Detalhe: <STX><Seq>44|000001|000099||TXT|CP860<ETX><Checksum>

 Proecessando o comando, o ECF envia a mensagem nº 228 que notifica à aplicação o início da transmissão. Em seguida envia trechos segmentados da leitura, em registros com o seguinte formato:

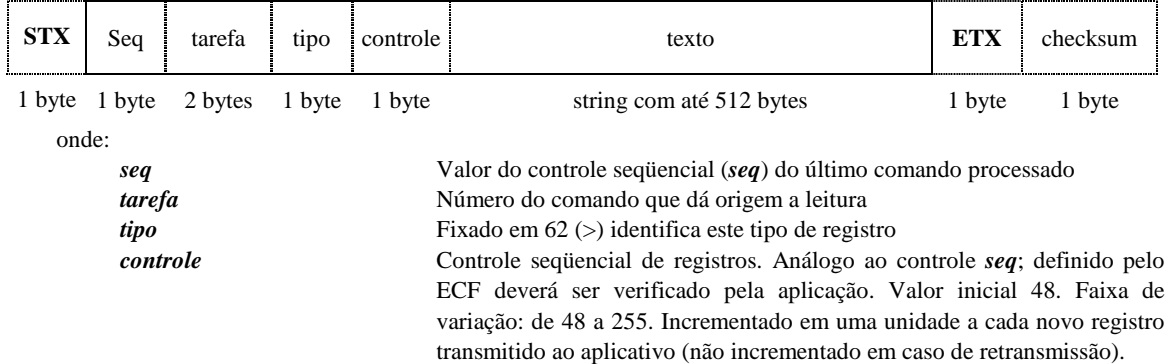

 Se ocorrerem falhas recorrentes na comunicação de um registro, ou, se for enviado pelo aplicativo o caracter **CAN**  (24), o ECF interrompe a execução do comando e reporta à aplicação a mensagem de erro nº 134 (Leitura Abortada!):

<STX><Seq>15-0134AA·····<ETX><Checksum>

Concluindo com sucesso a transmissão, o ECF notifica a aplicação quanto ao êxito de execução do comando:

<STX><Seq>15+0000AA·····<ETX><Checksum>

# GUIA PARA IMPLEMENTAÇÃO DE NOVOS RECURSOS

 Esta seção destina-se a orientar o desenvolvedor na implementação de novos recursos, sem prejuízos à compatibilidade de sua aplicação com versões inferiores do protocolo de comandos fiscais. E, ressalta quais foram os recursos acrescentados à cada versão.

 De modo geral, novos recursos são sempre de implementação facultativa. E, quando implementados corretamente não trazem prejuízos à compatibilidade.

#### **1. VERSÃO DO PROTOCOLO DE COMANDOS**

 O primeiro passo, para uma implementação segura, é identificar a versão do protocolo de comandos do ECF comandado, implementada no *software básico*. Ela é indicada por uma letra, contida na seção I1 do comando: 34-Leitura de Informações.

A tabela abaixo apresenta o quadro atual de versões dos ECFs da linha térmica Sweda:

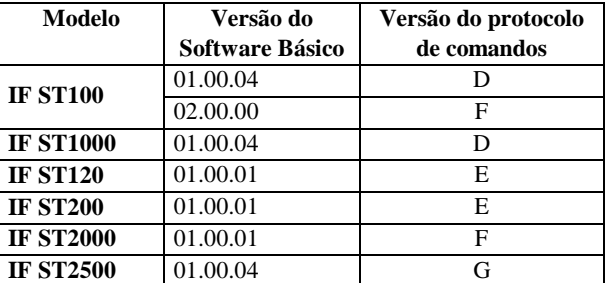

#### **Notas:**

- a. A versão comercial inicial é a versão 'D'
- b. Havendo qualquer alteração no protocolo a letra de identificação da versão é incrementada seguindo-se a ordem alfabética crescente;
- c. Versões superiores do protocolo se mantêm compatíveis às especificações anteriores (não geram incompatibilidade);
- d. A instalação de uma nova versão de software básico no equipamento poderá atualizar a versão do protocolo de comandos.

#### **2. RECURSOS DA VERSÃO 'E'**

Abaixo a relação dos recursos acrescentados à versão 'E', classificados por tipo de implementação:

#### **2.1. Novos comandos:**

- a. 65-Leitura de Registros de Redução Z da MF (pág.: 73)
- b. 66-Alteração da Velocidade de Comunicação Serial (pág.: 75)
- c. 67-Alterar Parâmetros de Configuração Padrão da Impressora Fiscal (pág.: 76)
- d. 68-Cancelamento de Acréscimo ou Desconto em Subtotal (pág.: 77)
- e. 69-Cancelamento de Acréscimo ou Desconto Sobre Item (pág.: 78)

#### **2.2. Novos argumentos:**

- a. *IAT* (Indicador de Arredondamento / Truncamento) Comando: 02-Registrar Item em Cupom Fiscal
- b. *Casas decimais da quantidade* e *Impressão de casa não significativa do valor unitário*  Comando: 29-Programar Parâmetros Operacionais
- c. *Tipo de Corte* Comando: 62-Corte do Papel

**Nota:** Se um destes comandos for enviado a ECFs com versão de protocolo 'D' ou inferior, será retornado o código de erro 49 - Comando não implementado!

#### **Notas:**

- Se tratam de argumentos opcionais, relativos à parametrização e recursos de implementação facultativa;
- *Quando implementados, tais argumentos deverão ser suprimidos dos respectivos comandos, quando enviados à ECFs com versão de protocolo 'D' ou inferior; caso contrário, resultarão no código de erro: 23-Erro de Sintaxe.*

#### **2.3. Novos registros de informações, adicionados ao comando: 34-Leitura de Informações:**

T-Itens Cancelados U-Novos

**Nota:** Caso selecionado um destes registros de informações, em comando de leitura enviado a ECF com versão de protocolo inferior a 'E', será retornado um registro vazio, ex.: <STX><Seq>34T0000<ETX><Checksum>

#### **2.4. Novas características:**

- a. Ampliada de 500 para 999 registros, a capacidade máxima de itens registrados por documento (Cupom Fiscal ou Comprovante de Operação Não-Fiscal);
- b. Os totalizadores de ISSQN permanecem desabilitados até que a Inscrição Municipal do usuário contribuinte seja cadastrada.
- c. O totalizador 'Desconto de ISSQN' será desabilitado se as operações de desconto sobre serviço estiverem desabilitadas.
- d. No comando 02-Registrar Item em Cupom Fiscal o caracter Line-Feed (10), acrescentado à descrição do produto ou serviço, inibirá a impressão automática do item em linha única.
- e. Novos tipos de códigos de barras: PDF-417, Code-93 e Code-128 (impressão sujeita à disponibilidade de cada modelo);
- f. A partir da versão 'E' parâmetros excedentes do comando são despresados e não constituem mais erros de sintaxe.

#### **3. RECURSOS DA VERSÃO 'F'**

 Além dos recursos da versão 'E', a versão 'F' implementa, ainda, os seguintes recursos, classificados por tipo de implementação:

#### **3.1. Novos argumentos:**

- a. *Modo de Impressão*  Comando: 67-Alterar Parâmetros de Configuração Padrão da Impressora Fiscal
- **Nota:** Os novos parâmetros serão aceitos, porém, desprezados pela versão 'E'. Vejam, também as notas do tópico 2.2.

#### **3.2. Novas características:**

a. A partir da versão 'F' o comando 65-Leitura de Registros de Redução Z da MF possibilita a seleção da faixa de reduções por período.

#### **4. VERSÃO 'G'**

Além dos recursos das versões 'E' e 'F', a versão 'G' implementa, ainda, os seguintes recursos:

#### **4.1. Opção de configuração dos leiautes de cheque com precisão de 0,1 mm:**

A partir da versão 'G', o comando 38-Programação de Leiautes de Cheque, permitirá à aplicação optar pela unidade de medida empregada na configuração dos leiautes.

O comando permanece compatível à especificação anterior cuja unidade de medida está fixada em milímetros.

O uso da unidade de 0,1mm permite configurar com maior precisão as posições de impressão.

Quando disponível, a seleção da unidade de medida obedecerá ao seguinte critério:

- Se a largura do cheque for igual ou superior a 1000 a unidade de medida será: 0,1mm;
- Se a largura for inferior a 1000, a unidade de medida será 1mm.

Exemplos:

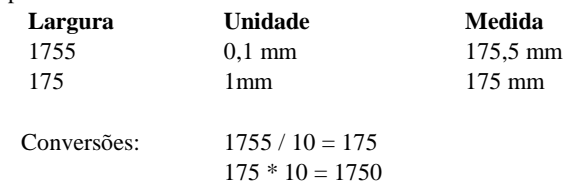

Note que na conversão de 1755 para 175 a medida perde sua precisão.

No comando 34-Leitura de Informações, estão disponíveis os novos registros, tipos: 'o' e 'p', que permitem a leitura dos leiautes programados no ECF com medidas em unidades de 0,1mm.

#### **Dicas de Implementação:**

- Internamente, trabalhe com unidades de 0,1mm;
- Ajuste sua aplicação para converter as medidas de configuração do leiaute para milímetros, quando o comando 38-Programação de Leiautes de Cheque é enviado à ECFs com versão de protocolo inferior a 'G';
- Para leitura dos leiautes programados no ECF utilize, se possível, os novos tipos 'o' e 'p' (disponível a partir da versão 'G'); caso contrário, utilize os tipos 'O' e 'P' e converta as medidas lidas em milímetros para unidades de 0,1mm.

#### **4.2. Identificação dos Totalizadores de ICMS ou ISSQN com Carga Tributária Vinculada**

 O Convênio ICMS 85/01 (alterado pelo Convênio ICMS 80/07) determina uma nova expressão para identificação dos totalizadores com carga tributária vinculada de ICMS ou ISSQN.

 Nova redação dada aos itens 1 e 2 da alínea 'c' do inciso III do § 2º da cláusula sexta, com efeitos a partir de 12/07/2007:

III - totalizadores parciais de operações e prestações tributadas pelo ICMS e pelo ISSQN, que devem:

c) ser expressos pelos símbolos:

- 1. para o ICMS: xxTnn,nn%, onde xx representa o número de identificação do totalizador podendo variar de 01 a 30 e nn,nn representa o valor da carga tributária correspondente;
- 2. para o ISSQN: xxSnn,nn%, onde xx representa o número de identificação do totalizador podendo variar de 01 a 30 e nn,nn representa o valor da carga tributária correspondente;

 A inclusão do número de identificação, nas duas primeiras posições da expressão, permite distinguir totalizadores programados com a mesma carga tribuária.

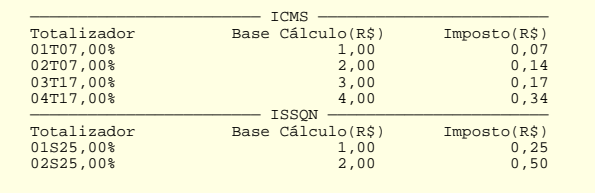

Veja como a nova versão se mantém compatível as anteriores:

 Nos comandos 02-Registrar Item em Cupom Fiscal e 32-Programar Alíquota de Imposto, o número de identificação do totalizador é parte opcional da expresssão de identificação dos totalizadores.

- O comando 34-Leitura de Informações, retorna os índices programados nas seções: D8 e E8. Estas seções *não são selecionadas automaticamente*, quando a tabela é selecionada;
- O comando 65-Leitura de Registros de Redução Z da MF, requer a seleção de um novo formato para informar os índices dos totalizadores.

#### **Em ECFs equipados com a versão 'F' ou inferior o número de identificação do totalizador deve ser omitido.**

#### **4.3. Controle de fluxo da porta de comunicação serial**

 O Convênio ICMS 85/01 - alterado pelo convênio ICMS 29, de 30 de Março de 2007 - cláusula quarta, inciso XIII, alínea 'g' – estabelece que os sinais DTR/DSR e RTS/CTS da porta de comunicação serial de uso da aplicação estejam curto-cicuitados. Com efeito, a porta perde a função de controle de fluxo por sinais do hardware, tornando-se semelhante à porta de uso exclusivo do fisco.

 De modo geral, a ausência do controle de fluxo por sinais do hardware não afeta a comunicação entre o ECF e a aplicação, porquanto, o protocolo STX prevê comunicação assíncrona e a retransmissão de registros inconsistêntes.

 No entanto, para que o software possa exercer controle sobre o fluxo de comunicação, foram criados comandos que permitirão inibir ou liberar o envio de registros do ECF à aplicação, são eles:

#### **GS XON - Libera a transmissão de registros**

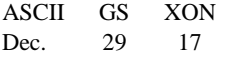

**GS XOFF - Inibe a transmissão de registros** 

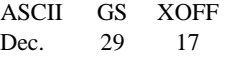

O comando de inibição do fluxo perde o efeito se o ECF for religado.

 Antes de transmitir um registro à aplicação o ECF verifica se houve alteração no estado do fluxo. Se o fluxo estiver interrompido a transmissão fica pendente até que ocorra ou o esgotamento do tempo de transmissão (*timeout* de transmissão) ou a liberação do fluxo.

 Se o comando **GS XOFF** for processado pelo ECF durante o aguardo do estatus de recepção de um registro, a transmissão é ignoarada e a retransmissão se mantem pendente até ocorra a reabilitação do fluxo ou o esgotamento do tempo de transmissão (*timeout* de transmissão).

 Após o envio do comando **GS XOFF** recomenda-se à aplicação 'limpar' a porta, um procedimento que sincroniza a interrupção do fluxo de comunicação. Veja seu fluxograma:

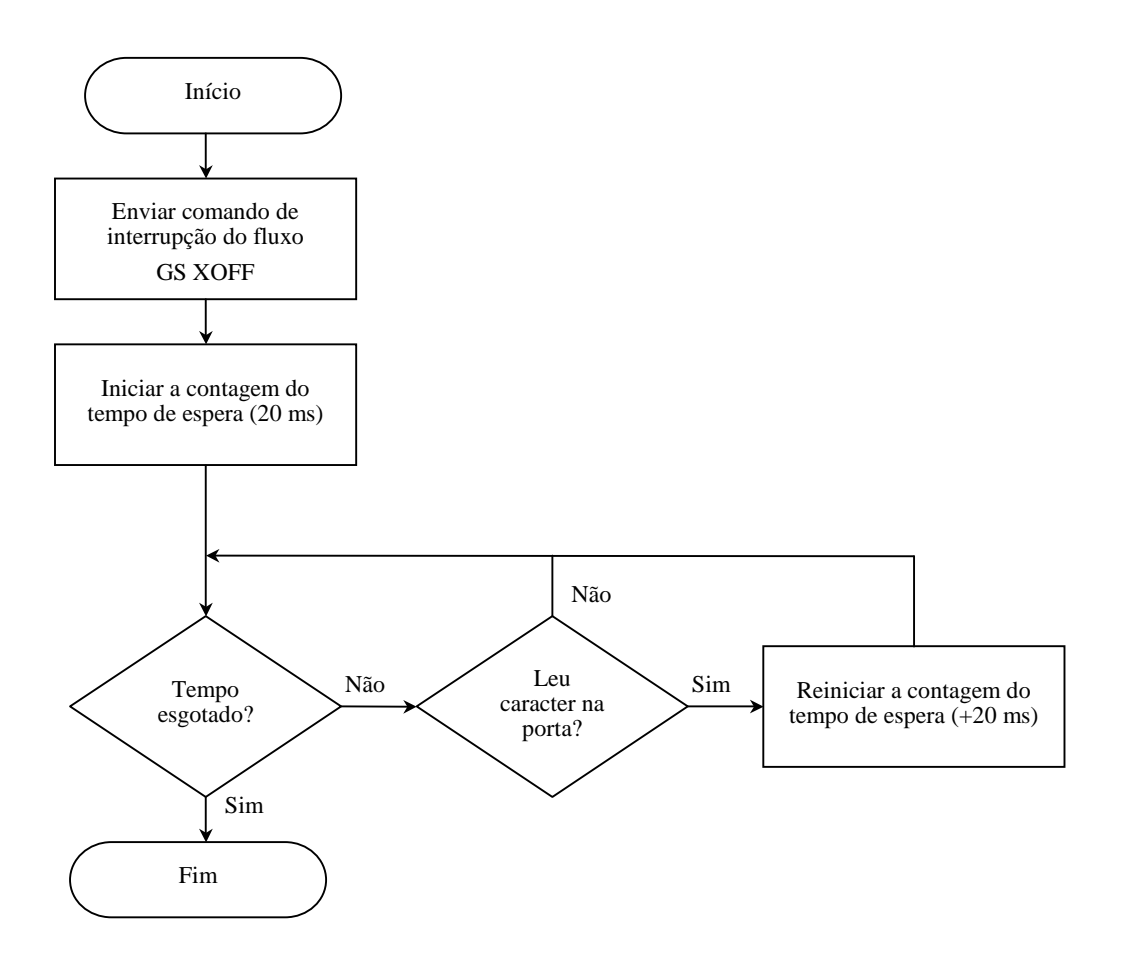

# FLUXOGRAMA DA ROTINA DE RECEPÇÃO

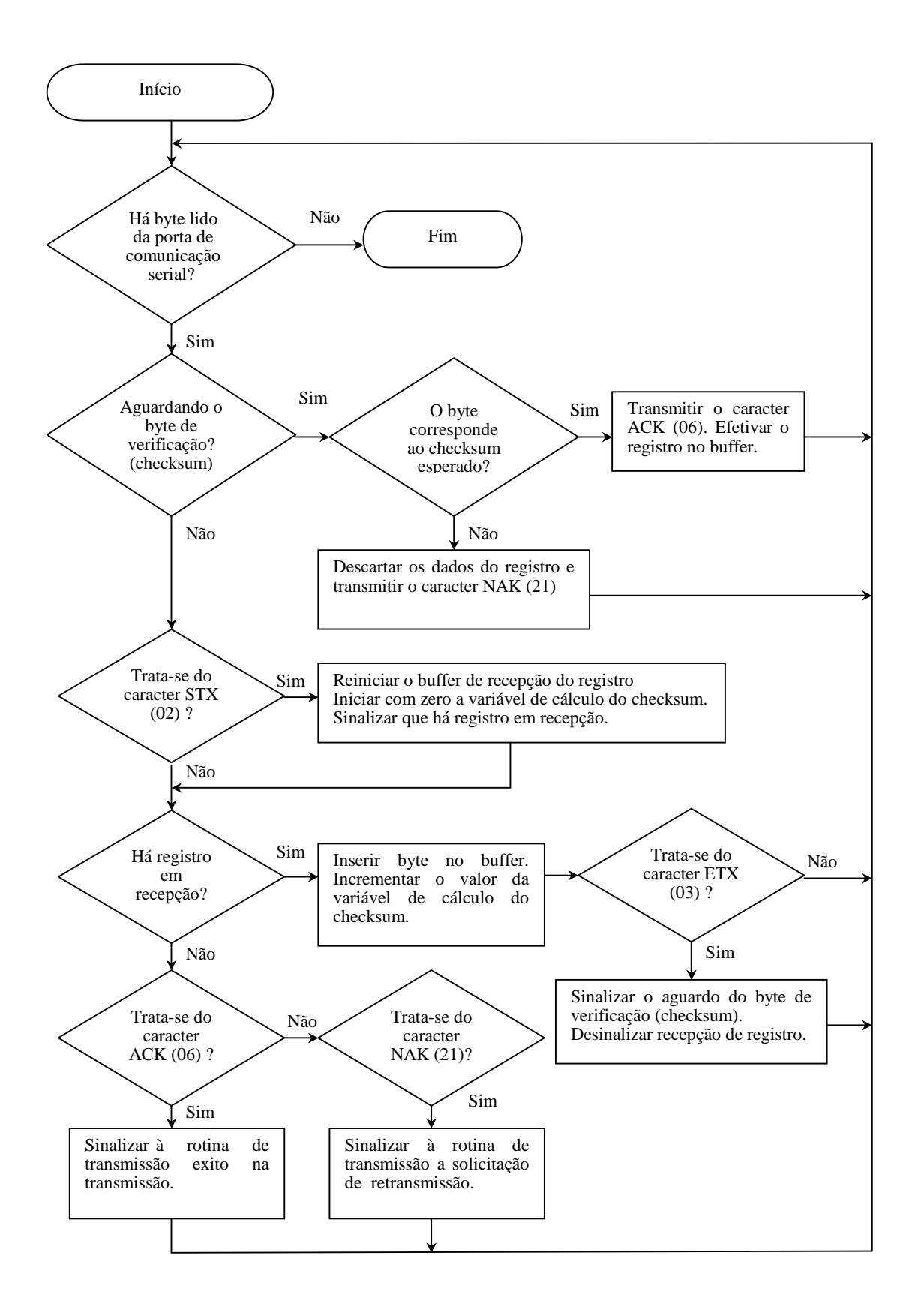

# FLUXOGRAMA DA ROTINA DE TRANSMISSÃO

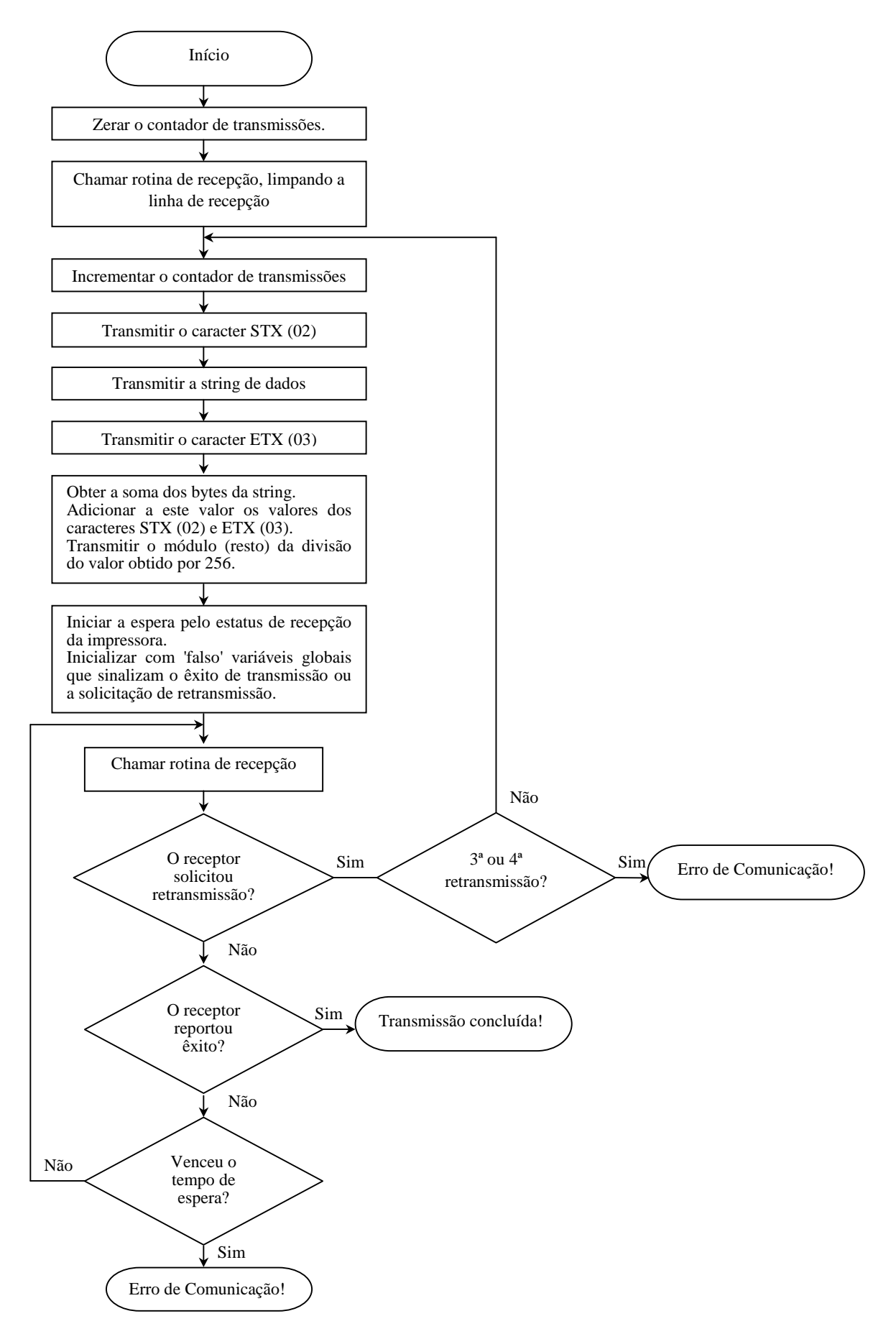

# BUFFER CIRCULAR

Para armazenar registros de comunicação recomenda-se a implementação de um buffer circular. Ele permite empilhar vários registros liberando espaço no buffer à medida que ocorrem as extrações. Utiliza-se de um vertor para armazenamento das informações.

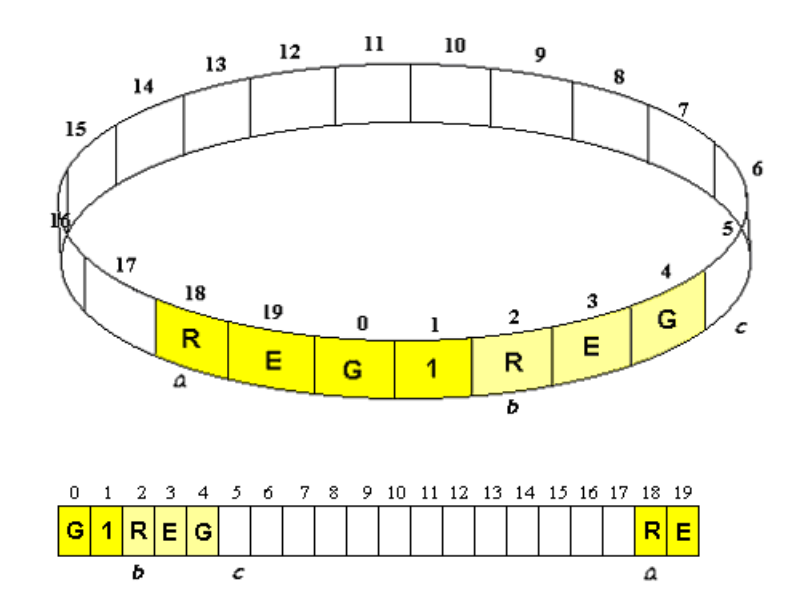

*a*, *b* e *c* são índices para gerenciamento de inclusão, validação e extração de dados do buffer:

- *a* indica o primeiro byte para extração.
- *b* indica o final do último registro válido
- *c* indica a posição de inclusão do próximo caracter (final real do buffer).
- *a, b,* e *c* são o iniciados com 0

#### **Inclusão de um byte:**

 Há espaço no buffer, para inclusão de 1 byte, quando o resto da divisão de (*c* + 1) pela extensão do buffer for diferente de *a*.

Após incluir um byte na posição atual de *c,* o índice assume o valor do resto da divisão de (*c* + 1) pela extensão do buffer.

#### **Extração de um byte:**

Se *a* for diferente de *b* há dados para extração no buffer.

 Após a extração de um byte na posição atual de *a,* o índice assume o valor do resto da divisão de (*a* + 1) pela extensão do buffer.

#### **Validação e descarte de registros:**

 Para efetivação de um registro consistente no buffer, o índice *b* deve avançar, assumindo o valor do índice *c (final real) .* 

 Caso contrário, para descartar dados de um registro inconsistente ou incompleto, o índice *c* deve retroceder, assumindo o valor do índice *b.*

Para reiniciar o buffer *a*, *b* e *c* devem assumir valores nulos.

# TABELA DE CODIFICAÇÃO DE CARACTERES

A tabela de codificação utilizada pelo ECF é compatível com as tabelas de coficação ISSO 8859-1 (Linux) e Window Code Page.

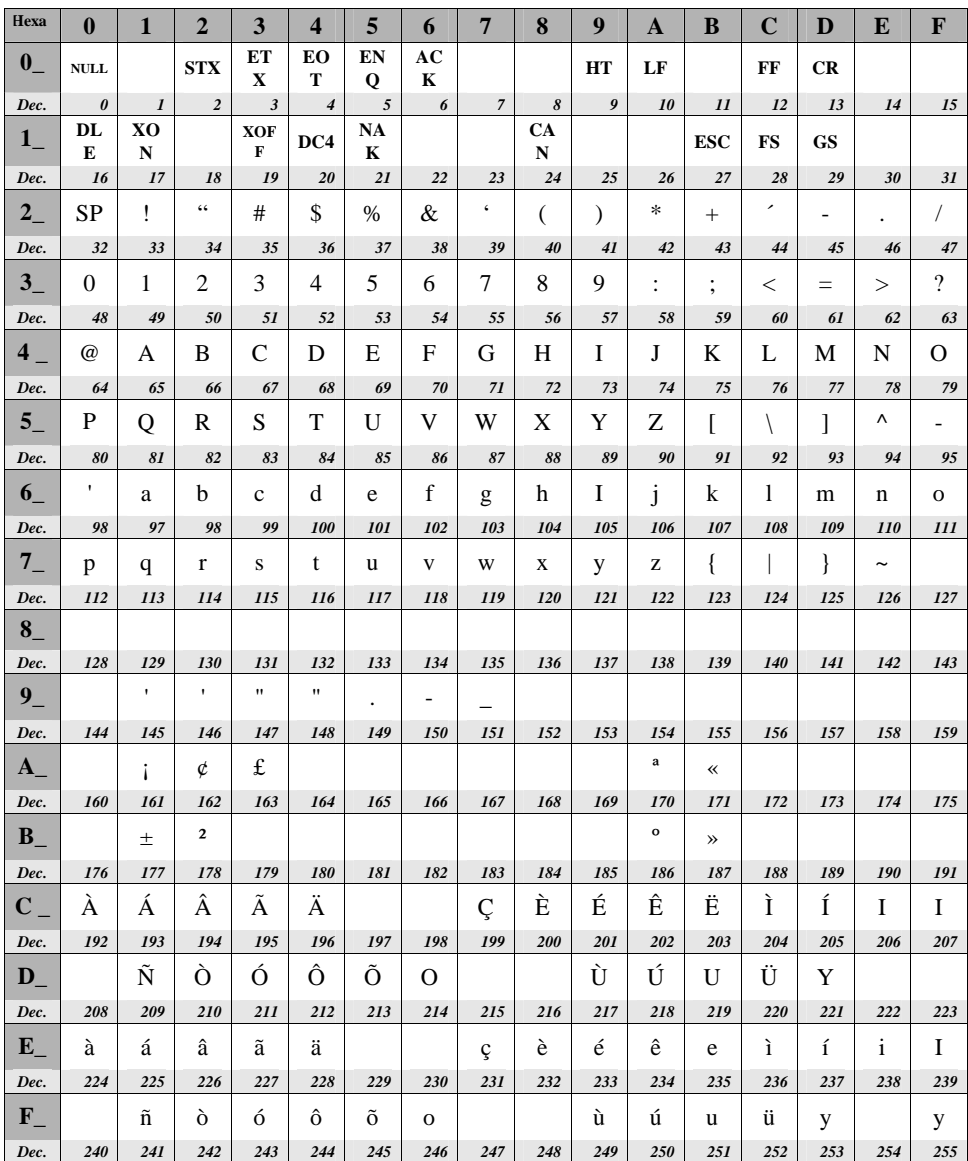

# MENSAGENS

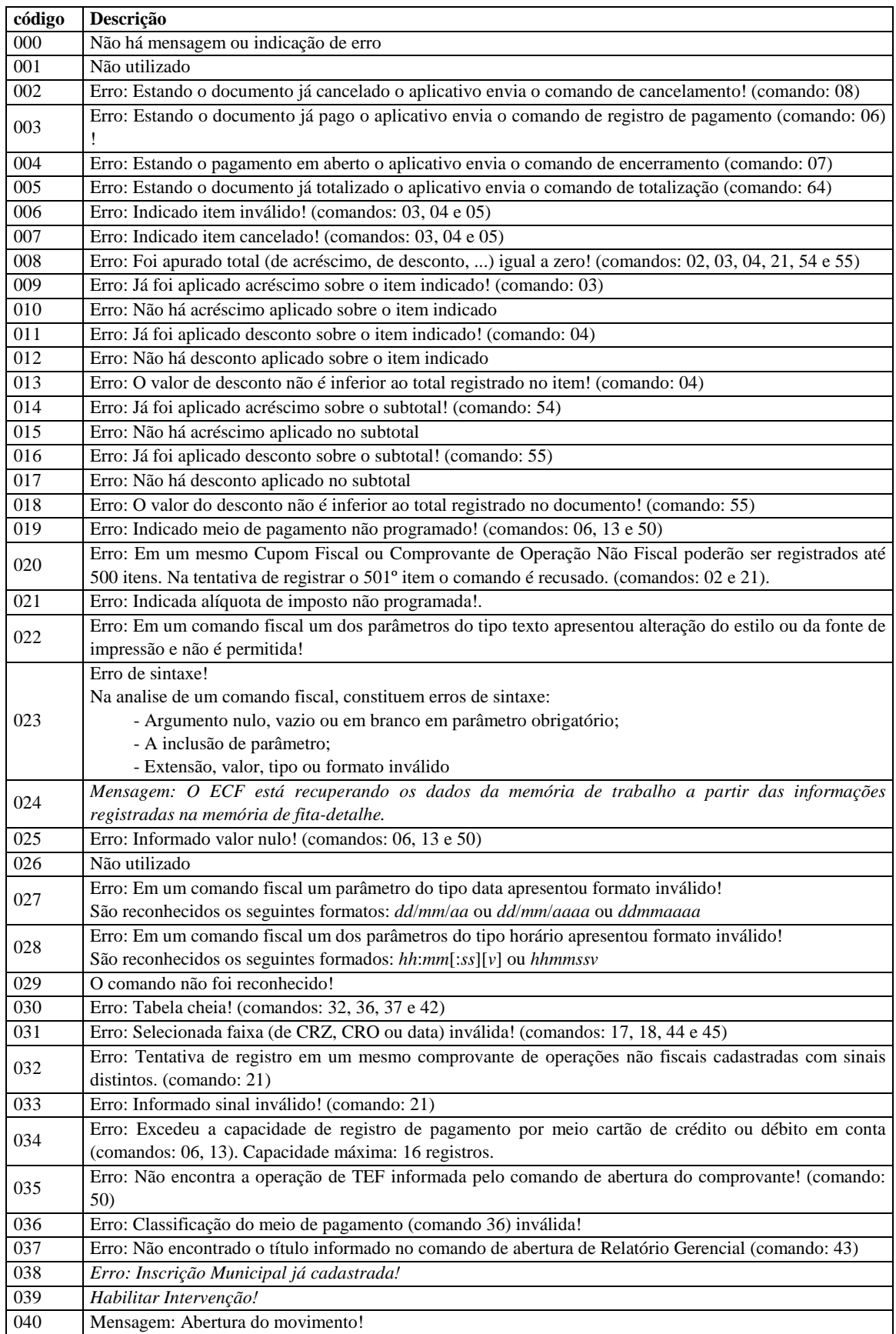

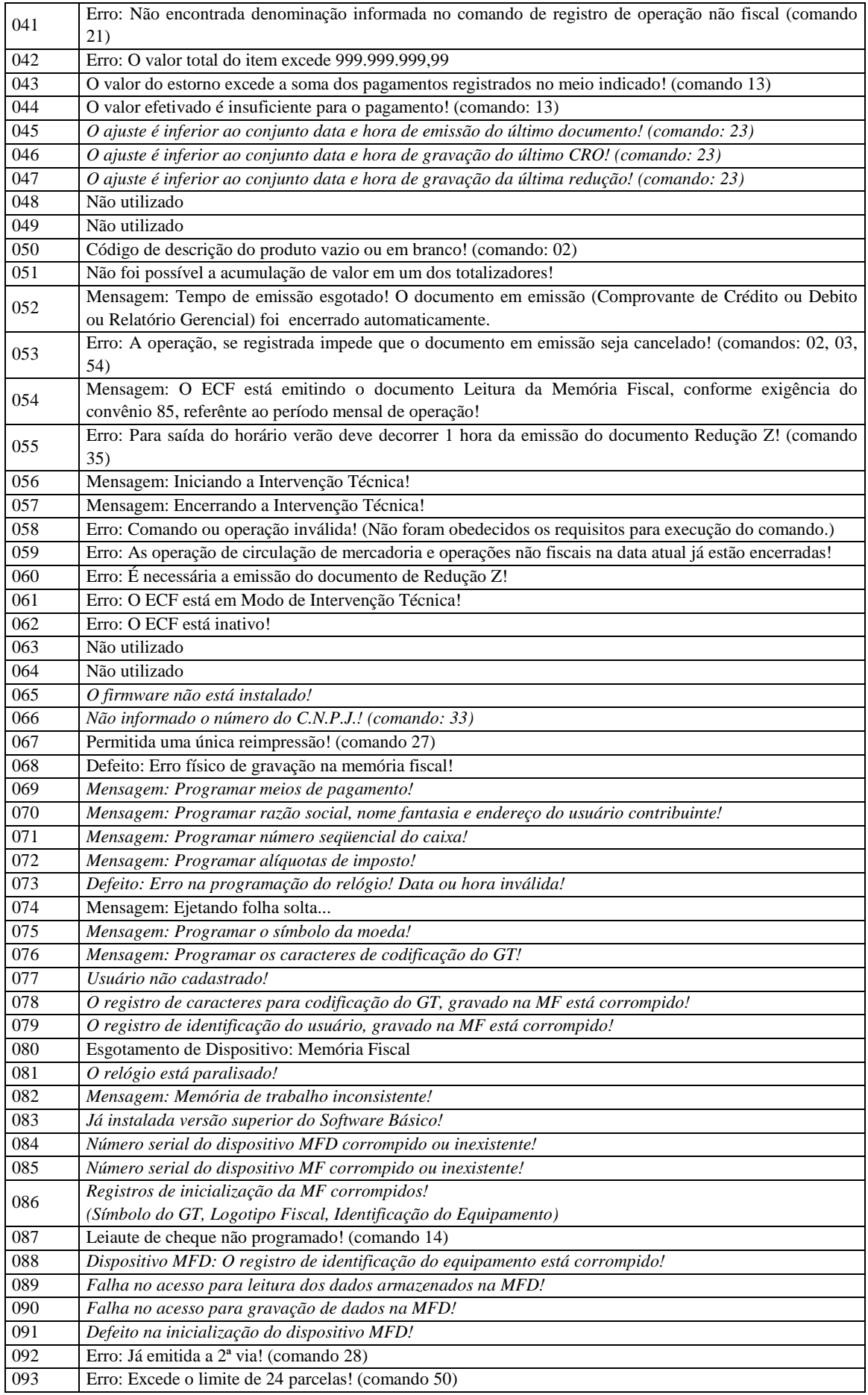

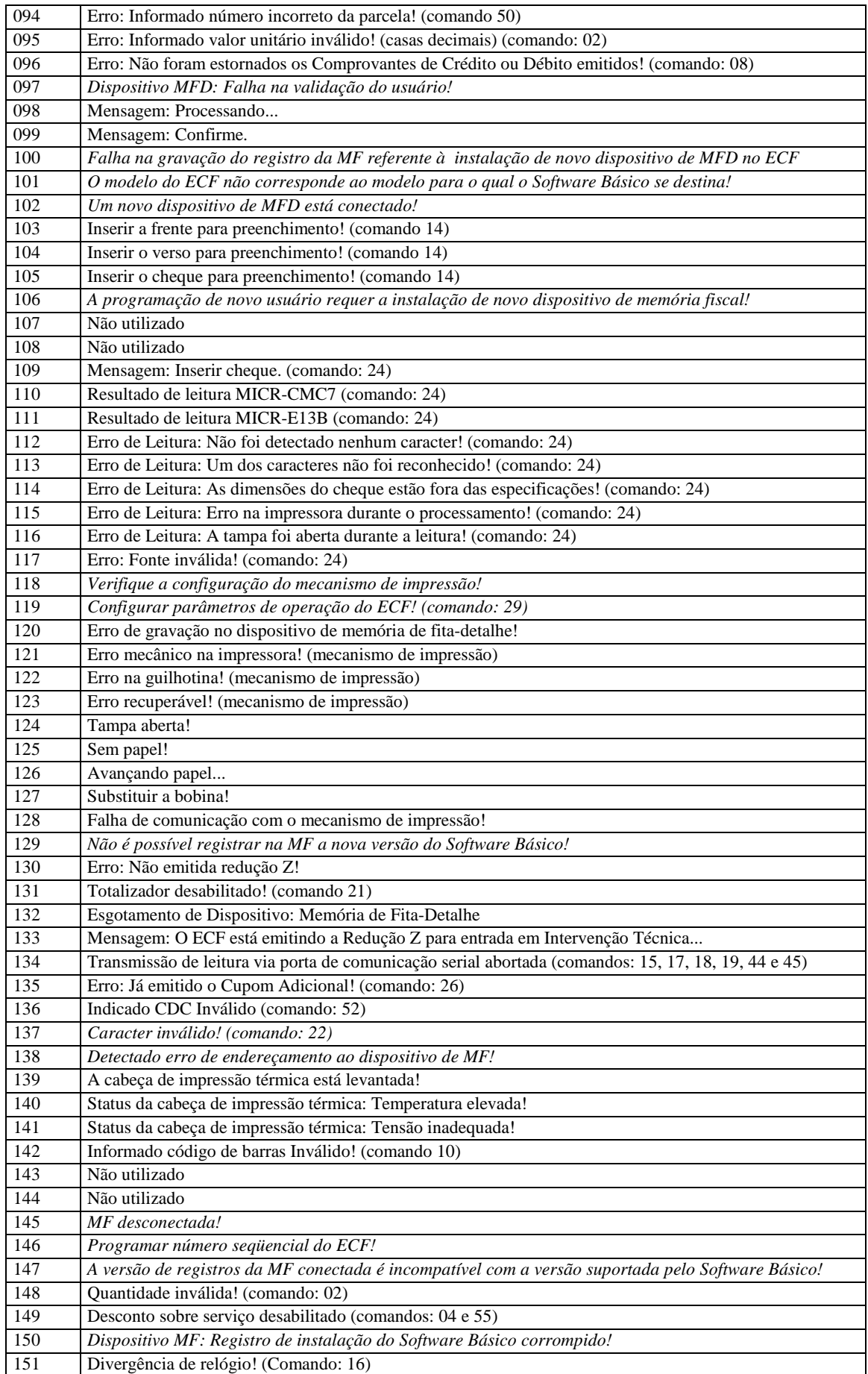

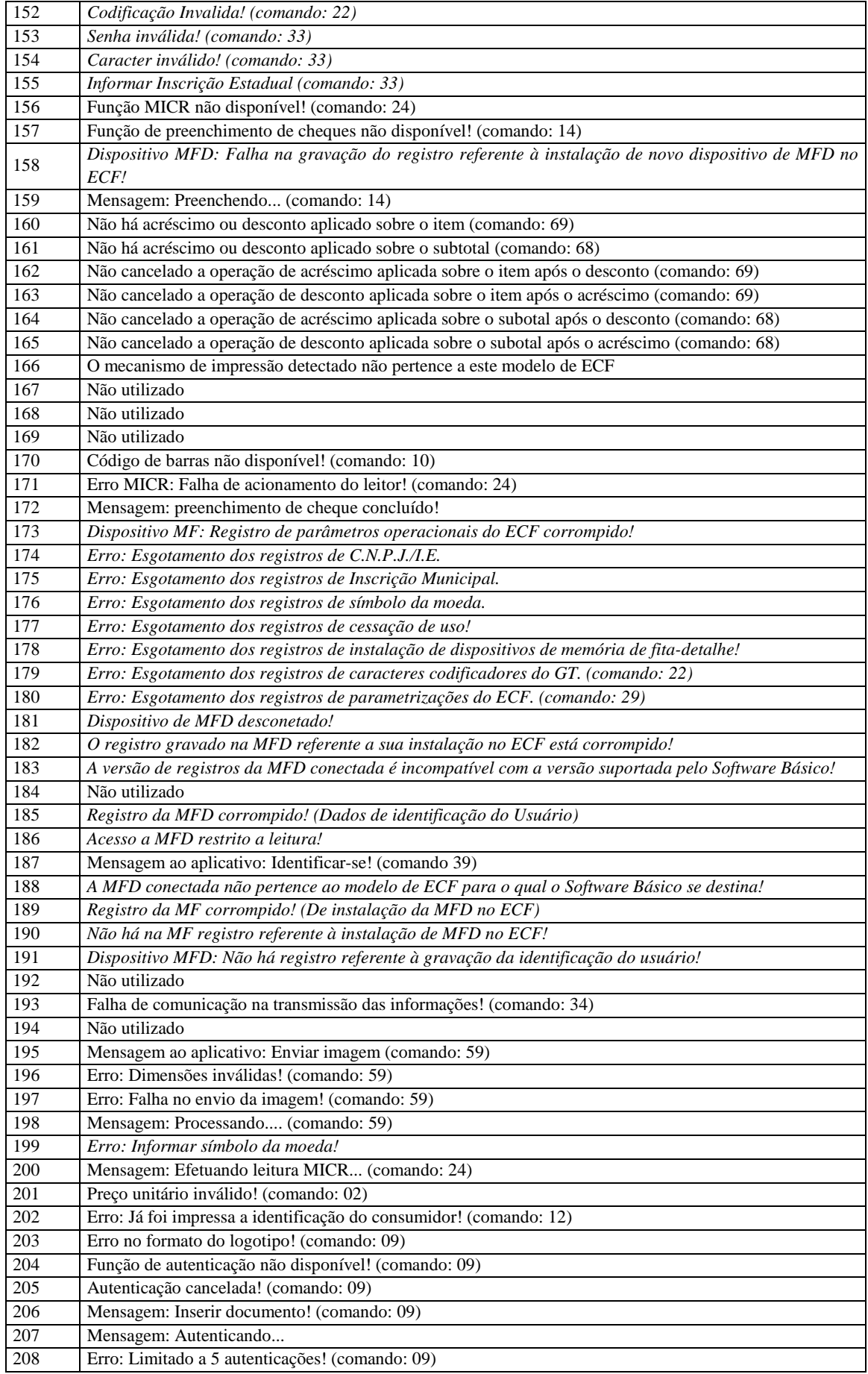

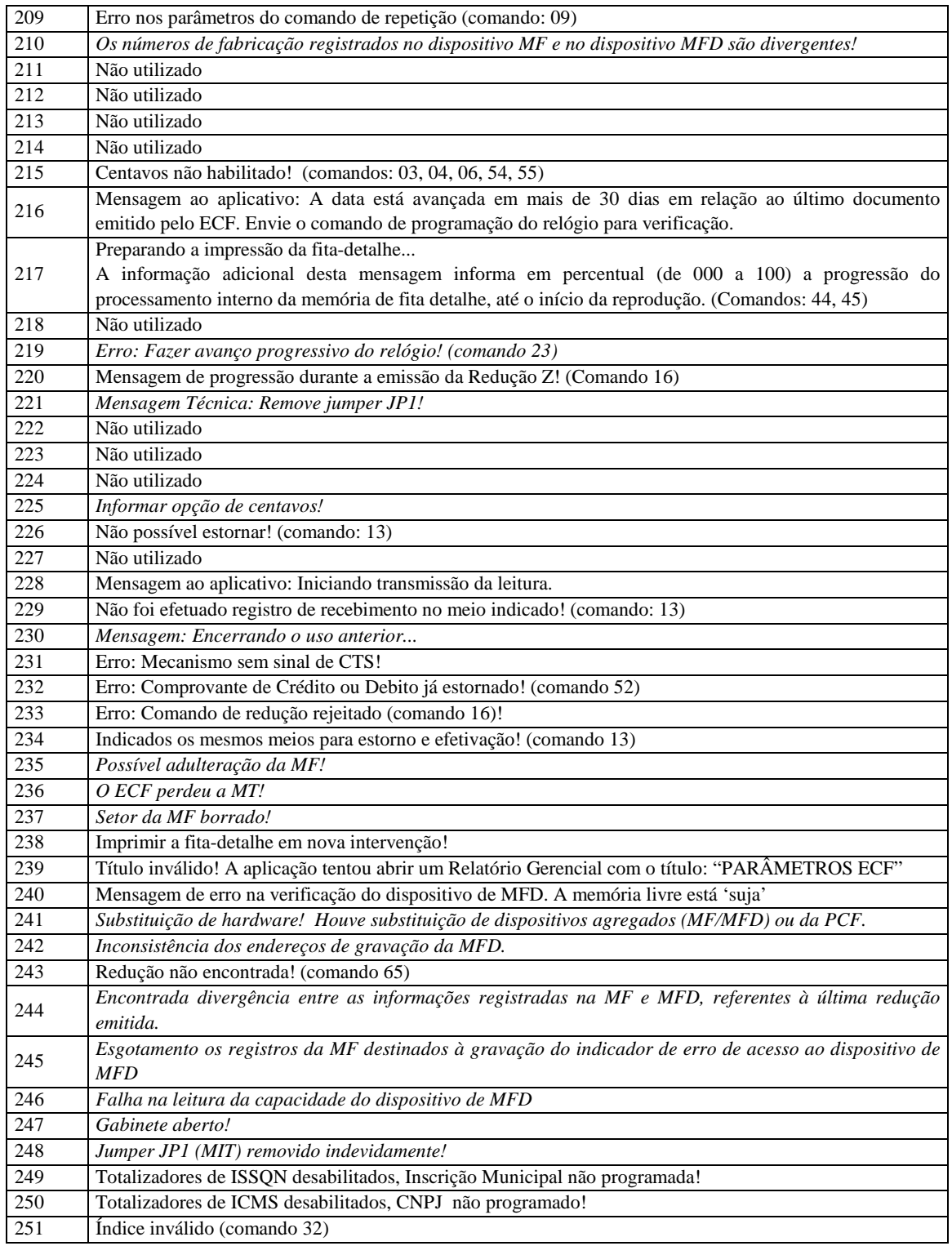